## 32BDL4031D **D4031BDL43 49BDL4031D** 55BDL4031D اإلصدار 1.01

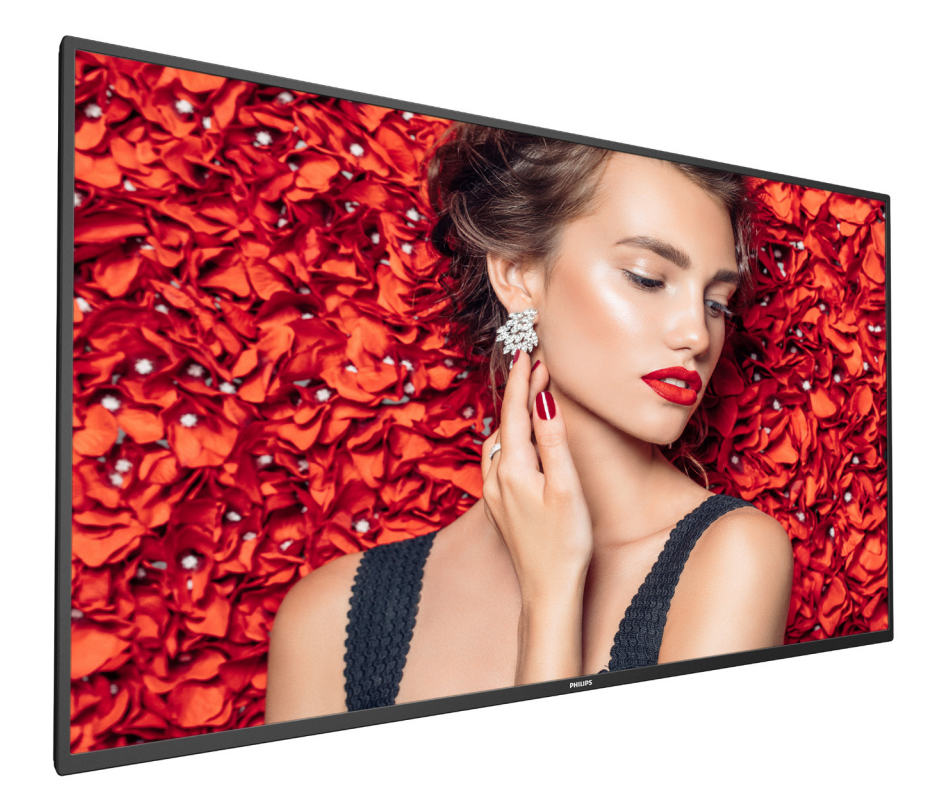

## www.philips.com/welcome دليل الاستخدام (اللغة العربية)

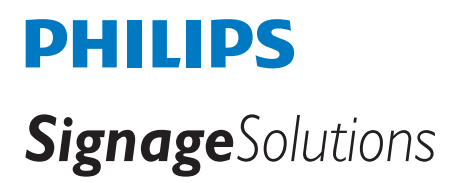

### **تعليمات السالمة**

### **احتياطات األمان والصيانة**

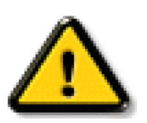

تحذير: قد يؤدي استخدام عناصر تحكم أو عمليات ضبط أو إجراءات خالف المحددة في هذا المستند إلى التعرض لصدمة أو مخاطر كهربائية و/أو مخاطر ميكانيكية.

#### **اقرأ هذه التعليمات والتزم بها عند توصيل الشاشة واستخدامها:**

#### **التشغيل:**

- ً احتفظ بالشاشة بعيدا عن أشعة الشمس المباشرة وعن المواقد أو أي مصدر من المصادر الحرارية األخرى.
	- ً احتفظ بالشاشة بعيدا عن أي زيت؛ وإال، فقد يتلف الغطاء البالستيكي.
- أزل أي جسم يمكن أن يسقط في فتحات التهوية أو يمنع التبريد الالزم للمكونات اإللكترونية لشاشة العرض.
	- ال تقم بسد فتحات التهوية الموجودة على الهيكل.
	- عند وضع الشاشة في مكانها، تأكد من سهولة الوصول إلى قابس الطاقة ومأخذ التيار.
- عند إيقاف تشغيل الشاشة عن طريق نزع كبل الطاقة، يرجى االنتظار لمدة 6 ثوان قبل إعادة تركيب كبل الطاقة لتشغيل الشاشة في حالة التشغيل العادي.
	- تأكد من استخدام كبل الطاقة المعتمد من شركة Philips ً دائما. في حالة عدم وجود كبل الطاقة، يرجى االتصال بمركز الخدمة المحلي لديك.
		- تجنب تعريض الشاشة الهتزازات شديدة أو صدمات قوية أثناء التشغيل.
			- تجنب الطرق على الشاشة أو إسقاطها أثناء التشغيل أو النقل.
- يُستخدَم المسمار ذو العروة في التثبيت والصيانة القصيرين الأجل. لا ننصح باستخدام المسمورة لأكثر من 1 ساعة. إذ يحترك المستخدامه لفترة طويلة. يُرجَى ترك منطقة آمنة خالية أسفل الشاشة أثناء استخدام المسمار ذي العروة.

#### **الصيانة:**

- لحماية شاشتك من األضرار المحتملة، ال تضغط بشدة على لوحة شاشة LCD. عند تحريك الشاشة، أمسك اإلطار لرفعها منه؛ وال ترفع الشاشة ويدك أو أصابعك موضوعة على لوحة الشاشة.
	- افصل الشاشة في حالة عدم استخدامها لفترة طويلة.
- افصل الشاشة عند تنظيفها بقطعة قماش مبللة قليلاً. يمكن مسح الشاسة قماش جافة عنها عنها عنها ومع ذلك، تجنب مطلقًا استخدام المذيبات العضوية، مثل، الكحول أو السوائل التي تحتوي على أمونيا لتنظيف الشاشة.
	- لتجنب تعرض الشاشة لخطر الصدمات أو األضرار الدائمة، ال تعرضها لألتربة أو المطر أو الماء أو البيئة شديدة الرطوبة.
		- إذا ابتلت الشاشة، فامسحها بقطعة قماش جافة بأسرع ما يمكن.
	- ً حال سقوط مادة غريبة أو ماء في الشاشة، يرجى إيقاف تشغيلها فورا وفصل كبل الطاقة. ثم أزل المادة الغريبة أو الماء، وأرسل الشاشة إلى مركز الصيانة.
		- تجنب تخزين الشاشة أو استخدامها في أماكن معرضة للحرارة أو ضوء الشمس المباشر أو البرودة الشديدة.
		- لتحقيق أفضل أداء من الشاشة واستخدامها لعمر افتراضي أطول، نوصي باستخدام الشاشة في موقع تتوفر فيه معدالت درجة الحرارة والرطوبة التالية.
			- درجة الحرارة: من 0 إلى 40 درجة مئوية من 32 إلى 104 درجة فهرنهايت
				- الرطوبة: من 20 إلى 80 % رطوبة نسبية
			- يجب أن تكون درجة حرارة لوحة شاشة LCD 25 درجة مئوية في كل األوقات للحصول على أداء أفضل لإلضاءة.

مهم: احرص دائمًا على تنشيط برنامج الشاشة المؤقتة عندما تترك الشاشة. احرص دائمًا على تنشيط تطبيق لتحديث الشاشة بصفة دورية في حالة عرض الشاشة لمحتوى ثابت لا يتغير. قد يؤدي العرض المستمر لفترة زمنية ممتدة للصور الساكنة أو الثابتها الثابتي الشعراء العامر اللاحقة" أو "الصورة المخفية". وننوه إلى أن هذه الظاهرة شائعة في تقنية لوحة LCD. في معظم الحالات، تختفي ظاهرة "الإجهاد" أو "الصورة اللاحقة" أو "الصور المخفية" بشكل تدريجي عبر فترة زمنية بعد أن يتم إيقاف تشغيل الطاقة.

تحذير: لن تختفي أعراض "اإلجهاد" أو "الصورة الالحقة" أو "الصور المخفية" الحادة وال يمكن إصالحها. وال تشمل بنود الضمان مثل هذه الظاهرة.

#### **مركز الخدمة:**

- ال ينبغي فتح غطاء الشاشة إال بواسطة موظف الخدمة المؤهل.
- إذا كان هناك حاجة لعمليات اإلصالح أو التكامل، يرجى االتصال بمركز الخدمة المحلي لديك.
	- تجنب تعريض الشاشة لضوء الشمس المباشر.

إذا كانت الشاشة ال تعمل بصورة طبيعية بعد إتباع التعليمات الموضحة في هذا الدليل، يرجى االتصال بفني أو مركز الخدمة المحلي لديك.

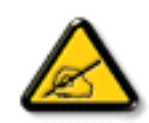

#### **خطر الثبات.**

قد يسقط الجهاز مسببًا إصابة شخصية خطيرة أو الوفاة. لمنع حدوث إصابة، يجب إحكام تثبيت هذا الجهاز بالأرضية/الحائط وفقًا لتعليمات التركيب.

### **اقرأ هذه التعليمات والتزم بها عند توصيل الشاشة واستخدامها:**

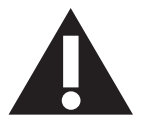

- افصل الشاشة في حالة عدم استخدامها لفترة طويلة.
- افصل الشاشة عند تنظيفها بقطعة قماش مبللة قليلاً. يمكن مسح الشاشة باستخدام قطعة عند فصل الطاقة عنها. ومع ذلك، تجنب مطلقًا استخدام الكحول أو السوائل التي تحتوي على أمونيا.
	- استشر فني صيانة إذا كانت الشاشة ال تعمل بصورة طبيعية بعد اتباع التعليمات الموضحة في هذا الدليل.
		- ال ينبغي فتح غطاء الشاشة إال بواسطة موظف الخدمة المؤهل.
	- احتفظ بالشاشة بعيدًا عن أشعة الشمس المباشرة وعن المواقد أو أي مصدر من المصادر الحرارية الأخرى.
	- أزل أي جسم يمكن أن يسقط في فتحات التهوية أو يمنع التبريد الالزم للمكونات اإللكترونية لشاشة العرض.
		- ال تقم بسد فتحات التهوية الموجودة على الهيكل.
	- حافظ على البطارية جافة. تجنب تعريض الشاشة للمطر أو الرطوبة الشديدة، لتفادي حدوث صدمة كهربائية.
	- عند إيقاف تشغيل الشاشة عن طريق نزع كبل الطاقة أو كبل طاقة التيار المستمر ، يرجى الانتظار لمدة 1 ثوانٍ قبل إعادة تركيب كبل الطاقة أو كبل طاقة التيار المستمر في وضع التشغيل العادي.
		- لتجنب تعرض الشاشة لخطر الصدمات أو األضرار الدائمة، ال تعرضها المطر أو البيئة شديدة الرطوبة.
			- عند وضع الشاشة في مكانها، تأكد من سهولة الوصول إلى قابس الطاقة ومأخذ التيار.
- مهم: احرص دائمًا على تنشيط برنامج الشاشة المؤقتة عند الاستخدام. في حالة استمرار وجود صورة ثابتة على الشاشة لفترة زمنية طويلة، فقد يتسبب ذلك في ترك 'صورة بعدية' أو 'صورة ظلية' على الشاشة. وهذه الظاهرة معروفة كأحد عيوب تقنية لوحة شاشة LCD. وفي معظم الحالات ستختفي صورة الظلية تدريجيًا على مدار مدة زمنية بعد إيقاف تشغيل الطاقة. يرجى العلم أن أعراض الصورة الظلية ال يمكن معالجتها، وال يشملها الضمان.
- إذا كان سلك الطاقة يحتوي على قابس بثلاثة سنون فقم بتوصيل السلك بمنفذ بثلاثة سنون مؤرض. ولا تقم بإلغاء تنشيط السن الأرضي لسلك الطاقة وذلك بتوصيل مهايئ ثنائي السنون مثال. ذلك ألن سن التأريض يمثل إحدى خصائص السالمة المهمة.

### **إعالن االتحاد األوروبي الخاص بالتوافق**

يتوافق هذا الجهاز مع المتطلبات المنصوص عليها في توجيه المجلس المعني بتقريب قوانين الدول الأعضاء والمتعلقة بالتوافق الكهرومغناطيسي (2014/30/EU) وتوجيه الفولطية المنخفضة )EU2014/35/ )وتوجيه (EU2011/65/ (RoHS.

تم اختبار هذا الجهاز وثُبت تطابقه مع معايير التجانس الخاصة بأجهزة تقنية المعلومات المنشورة تحت "توجيهات الصحيفة الرسمية للاتحاد الأوروبي".

#### **تحذيرات التفريغ اإللكتروستاتي**

قد يتسبب أي شخص قريب من الشاشة في تفريغ شحن الجهاز وإعادة تهيئته وعرض القائمة الرئيسية.

#### **تحذير:**

يتوافق هذا الجهاز مع متطلبات الفئة أ من 32 CISPR55032/EN. قد يتسبب هذا الجهاز في تداخل اإلشارات الالسلكية في المنازل.

### **إخطار لجنة االتصاالت الفيدرالية )FCC( )خاص بالواليات المتحدة األمريكية فقط(**

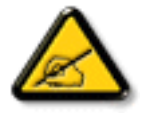

ملاحظة: تم اختبار هذا الجهاز ووجد أنه يتطابق مع حدود الأجهزة الرقمية من الفئة A، وفقًا للجزء ١٥ من قواعد لجنة الاتصالات الفيدرالية. هذه الحدود مصممة لتوفير الحماية المعقولة من التداخلات الصارة التي تنتج عند تشغيل الجهاز في بيئة تجارية. حيث إن هذه الشاشة تولّد وتستخدم بل وقد تصدر عنها طاقة تردد لاسلكية، لذا فإنها قد تسبب في حدوث تداخلات ضارة مع الاتصالات اللاسلكية إذا لم تركّب وتستخدم وفقًا للتعليمات. قد يتسبب تشغيل هذا الجهاز في منطقة سكنية في حدوث تداخلات ضارة وفي هذه الحالة على المستخدم تصحيح تلك التداخالت على نفقته الخاصة.

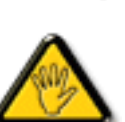

قد تتسبب أي تغييرات أو تعديلات دون الموافقة عليها صراحة من قبل الجهة المسؤولة عن التوافق مع مواصفات اللجنة الفيدرالية للاتصالات في إلغاء أهلية المستخدم لتشغيل الشاشة.

استخدم فقط كابل التردد الالسلكي المغطى المرفق مع الشاشة عند توصيلها بجهاز كمبيوتر.

يحظر تعريض الشاشة للمطر أو الرطوبة الشديدة، لتفادي حدوث األضرار التي قد تنجم عن نشوب حريق أو حدوث صدمة كهربائية.

وتتوافق الشاشة مع الجزء 10 من قوانين اللجنة الفيدرالية للاتصالات، حيث يخضع تشغيلها للشرطين التاليين: (١) ألا تتسبب هذه الشاشة في حدوث تداخل ضار. (٢) يجب أن تتقبل الشاشة أي تدخل وارد بما في ذلك التداخل الذي قد يؤدي إلى تشغيل غير مرغوب فيه.

> Envision Peripherals Inc. 490 N McCarthy Blvd, Suite #120 Milpitas, CA 95035 USA

### **المركز البولندي لالختبار وإصدار الشهادات**

ينبغي على الشاشة سحب الطاقة من مقبس محمي بدائرة حماية ( مقبس ذي ثالثة شعب). كما ينبغي توفير نفس مصدر الإمداد بالطاقة لكافة الأجهزة التي تعمل معًا (مثل، الكمبيوتر والشاشة ء .<br>والطابعة وغير ها من الأجهز ة).

ينبغي أن يكون لمحول مطاور التركيبات الكهربائية في الغرفة جهاز حماية دائرة قصر احتياطي في شكل منصهر بقيمة اسمية لا تتجاوز 11 أمبير (A).

ً وإليقاف تشغيل الشاشة تماما، يجب نزع كبل اإلمداد بالطاقة من مقبس الطاقة القريب من الشاشة بحيث يسهل الوصول إليه.

تؤكد علامة الحماية "ب" على مطابقة الشاشة لمتطلبات استخدام الحماية لمعايير PN-89/E-06251 , PN-93/T-42107.

### Wymagania Polskiego Centrum Badań i Certyfikacji

Urządzenie powinno być zasilane z gniazda z przyłączonym obwodem ochronnym (gniazdo z kołkiem). Współpracujące ze sobą urządzenia (komputer, monitor, drukarka) powinny być zasilane z tego samego źródła.

Instalacja elektryczna pomieszczenia powinna zawierać w przewodzie fazowym rezerwową ochronę przed zwarciami, w postaci bezpiecznika o wartości znamionowej nie większej niż 16A (amperów).

W celu całkowitego wyłączenia urządzenia z sieci zasilania, należy wyjąć wtyczkę kabla zasilającego z gniazdka, które powinno znajdować się w pobliżu urządzenia i być łatwo dostępne.

Znak bezpieczeństwa "B" potwierdza zgodność urządzenia z wymaganiami bezpieczeństwa użytkowania zawartymi w PN-93/T-42107 i PN-89/E-06251.

### Pozostałe instrukcje bezpieczeństwa

- Nie należy używać wtyczek adapterowych lub usuwać kołka obwodu ochronnego z wtyczki. Ježeli konieczne jest użycie przedłużacza to należy użyć przedłużacza 3-żyłowego z prawidłowo połączonym przewodem ochronnym.
- System komputerowy należy zabezpieczyć przed nagłymi, chwilowymi wzrostami lub spadkami napiecia, używając eliminatora przepieć, urządzenia dopasowującego lub bezzakłóceniowego źródła zasilania.
- Należy upewnić się, aby nic nie leżało na kablach systemu komputerowego, oraz aby kable nie były umieszczone w miejscu, gdzie można byłoby na nie nadeptywać lub potykać się o nie.
- Nie należy rozlewać napojów ani innych płynów na system komputerowy.
- . Nie należy wpychać żadnych przedmiotów do otworów systemu komputerowego, gdyż może to spowodować pożar lub porażenie prądem, poprzez zwarcie elementów wewnętrznych.
- System komputerowy powinien znajdować się z dala od grzejników i źródeł ciepła. Ponadto, nie należy blokować otworów wentylacyjnych. Należy unikać kładzenia lużnych papierów pod komputer oraz umieszczania komputera w ciasnym miejscu bez możliwości cyrkulacji powietrza wokół niego.

### **المجاالت الكهربائية، المغناطيسية والكهرومغناطيسية )"EMF)"**

- تصنع الشركة الكثير من المنتجات وتبيعها للعمالء مثل، األجهزة اإللكترونية التي تتمتع بالقدرة على إصدار أو استقبال إشارات كهرومغناطيسية.
- الكهرومغناطيسية المطبقة عند صناعة هذه المنتجات. ٢- من أهم المبادئ الأساسية للشركة الالتزام بجميع تدابير الصحة والسلامة الواحب توافرها في المنتجات للاتطالبات المنتولية المعمول بها وتستوفي معايير الأجهزة
	-
	- ونلتزم بتطوير المنتجات التي لا تؤثر سالبًا على الصحة وإنتاجها وتسويقها.<br>تؤكد الشركة على أنه في حالة استخدام المنتجات بالشكل السليم المعدة له، فستكون تلك المنتجات آمنة، وذلك وفقًا للأدلة العلمية المتوفرة حاليًا.
	- ً تلعب الشركة دور ً ا فعاال ٥- في تطوير معايير السالمة والمجاالت الكهرومغناطيسية العالمية مما يجعلها تتطلع إلى مزيد من التطورات في المعايرة إلحداث تكامل في منتجاتها.

### **هذه المعلومات متاحة للمملكة المتحدة فقط**

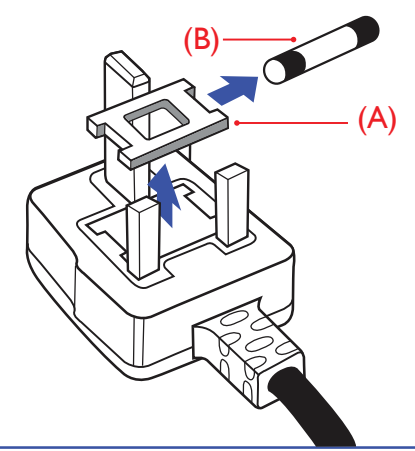

### **تحذير – يجب تأريض هذا الجهاز.**

### **هام:**

هذا الجهاز مزود بقابس مقولب معتمد شدته 13 أمبير. لتغيير منصهر بآخر من نوع هذا القابس، يرجى اتباع الخطوات التالية+:

- 
- احرص على إزالة المنصهر وغطاءه.<br>ركب المنصهر الجديد المعتمد من BS 1362 5A,A.S.T.A أو BSI.<br>أعد تركيب غطاء المنصهر.
	-

٢- ركب المنصهر الجديد المعتمد من BS 1362 5A,A.S.T.A أو BSI.<br>٣- أعد تركيب غطاء المنصهر .<br>إذا كان القابس المثبت لا يتناسب مع مأخذ التيار لديك، ينبغي قطع القابس وتركيب آخر مزود بثلاثة دبابيس بدلاً منه.

وفي حالة احتواء القابس الرئيسي على منصهر، ينبغي أن تكون قيمته 5 أمبير. في حالة استخدام قابس بدون منصهر، ينبغي أال تزيد قيمة المنصهر في لوحة التوزيع عن 5 أمبير.

مالحظة: لتجنب التعرض لصدمة كهربائية محتملة، يجب التخلص من القابس المقطوع حتى ال يتم إدخاله في أي مقبس شدته 13 أمبير.

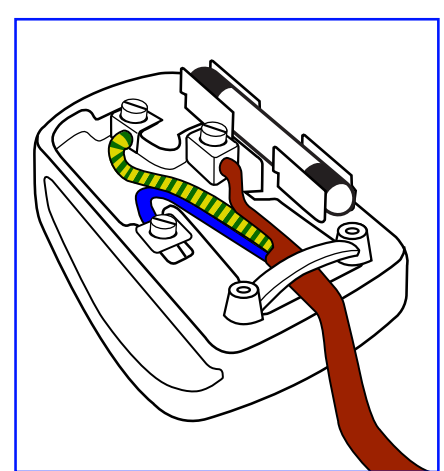

### **كيفية توصيل قابس**

- الأسلاك الموجودة في طرف التوصيل الرئيسي ملونة وفقًا للرموز الآتية: أزرق - "محايد" )"N)" بني - "حي" )"L)" أخضر وأصفر - "أرضي" ("E")
- باللون الأخضر أو الأخضر والأصفر .يجب توصيل السلك الملون باللونين األخضر واألصفر بطرف القابس المميز بحرف "E "أو الرمز األرضي أو ملون
	-
	- كما يجب توصيل السلك الأزرق بطرف القابس المميز بحرف "N" أو الملون باللون الأسود.<br>كما يجب توصيل السلك البني بطرف القابس المميز بحرف "L" أو الملون باللون الأحمر

يرجى التأكد من تثبيت قابضة الأطراف بإحكام على غلاف السلك الرئيسي - وليس على الأسلاك الثلاثة فقط وذلك عند استبدل غطاء القابس.

### **معلومات لدول شمال أوروبا )الدول الشمالية(**

التثبيت والتهوية

**تحذير:**

FÖRSÄKRA DIG OM ATT HUVUDBRYTARE OCH UTTAG ÄR LÄTÅTKOMLIGA, NÄR DU STÄLLER DIN UTRUSTNING PÅPLATS.

التثبيت والتهوية

### **:ADVARSEL**

SØRG VED PLACERINGEN FOR. AT NETLEDNINGENS STIK OG STIKKONTAKT ER NEMT TILGÆNGELIGE.

### Paikka/Ilmankierto

### **!VAROITUS**

SIJOITA LAITE SITEN, ETTÄ VERKKOJOHTO VOIDAAN TARVITTAESSA HELPOSTI IRROTTAA PISTORASIASTA.

#### Plassering/Ventilasjon

### **:ADVARSEL**

### NÅR DETTE UTSTYRET PLASSERES. MÅ DU PASSE PÅ AT KONTAKTENE FOR STØMTILFØRSEL ER LETTE Å NÅ.

### **توجيهات RoHS الصين**

根据中国大陆《电器电子产品有害物质限制使用管理办法》,以下部分列出了本产品中可能包含的有害物质的 。名称和含量

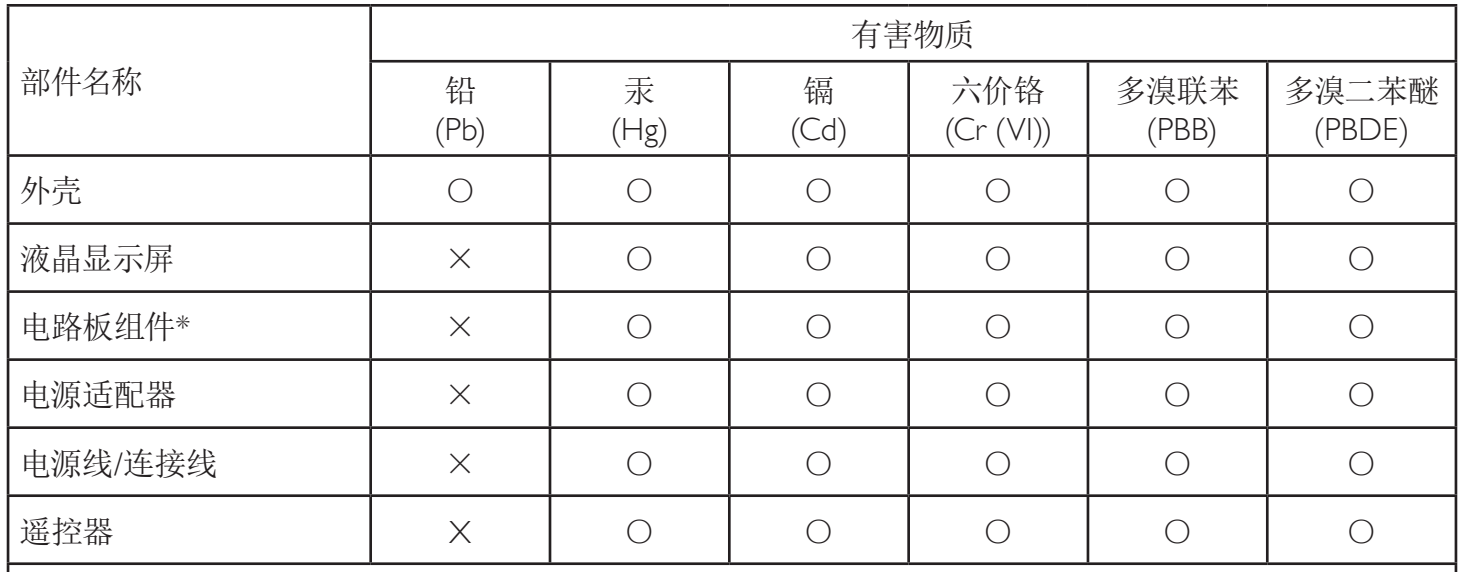

本表格依据SI/T 11364 的规定编制。

\*: 电路板组件包括印刷电路板及其构成的零部件,如电阻、电容、集成电路、连接器等。

O: 表示该有害物质在该部件所有均质材料中的含量均在 GB/T 26572规定的限量要求以下。

X: 表示该有害物质至少在该部件的某一均质材料中的含量超出GB/T 26572规定的限量要求。

上表中打"×"的部件,应功能需要,部分有害物质含量超出GB/T 26572规定的限量要求,但符合欧盟RoHS 法规要求(属于豁免部分)。

备注: 上表仅做为范例, 实际标示时应依照各产品的实际部件及所含有害物质进行标示。

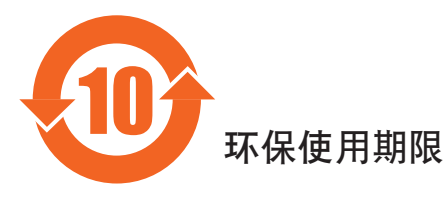

此标识指期限(十年),电子电气产品中含有的有害物质在正常使用的条件下不会发生外泄或突变,电子 电气产品用户使用该电气产品不会对环境造成严重污染或对其人身、财产造成严重损害的期限。

### 《废弃电器电子产品回收处理管理条例》提示性说明

为了更好地关爱及保护地球,当用户不再需要此产品或产品寿命终止时,请遵守国家废弃电器电子产品 回收处理相关法律法规,将其交给当地具有国家认可的回收处理资质的厂商进行回收处理,不当利用或 者处置可能会对环境和人类健康造成影响。

#### *⌉娤*

### 此为A级产品。在生活环境中,该产品可能会造成无线电干扰。在这种情况下,可能需要用户 对于扰采取切实可行的措施。

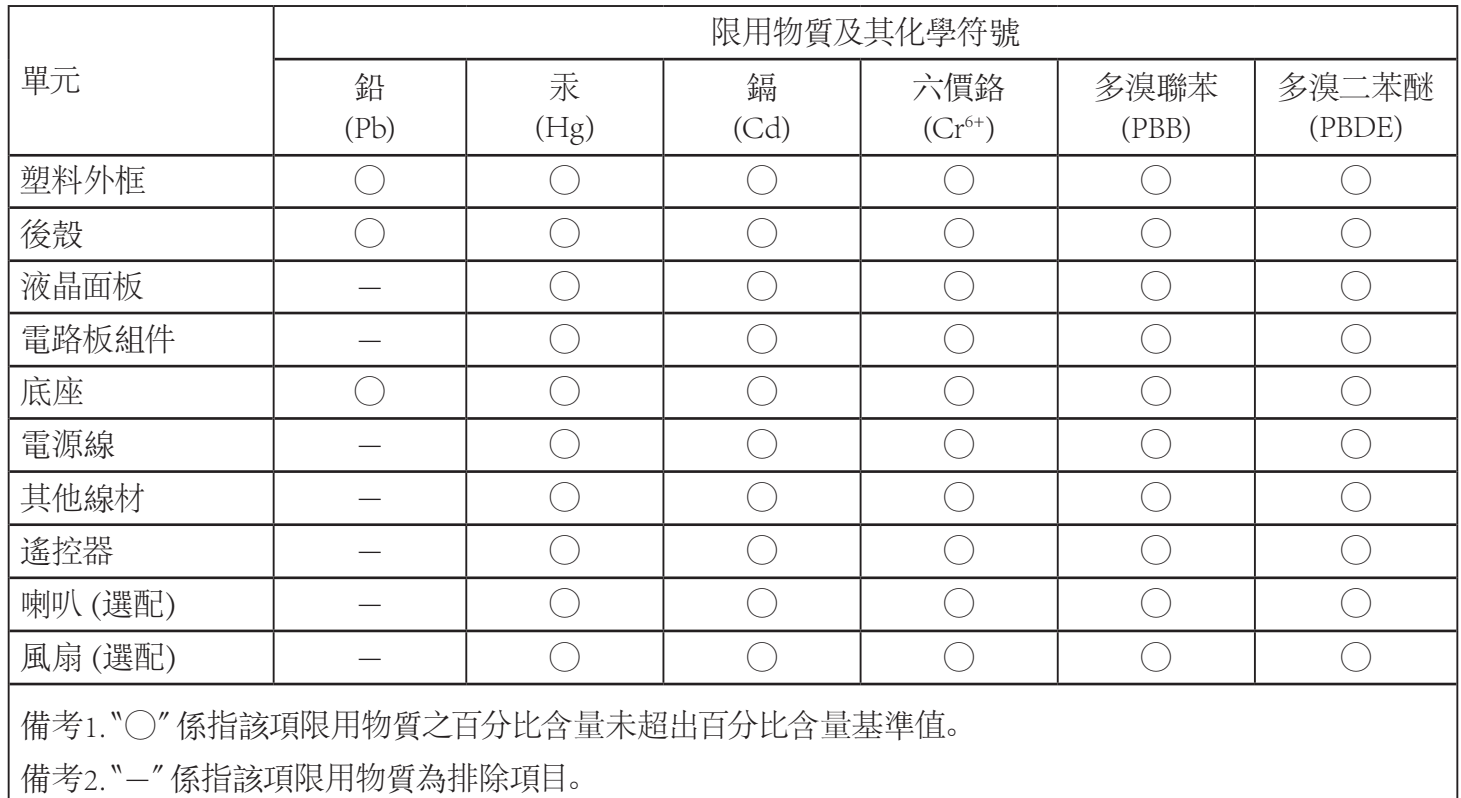

警語: 使用過度恐傷害視力。

:注意事項

(1) 使用30分鐘請休息10分鐘。

(2) 未滿2歲幼兒不看螢幕, 2歲以上每天看螢幕不要超過1小時。

警告使用者:

此為甲類資訊技術設備,於居住環境中使用時,可能會造成射頻擾動,在此種情況下,使用者會被要求採取 。某些適當的對策

**توجيهات RoHS تركيا:**

Türkiye Cumhuriyeti: EEE Yönetmeliğine Uygundur

### **توجيهات RoHS أوكرانيا:**

Обладнання відповідає вимогам Технічного регламенту щодо обмеження використання деяких небезпечних речовин в електричному та електронному обладнанні, затвердженого постановою Кабінету Міністрів України від 3 грудня 2008 № 1057

### **التخلص من الشاشة بعد انتهاء عمرها االفتراضي**

تحتوي هذه الشاشة الجديدة على مواد يمكن إعادة تدويرها واستخدامها مرذ أخرى. فبإمكان الشركات المتخصلة إعادة المعالم المعالم القابلة لإعادة الاستخدام وتقليل الكمية التي يتم التخلص منها.

يرجى االطالع على اللوائح المحلية بشأن كيفية التخلص من الشاشة القديمة وتسليمها لموزع Philips.

### **)للعمالء الموجودون في كندا والواليات المتحدة األمريكية(**

قد تحتوي هذه الشاشة على الرصاص و/أو الزئبق. يرجى التخلص من الشاشة وفقًا للوائع المحلية والفيدر الفعلومات حول إعادة التدوير، يرجى الدخول على الموقع .www.eia org( مبادرة توعية المستهلك(

### **مخلفات المعدات اإللكترونية واألجهزة الكهربائية - WEEE**

#### **يرجى تنبيه المستخدمين في االتحاد األوروبي**

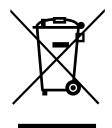

توضح هذه العلامة الموجودة على المنتج أو مواد تغليفه أنه لا يجوز التخلص من هذا المنتج مع النفايات المنزلية العادية، وذلك بموجب التوجيه الأوروبي /19/2012EU ُ الذي يحكم عملية التخلص من األجهزة الكهربائية واإللكترونية المستعملة. وتقع على عاتقك مسؤولية التخلص من هذه المعدة من خالل نظام تجميع مخصص لنفايات المعدات الكهربائية واإللكترونية. ولمعرفة أماكن التخلص من هذه النفايات الكهربائية واإللكترونية، اتصل بمكتب الحكومة المحلي لديك، أو نظام التخلص من النفايات المنزلية الذي تتعامل معه، أو المتجر الذي اشتريت منه المنتج.

#### **تنبيه المستخدمين في الواليات المتحدة األمريكية:**

يرجى التخلص من الشاشة وفقًا للقوانين المحلية والفيدرالية وقوانين الولايات. وللحصول على معلومات حول كيفية التخلص من الشاشة، يرجى الدخول على الموقع التالي: [.www](www.mygreenelectronics.com) [com.mygreenelectronics](www.mygreenelectronics.com) أو [org.eiae.www](www.eiae.org).

#### **توجيهات خاصة بانتهاء العمر االفتراضي للشاشة-إعادة التدوير**

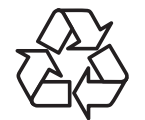

تحتوي هذه الشاشة الجديدة على مواد عديدة يمكن تدويرها واستخدامها مرة أخرى.

يرجى التخلص من الشاشة وفقًا للقوانين المحلية والفيدر الية وقوانين الولايات.

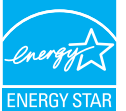

معيار ENERGY STAR هو برنامج تديره وكالة حماية البيئة الأمريكية (EPA) ووزارة الطاقة الأمريكية (DOE) بهدف تعزيز كفاءة استهلاك الطاقة.

هذا المنتج متوافق مع معيار STAR ENERGY في إعدادات »المصنع االفتراضي« ، وهذا هو اإلعداد الذي يتم به توفير الطاقة للجهاز.

ويؤدي تغيير إعدادات الصورة الافتراضية من المصنع أو تمكين الميزات الأخرى في المنتج إلى زيادة استهلاك الطاقة، الأمر الذي قد يؤدي إلى زيادة استهلاك الطاقة فيما يتعلق بتصنيف STAR ENERGY.

لمزيد من المعلومات حول برنامج ENERGY STAR ارجع إلى energystar.gov.

#### **بيان حظر استخدام المواد الخطرة )الهند(**

يتوافق هذا المنتج مع "قانون (إدارة) النفايات الكهربائية والإلكترونية، ٢٠١٦" الفصل الخامس، القاعدة 11ما تقاعية الفصل الأجهزة الكهربائية والإلكترونية ومكوناتها أو المستهلكات أو أجزائها أو قطع الغيار لا تحتوي على الرصاص أو الزئبق أو الكاروم المسي التكافؤ أو ثنائي الفينيل متعدد البروم أو مركبات ثنائي الفينيل متعدد البروم في تركيزات يتجاوز وزنها \, ^ في مواد متجانسة للرصاص أو الزئبق أو الكروم سداسي التكافؤ أو ثنائي الفينيل مركبات بلثيل الثقيل متعدد البروم في تركيزات يتجاوز وزنها \,\ ^ في مواد متجانسة للكادميوم، باستثناء اإلعفاءات المنصوص عليها في الجدول 2 من القانون.

#### **بيان النفايات اإللكترونية للهند**

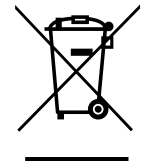

هذا الرمز الموجود على المنتج أو على عبوته يشير إلى أن هذا المنتج يجب ألا يتم التخلص منه مع المخلفات المنزلية الأخرى. يتحمل المستخدم مسؤولية التخلص من المنتج بتسليمه إلى أحد مواقع التجميع المخصصة لإعادة التدوير مخلفات الأجهزة الكهربائية والإلكترونية، إن تجميع مخلفات المعدات وتدويرها بشكل منفصل عند التخلص منها سوف يساعد في الحفاظ على الموارد الطبيعية وضمان أنه يتم تدويرها بطريقة تحمي صحة الإنسان والبيئة. لمزيد من المعلومات حول النفايات الإلكترونية يرجى زيارة <u>http://www.india.philips.com/about/sustainability/recycling/index.page وللتعرف على الأماكن التي يمكن التخلص فيها من</u> مخلفات الأجهزة لإعادة التدوير في الهند يرجى الاتصال على أي من جهات الاتصال الموضحة أدناه.

رقم خط المساعدة: ١٨٠٠-٦٣٩٦-٦٣٩٦ (من الاثنين إلى السبت، من ٩ صباحًا حتى ٢٠:٥ مساءً)

البريد الإلكتروني: india.callcentre@tpv-tech.com

#### **البطاريات**

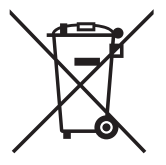

بالنسبة لالتحاد األوروبي: يعني صندوق القمامة ذو العجالت المشطوب عليه أنه ال ينبغي التخلص من البطاريات المستخدمة مع النفايات المنزلية! وهناك نظام تجميع منفصل للبطاريات المستخدمة، للسماح بالعلاج المناسب للنفايات وإعادة تدوير ها وفقًا للقوانين.

يرجى االتصال بالسلطات المحلية لمزيد من التفاصيل حول برامج تجميع هذه البطاريات وإعادة تدويرها.

بالنسبة لسويسرا: يرجى إعادة البطاريات المستخدمة إلى نقطة البيع.

بالنسبة للدول خارج االتحاد األوروبي: يرجى االتصال بالسلطات المحلية للتعرف على الطريقة الصحيحة للتخلص من البطاريات.

وفقًا لتوجيه الاتحاد الأوروبي 2006/66/EC، لا يمكن التخلص من البطاريات بطرق غير صحيحة، وينبغي فصل البطاريات لتجميعها من قبل الخدمة المحلية.

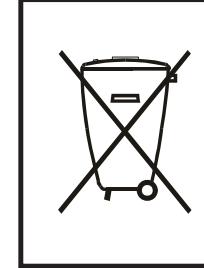

Após o uso, as pilhas e/ou baterias deverão ser entregues ao estabelecimento comercial ou rede de assistência técnica .autorizada

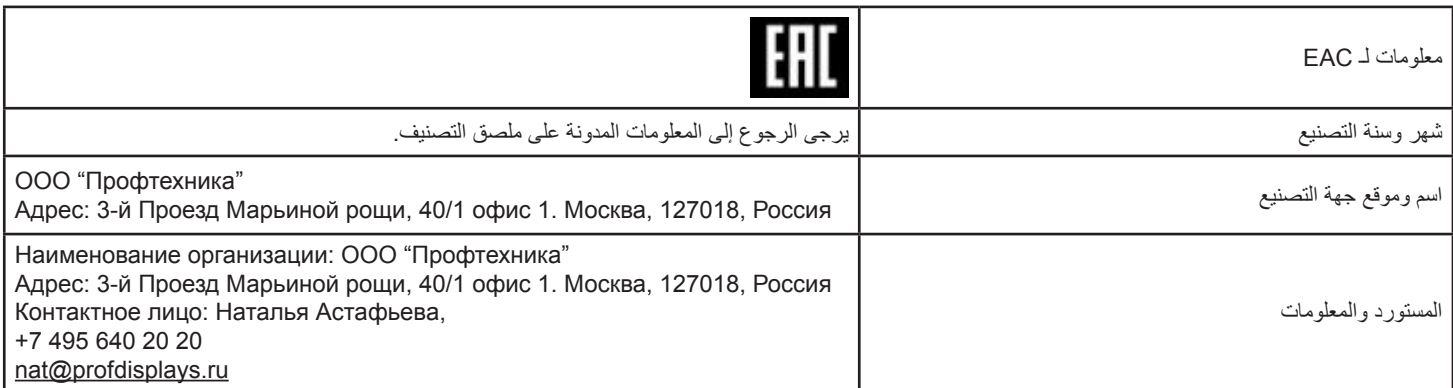

## **جدول المحتويات**

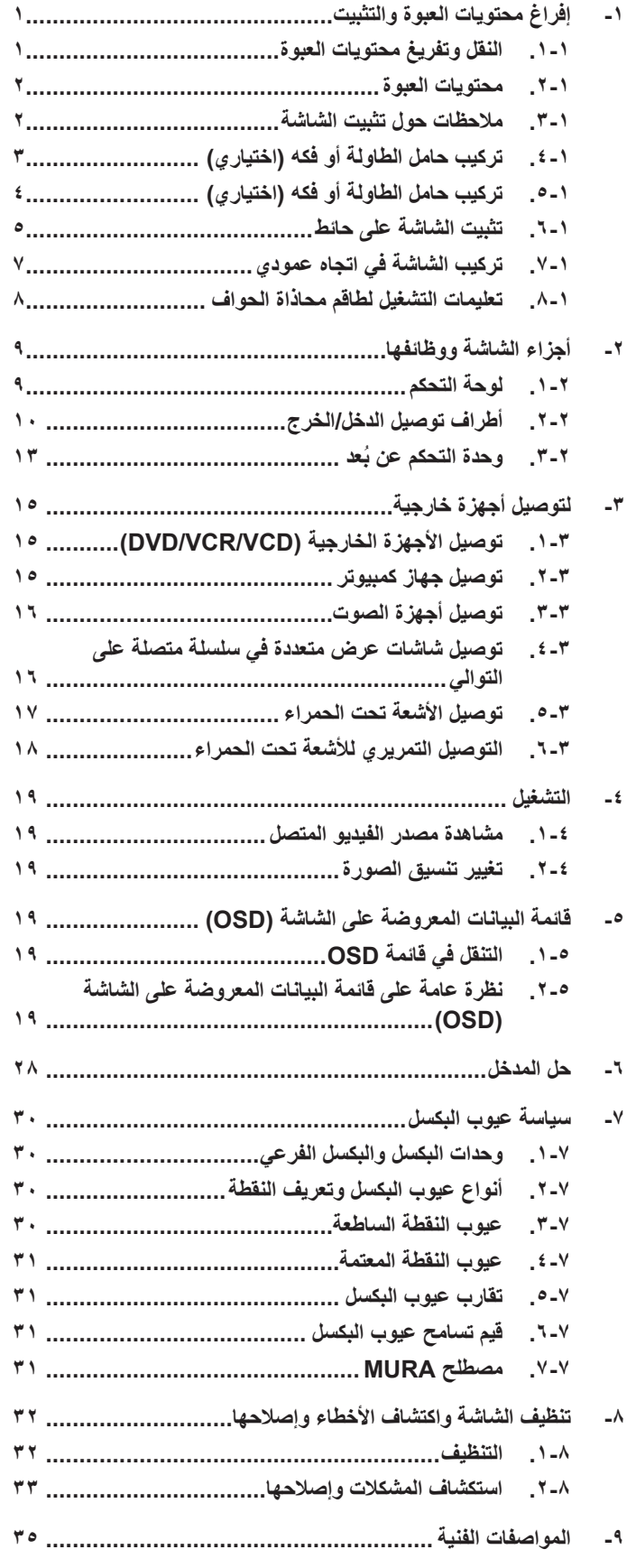

- **- إفراغ محتويات العبوة والتثبيت**
	- **١-١.النقل وتفريغ محتويات العبوة ملحوظة بخصوص النقل**
	- ابقِ الكرتونة في وضع رأسي دائمًا.<br>-تجنب الكرتونة في أي اتجاه آخر.

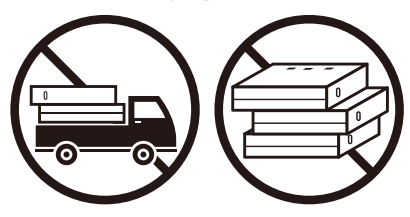

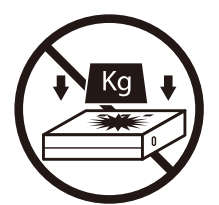

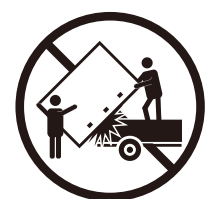

<span id="page-10-0"></span> تجنب وضع أي أجسام على الكرتونة. تجنب الضغط على الشاشة أو هزها،

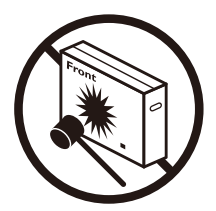

 ِّحرك الكرتونة بواسطة المكدس. يمنع إسقاط الجهاز. قد تؤدي الصدمات الشديدة إلى تلف المكونات الداخلية.

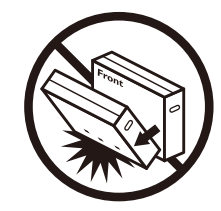

### **قبل تثبيت الشاشة**

- تأتي الشاشة معبأة داخل صندوق كرتوني مع الملحقات القياسية.
	- تأتي الملحقات االختيارية معبأة كل على حدة.
	- يتولى شخصان )2( كبيران مهمة نقل الشاشة.
- يرجى التأكد من وجود جميع محتويات الشاشة وبحالة جيدة بعد فتح العبوة.

#### **١-٢.محتويات العبوة**

يرجى التأكد من وجود المحتويات التالية داخل العبوة:

- شاشة العرض LCD
- دليل بدء التشغيل السريع
- وحدة التحكم عن بعد وبطاريات بحجم AAA
	- سلك الطاقة
	- كبل 232RS
	- كبل التوصيل التسلسلي 232RS
		- الشعار
	- طاقم محاذاة الحواف:1- قطعتين
	- طاقم محاذاة الحواف:2- قطعة واحدة
		- برغي إبهامي: 8 قطع

<span id="page-11-0"></span>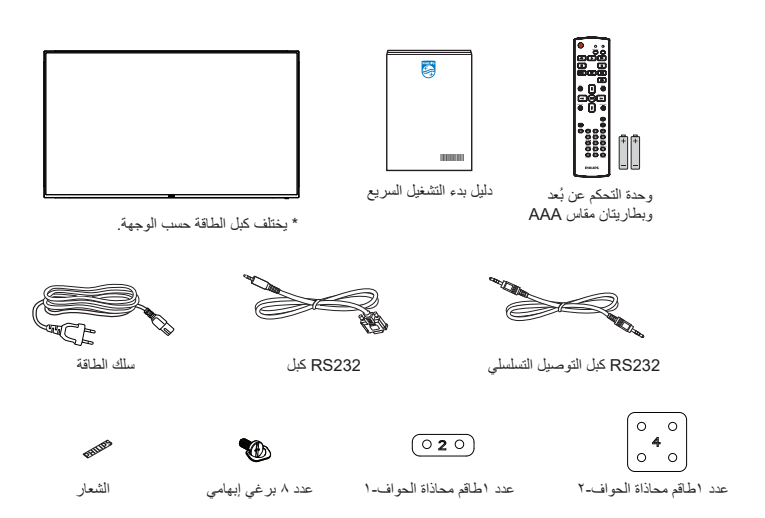

\* قد يختلف باختالف المناطق

\* قد يختلف تصميم الشاشة والملحقات عن تلك الموضحة بالصور.

مالحظات:

- في جميع المناطق الأخرى يرجى استخدام كبل تيار كهربائي يتناسب مع فولطية اللتيار المتردد لمقله أي المعا على التيام المعامل بها في دولتك (بنبغي المعمول بها في دولتك (بنبغي استخدام النوع H05W-F ،2G أو 3G, ٠,٧٥ أو ١مم').
	- احتفظ بمواد التغليف بشكل مناسب بعد إزالة الجهاز من العبوة.

### **١-٣.مالحظات حول تثبيت الشاشة**

- استخدم فقط كبل الطاقة المرفق مع الجهاز. يرجى استشارة مركز الخدمة التابع لك عند الحاجة إلى سلك تمديد.
- يجب تثبيت الجهاز على سطح مستو، وإال قد ينقلب الجهاز. اترك مسافة بين الجزء الخلفي للجهاز والجدار لتوفير تهوية مناسبة. ال تقم بتثبيت الجهاز في مطبخ أو حمام أو مكان معرض للرطوبة، وإلا قد يؤدي ذلك في تلك الأماكن إلى تقصير عمر الأجزاء الداخلية.
	- ال تقم بتثبيت الجهاز على ارتفاع 3000 متر أو أكثر. فقد يؤدي عدم االكتراث بذلك إلى حدوث أعطال في الجهاز.

### **١-٤.تركيب حامل الطاولة أو فكه )اختياري(**

### **الخطوة :1 الوضع على الطاولة**

أزِل اللوح الواقي الذي كان ملفوفًا حول الشاشة عند تعبئتها. ضع اللوح الواقي على الطاولة أسفل سطح الشاشة حتى لا ينخدش وجه الشاشة. **الخطوة :2 تثبيت األنبوب في الشاشة )باستخدام براغي من 41xL6M)**

يرجى الرجوع إلى الرسم التالي لتحديد مواضع البراغي.

D4031BDL:32 اربط البرغي األطول )6M × 41.0 مم( في الفتحة رقم 1 والفتحة رقم 7 من األنبوب إلحكام تثبيته في الشاشة. الخطوة ٣: إعداد الحامل (البراغ*ي* الإبهامية)

<span id="page-12-0"></span>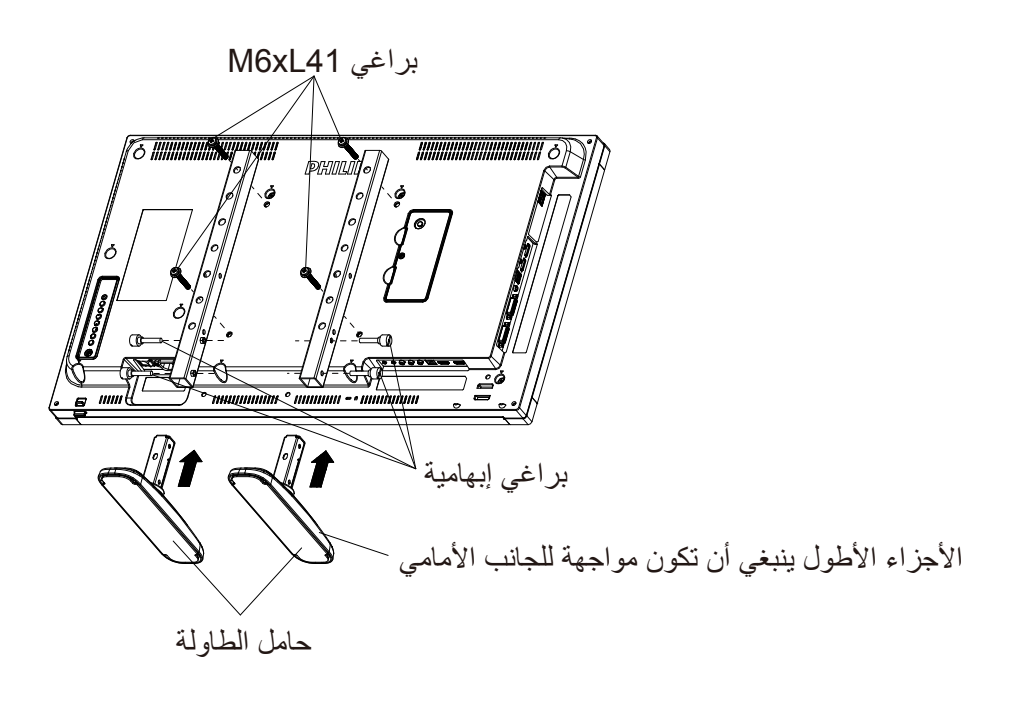

#### **لفك حوامل الطاولة:**

- 
- افصل الطاقة عن الشاشة.<br>ضع ورقة واقية على سطح مستو
- 
- ضع ورقة واقية على سطح مستو .<br>ضع الشاشة بحيث يكون وجهها متجهًا للأسفل على الورقة الواقية.<br>فك المسامير باستخدام مفك البراغي ثم ضع المسامير في مكان أمن حتى يتسنى لك استخدامهم مرة أخرى.

### **١-٥.تركيب حامل الطاولة أو فكه )اختياري(**

### **الخطوة :1 الوضع على الطاولة**

<span id="page-13-0"></span>أزِل اللوح الواقي الذي كان ملفوفًا حول الشاشة عند تعبئتها. ضع اللوح الواقي على الطاولة أسفل سطح الشاشة حتى لا ينخدش وجه الشاشة. **الخطوة :2 تثبيت األنبوب في الشاشة )باستخدام براغي من 41xL6M)**

#### يرجى الرجوع إلى الرسم التالي لتحديد مواضع البراغي.

D4031BDL:55 اربط البرغي األطول )6M × 41.0 مم( في الفتحة رقم 3 والفتحة رقم 13 من األنبوب إلحكام تثبيته في الشاشة. D4031BDL:49 اربط البرغي األطول )6M × 41.0 مم( في الفتحة رقم 4 والفتحة رقم 14 من األنبوب إلحكام تثبيته في الشاشة. D4031BDL:43 اربط البرغي األطول )6M × 41.0 مم( في الفتحة رقم 5 والفتحة رقم 15 من األنبوب إلحكام تثبيته في الشاشة. الخطوة ٣: إعداد الحامل (البراغي الإبهامية**)** 

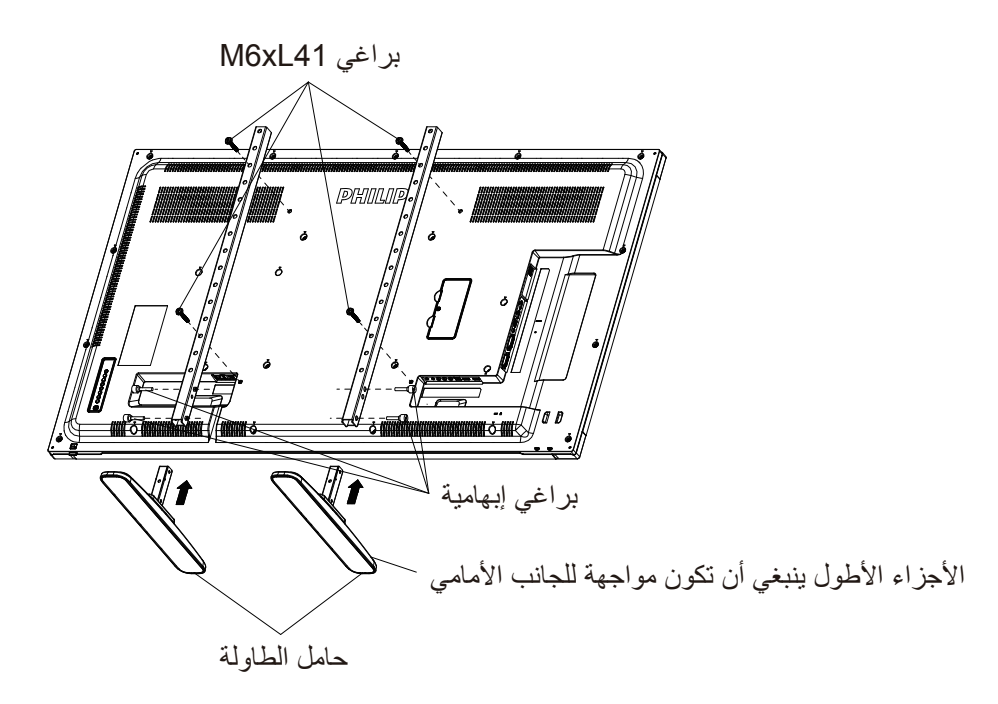

#### **لفك حوامل الطاولة:**

- 
- افصل الطاقة عن الشاشة.<br>ضع ورقة واقية على سطح مستو
- 
- ضع ورقة واقية على سطح مستو .<br>ضع الشاشة بحيث يكون وجهها متجهًا للأسفل على الورقة الواقية.<br>فك المسامير باستخدام مفك البراغي ثم ضع المسامير في مكان أمن حتى يتسنى لك استخدامهم مرة أخرى.

### **١-٦.تثبيت الشاشة على حائط**

.<br>لورقة الواقیة

لتركيب الشاشة على حائط يلزم وجود طاقم تركيب قياسي مثبت على الحائط (متاح في الأسواق). كما نوصي باستخدام واجهة تثبيت تتوافق مع المعيار القياسي GS-TUV أو 1678UL المعمول به في أمريكا الشمالية.

#### 32BDL4031D 43BDL4031D

<span id="page-14-0"></span>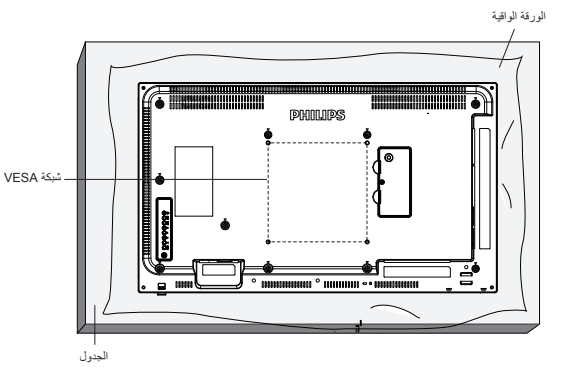

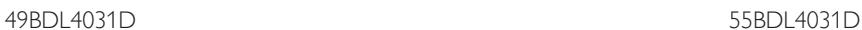

شبكة VESA

الجدول

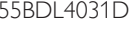

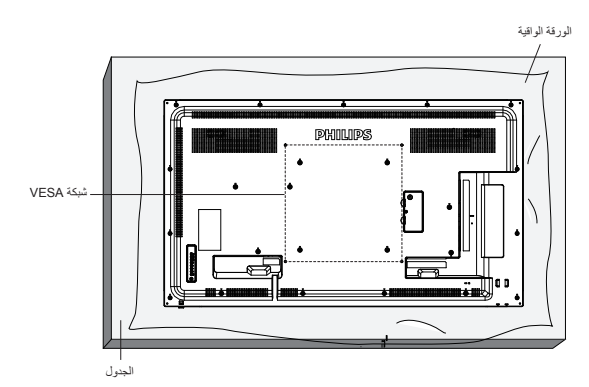

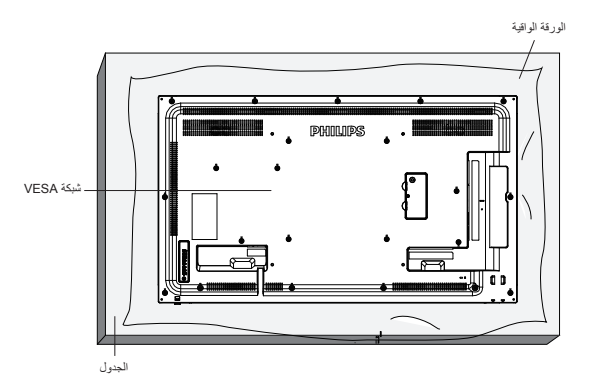

- جهز سطح مستوٍ وأفقي أكبر من الشاشة، وانشر ورقة واقية سميكة عليه لتسهيل العمل على الشاشة دون خدشها.
- احرص على وجود جميع الملحقات الالزمة لكل أنواع التثبيت )التثبيت على الحائط والتثبيت بالسقف وحامل المنضدة، وما إلى ذلك(.
- المنتج إصلاح التلف الناتج عن التثبيت غير السليم. ٣- اتبع الإرشادات المرفقة مع مجموعة تركيب القاعدة. فقد يؤدي عدم اتباع إجراءات التشبيت الصحيحة إلى تقاسم المستخدم أو الشخص الذي يقوم بالتثبيت، ولا يشمل ضمان
	-
	- في ما يخص مجموعة التثبيت على الحائط، استخدم براغي التثبيت M6 (أطول ١٠ مم من سُمك كتيفة التثبيت) ثم أحكم ربطها.<br>احرص على تأمين الشاشة ووسائل التركيب المرتبطة بها أثناء الاختبار . لا تستخدم سوى كتيفة التثبيت بالحائف الى الت

### **١-٦-١.شبكة VESA**٥-

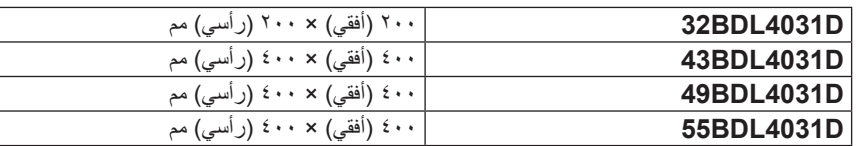

#### **١-٦-٢.وزن الوحدة**

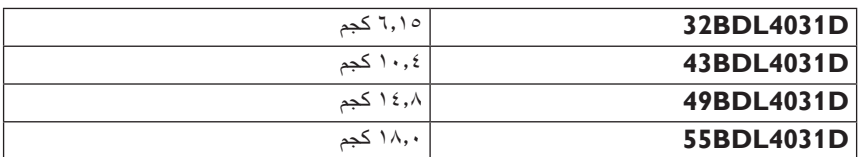

### **تنبيه:**

لمنع سقوط الشاشة:

- بالنسبة للتركيب في الحائط أو السقف نوصي بتثبيت الشاشة باستخدام الأكتاف المعتاضة في الألسواق. للحصول على إرشادات تفصيلية حول التثبيت ارجع إلى الدليل المرفق مع الكتيفة.
	- لمنع سقوط الشاشة في حالة وقوع زلزال أو أي كارثة طبيعية أخرى يرجى الرجوع إلى الشركة المصنعة للكتيفة للتعرف على أنسب موقع للتركيب.
		- ً نظرا الرتفاع الشاشة وثقلها يوصى بتثبيتها من قبل أربعة فنيين.

#### **متطلبات التهوية لألماكن المغلقة**

اترك مسافة 100 مم فوق وتحت ومن يمين ويسار الشاشة للتهوية.

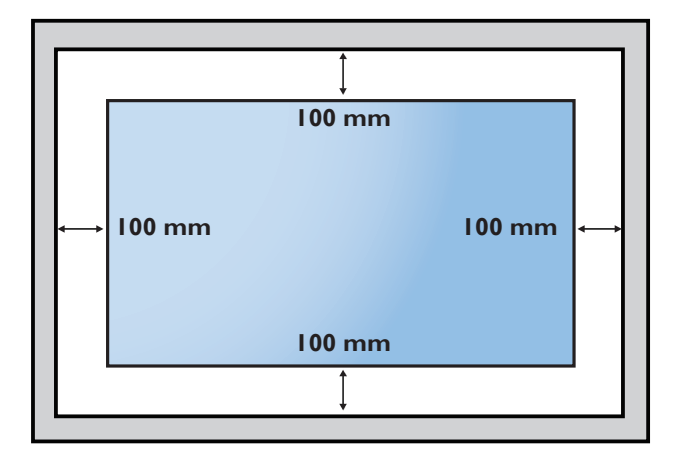

### **١-٧.تركيب الشاشة في اتجاه عمودي**

يمكن تثبيت هذه الشاشة في وضع عمودي.

إذا كان حامل الطاولة مركبا فأزله أولاً.

<span id="page-16-0"></span>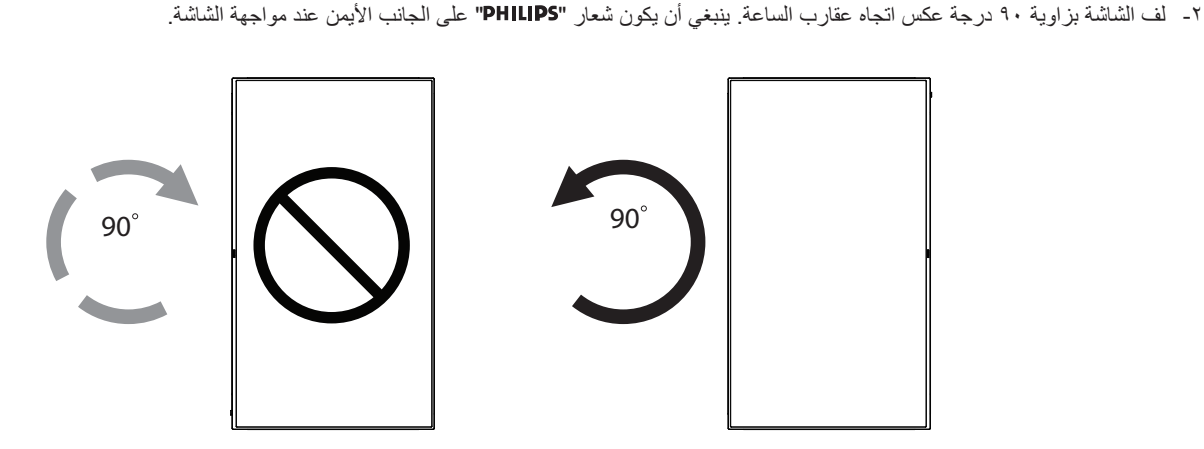

### **١-٧-١.كيفية إزالة الدليل**

- أُعْدِ ورقة واقطع جزءًا منها بما يساوي حجم الشعار كواقٍ لعدم حدوث خدش بالحافة األمامية.
	- .استخدم سكينا إلزالة ملصق الشعار بحرص بوضع الورقة أسفله.
		- استخدم سكينا لإزالن<br>قص ملصق الشعار

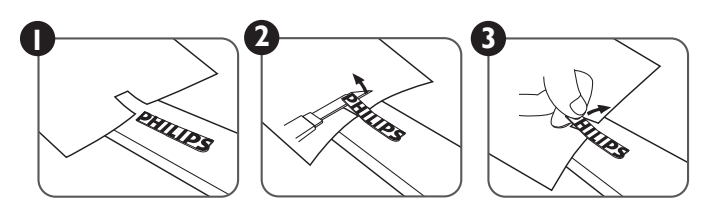

ملاحظة: يوصى بالاستعانة بفني محترف عند تركيب الشاشة على حائط. الشركة غير مسئولة عن أي ضرر قد تلحق بالشاشة إذا لم يتم التركيب من قبل فني محترف.

### **١-٨.تعليمات التشغيل لطاقم محاذاة الحواف**

### **١-٨-١.تثبيت طاقم محاذاة الحواف**

- استخدم "طاقم محاذاة الحواف 1-" لشاشتين متجاورتين.
- ثبِّت "طاقم محاذاة الحواف 1-" باستخدام قطعتي برغي 4M.

<span id="page-17-0"></span>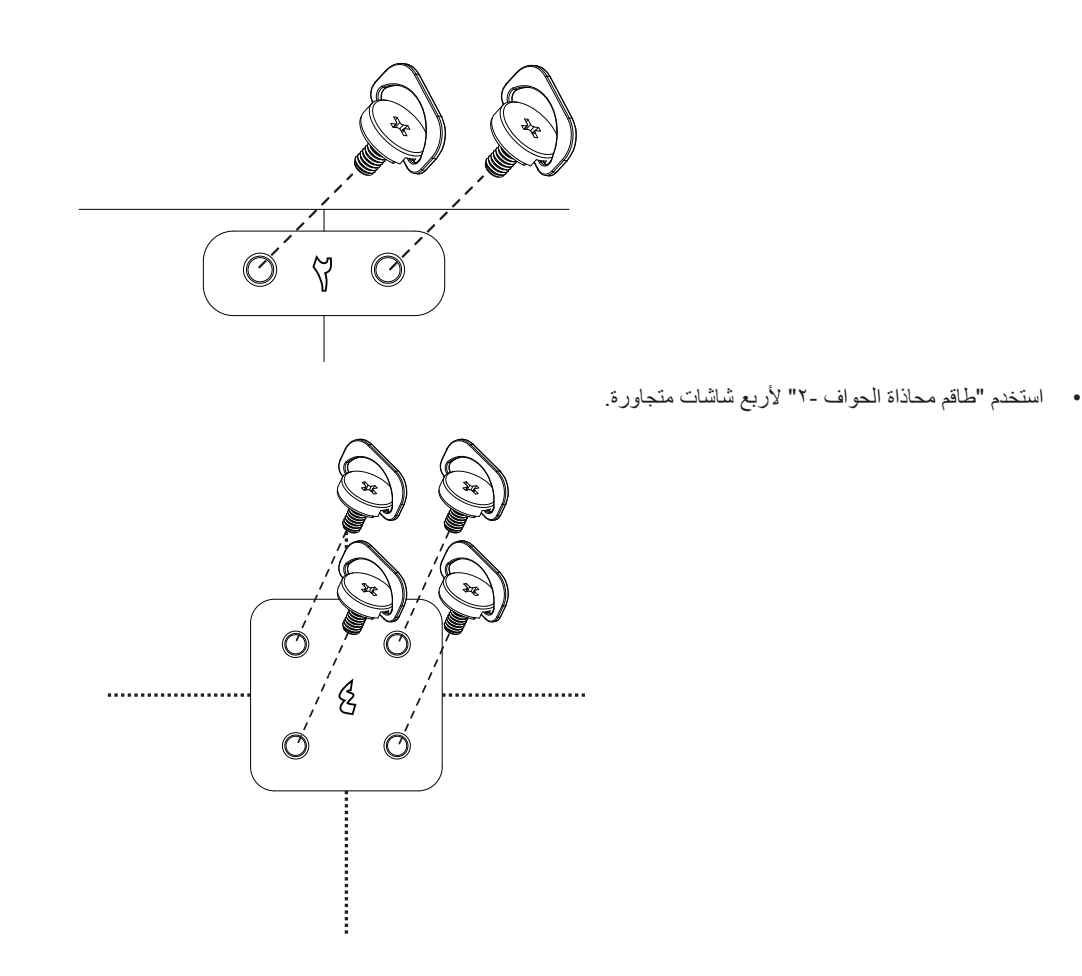

ملاحظة: يرجى استشارة فني متخصص عند تثبيت طاقم محاذاة الحواف وذلك لتثبيته بطريقة مناسبة. حيث تخلي عن عليات تثبيت الشاشة التي لا تتم عن يد فني متخصص.

### **- أجزاء الشاشة ووظائفها**

### **٢-١.لوحة التحكم**

<span id="page-18-0"></span>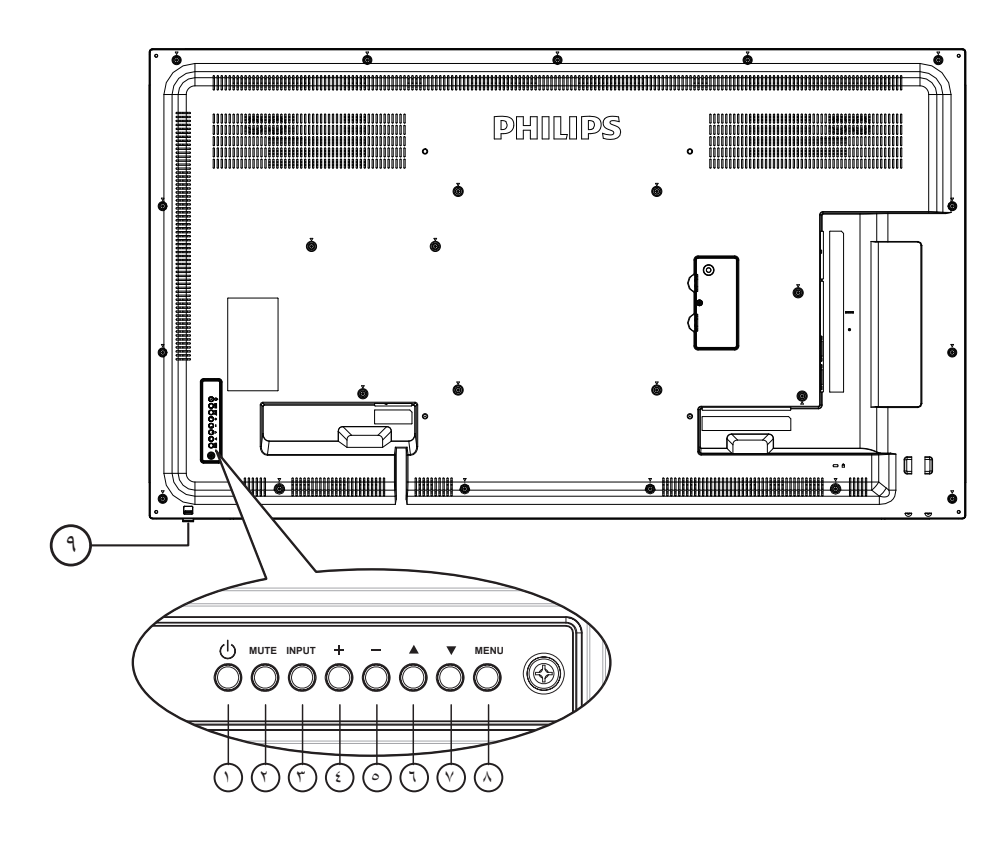

### 1 **الزر ] [**

يستخدم هذا الزر لتشغيل الشاشة أو إدخالها في وضع االستعداد.

### 2 **زر كتم ]الصوت[**

للتبديل بين وضعي تشغيل/إيقاف تشغيل كتم الصول.

### 3 **زر ]اإلدخال[**

اختيار مصدر اإلدخال.

ويستخدم كزر  $\boldsymbol{\mathsf{OK}}$ ] في قائمة المعلومات المعروضة على الشاشة.

### 4 **الزر ] [**

لزيادة الضبط أثناء تشغيل قائمة العرض على الشاشة أو زيادة مستوى خرج الصوت أثناء إيقاف تشغيل قائمة العرض على الشاشة.

### 5 **الزر ] [**

لتقليل الضبط أثناء تشغيل قائمة العرض على الشاشة أو تقليل مستوى خرج الصوت أثناء إيقاف تشغيل قائمة العرض على الشاشة.

### 6 **الزر ] [**

لتحريك شريط التحديد إلى أعلى لضبط العنصر المحدد أثناء تشغيل قائمة العرض على الشاشة.

## 7 **الزر ] [**

لتحريك شريط التحديد إلى أسفل لضبط العنصر المحدد أثناء تشغيل قائمة العرض على الشاشة.

### 8 **زر ]القائمة[**

يستخدم هذا الزر للعودة إلى القائمة السابقة أثناء تشغيل القائمة المعروضة على الشاشة أو لتنشيط القائمة أثناء إيقاف تشغيلها.

### 9 **مستشعر وحدة التحكم عن بعد ومؤشر حالة الطاقة**

- يستقبل اإلشارات الصادرة من وحدة التحكم عن بعد.
	- يوضح حالة تشغيل الشاشة بدون استخدام OPS:
		- يضيىء باللون الأخضر عند تشغيل الشاشة
- يضيء باللون األحمر عند ضبط الشاشة على وضع االستعداد
- عند تمكين }جدول{، يومض المؤشر باللون األخضر واألحمر
- في حالة وميض المؤشر باللون األحمر، يشير إلى اكتشاف خطأ
	- ال يضيء المؤشر عند انقطاع التيار الرئيسي عن الشاشة
- اسحب العدسة إلى أسفل لتحسين أداء وحدة التحكم عن بعد وسهولة مالحظة معلومات مصباح حالة الطاقة
	- ادفع العدسة إلى أعلى قبل تثبيت الشاشة عند العرض على حائط.
		- اسحب/ادفع العدسة حتى تسمع صوت طقطقة.

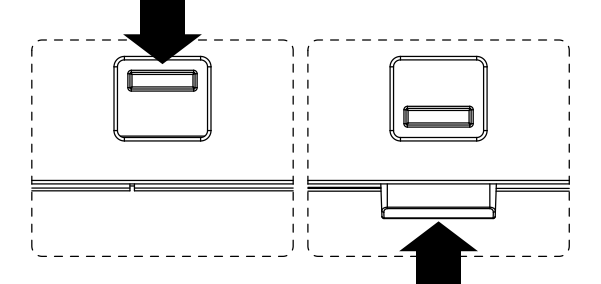

### **٢-٢.أطراف توصيل الدخل/الخرج** 32BDL4031D

<span id="page-19-0"></span>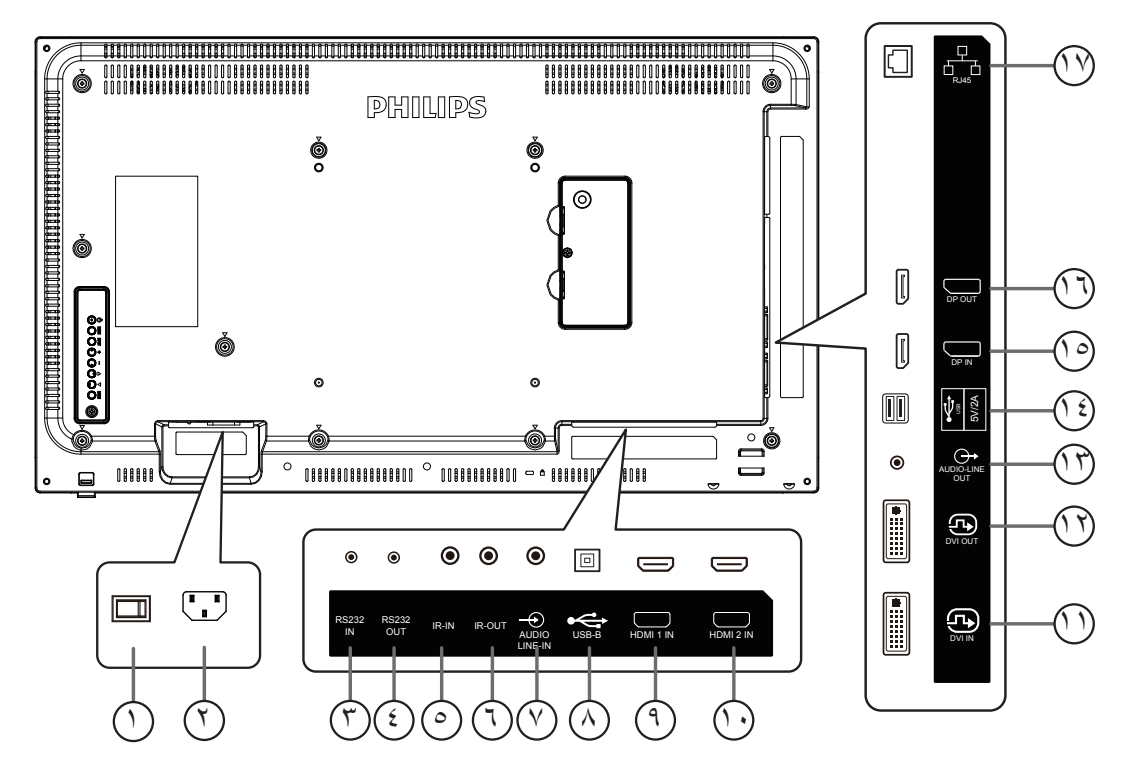

### 1 **مفتاح الطاقة الرئيسي**

اضغط على هذا المفتاح للتبديل بين تشغيل/إيقاف تشغيل الطاقة الرئيسية.

### 2 **دخل التيار المتردد**

دخل طاقة التيار المتردد من مأخذ التيار الكهربائي بالحائط.

### **RS232C IN /**  $\circlearrowleft$  **RS232C OUT**  $\circlearrowright$

يُستخدم مدخل/ مخرج شبكة C232RS في الوظيفة اإلضافية.

#### 5 **دخل األشعة تحت الحمراء /** <sup>6</sup> **خرج األشعة تحت الحمراء** دخل وخرج األشعة تحت الحمراء للوظيفة اإلضافية.

مالحظات:

- سيتوقف حساس وحدة التحكم بالشاشة عن بُعد إذا تم توصيل المقبس ]IN IR].
- للتحكم عن بعد بجهاز الصوت والصورة الخاص بك عبر هذه الشاشة، راجع صفحة [18](#page-27-1) لمعلومات عن االتصال عبر تمرير األشعة تحت الحمراء.

### 7 **دخل الصوت**

دخل الصوت لمصدر VGA( هاتف إستريو 3.5 مم(.

### 8 **منفذ USB من نوع B**

مخصص للطراز المزود بميزة اللمس.

### **HDMI1 IN /**  $\heartsuit$  **HDMI2 IN**  $\heartsuit$

مدخل تشغيل الفيديو/الصوت الخاص بـ HDMI.

### 11 **دخل DVI**

منفذ دخل فيديو مؤلف

### DVI OUT  $@$

مخرج تشغيل فيديو DVI أو VGA.

### 13 **مخرج الصوت**

إخراج الصوت إلى جهاز AV خارجي.

### 14 **منفذ USB**

توصيل وحدة تخزين USB لتحديث البرامج الثابتة. مالحظة: المنفذ مخصص لتحديث البرنامج الثابت فقط.

### 15 **OUT DisplayPort** <sup>16</sup> **/ IN DisplayPort** مدخل أو مخرج تشغيل فيديو DisplayPort.

### **RJ-45**  $@$

وظيفة التحكم في شبكة LAN من مركز التحكم.

### **D4031BDL/43D4031BD/49D4031BDL55**

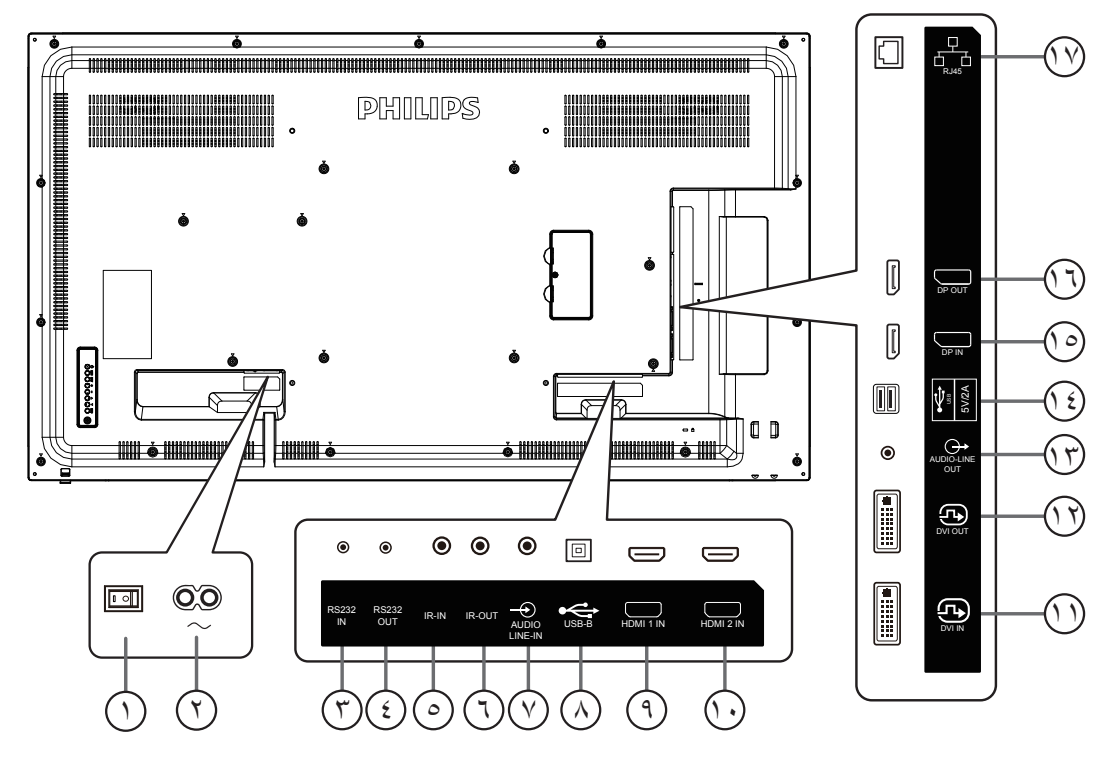

- 1 **مفتاح الطاقة الرئيسي** اضغط على هذا المفتاح للتبديل بين تشغيل/إيقاف تشغيل الطاقة الرئيسية.
	- 2 **دخل التيار المتردد** دخل طاقة التيار المتردد من مأخذ التيار الكهربائي بالحائط.
	- **RS232C IN / ① RS232C OUT** ① يُستخدم مدخل/ مخرج شبكة C232RS في الوظيفة اإلضافية.
	- 5 **دخل األشعة تحت الحمراء /** <sup>6</sup> **خرج األشعة تحت الحمراء** دخل وخرج األشعة تحت الحمراء للوظيفة اإلضافية.

#### مالحظات:

- سيتوقف حساس وحدة التحكم بالشاشة عن بُعد إذا تم توصيل المقبس ]IN IR].
- للتحكم عن بعد بجهاز الصوت والصورة الخاص بك عبر هذه الشاشة، راجع صفحة [18](#page-27-1) لمعلومات عن االتصال عبر تمرير األشعة تحت الحمراء.

### 7 **دخل الصوت**

دخل الصوت لمصدر VGA( هاتف إستريو 3.5 مم(.

### 8 **منفذ USB من نوع B**

مخصص للطراز المزود بميزة اللمس.

#### $\sigma$  HDMI1 in /  $\heartsuit$  HDMI2 in  $\heartsuit$ مدخل تشغيل الفيديو/الصوت الخاص بـ HDMI.

11 **دخل DVI**

منفذ دخل فيديو مؤلف

#### DVI OUT  $@$ مخرج تشغيل فيديو DVI أو VGA.

## 13 **مخرج الصوت**

إخراج الصوت إلى جهاز AV خارجي.

14 **منفذ USB**

قم بتوصيل جهاز تخزين USB لتحديث برنامج ADB Android الثابت. مالحظة: المنفذ مخصص لتحديث البرنامج الثابت فقط.

### 15 **OUT DisplayPort** <sup>16</sup> **/ IN DisplayPort** مدخل أو مخرج تشغيل فيديو DisplayPort.

### **RJ-45**  $@$

وظيفة التحكم في شبكة LAN من مركز التحكم.

### **٢-٢-١.تركيب البطاريات في وحدة التحكم عن بعد**

يتم تشغيل وحدة التحكم عن بعد ببطاريتين من نوع AAA 1.5 فولت.

- لتركيب أو استبدال البطاريتين:
- اضغط ثم اسحب الغطاء لفتحه.
- ٢- ضع البطاريتين مع مراعاة وضع القطبية الصحيحة (+) و (–).
	- **:**أعد تركيب الغطاء في مكانه. ٢-

#### **تنبيه**:

قد يتسبب االستخدام غير الصحيح للبطاريات في حدوث تثريب أو انفجار. لذا تأكد من اتباع اإلرشادات أدناه:

- ضع بطاريتين AAA مع مراعاة وضع القطبية الصحيحة )+ و -(.
	- ً ال تستخدم نوعين مختلفين من البطاريات معا.
- تجنب استخدام بطارية جديدة مع بطاقة مستهلكة. وإال قد يتسبب ذلك في حدوث تسرب أو قصر عمر البطاريات.
- أخرج البطاريات الفارغة فورا لتجنب حدوث تسرب في حجيرة البطارية. يحظر لمس حامض البطاريات المكشوف، فقد يتسبب ذلك في إصابات جلدية.
- لا تتخلص من بطارية في نار أو فرن ساخن ولا تسحقها أو تقطعها ميكانيكيًا، وإلا فقد يحدث از تك بطارية في بيئة محيطة ترتفع بها درجة الحرارة بشكل مفرط، وإلا فقد يحدث انفجار أو تسرب لسائل أو غاز قابل لالشتعال؛ وقد يؤدي تعرض بطارية لضغط هوائي منخفض للغاية إلى حدوث انفجار أو تسرب لسائل أو غاز قابل لالشتعال.

مالحظة: أخرج البطاريات من حجيرتها إذا كنت تنويع عدم االستخدام لفترة زمنية طويلة.

### **٢-٢-٢.التعامل مع وحدة التحكم عن بعد**

- يمنع تعريض وحدة التحكم عن بعد للسقوط أو الصدمات.
- يمنع دخول أي سائل إلى وحدة التحكم عن بعد. فإن دخلت المياه إلى وحدة التحكم عن بعد فامسحها بقطعة قماش جافة على الفور.
	- تجنب وضع وحدة التحكم عن بعد بالقرب من مصادر الحرارة أو الرطبة.
	- ال تحاول فك وحدة التحكم عن بُعد إال في حالة الحاجة إلى تركيب بطاريات جديدة فيها.

### **٢-٢-٣.تشغيل نطاق وحدة التحكم عن بعد**

وجه الجزء العلوي الأمامي من وحدة التحكم عن بعد إلى المستشعر في الشاشة عندما تضغط على الأزرار ِ استخدم وحدة التحكم عن بعد في حدود مسافة لا تزيد عن حوالي ٥ أمتار (١٦ قدمًا) من المستشعر الموجود بالشاشة، أو بزاوية أفقية أو رأسية ال تزيد عن 30 درجة.

مالحظة:

- قد لا تـعمل وحدة التحكم عن بعد بشكلٍ صـحيح عندما يكون مستشعر التحكم في الشاشة عن بـعد تحت أشعة الشمس<br>المباشرة أو الإضـاءة القوية، أو فـي حالة وجود عائق لانتقال الإشارات بين والشاشة.
- .اسحب العدسة للخارج لتحسين أداء وحدة التحكم عن بعد وسهولة مالحظة معلومات مصباح مؤشر بيان حالة الطاقة.
- اسحب العدسة للخلف قبل تثبيت الشاشة عند العرض على حائط.<br>أسحب/ادفع العدسة حتى تسمع صوت طقطقة.<br>- اسحب/ادفع العدسة حتى تسمع صوت طقطقة. ٣- اسحب العدسة للخلف قبل تثبيت الشاشة عند العرض على حائط.<br>٤- اسحب/ادفع العدسة حتى تسمع صوت طقطقة.
- <sup>30</sup> ٤-

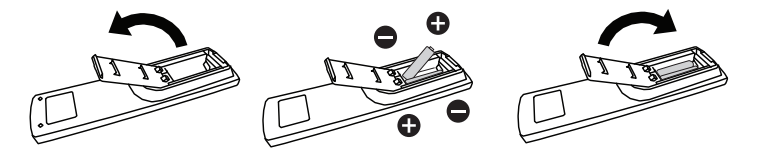

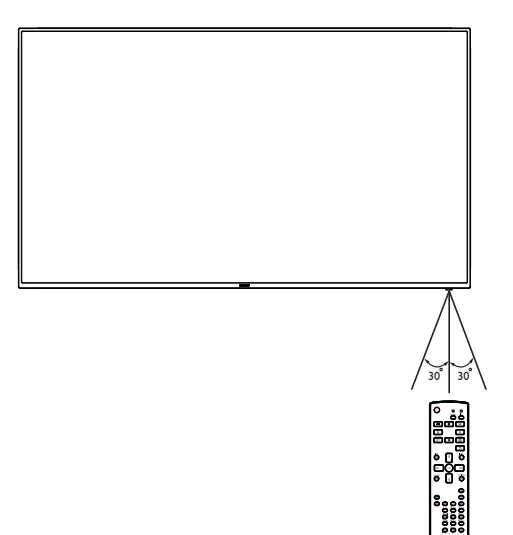

### **ُ٢-٣. وحدة التحكم عن بعد**

#### **٢-٣-١.الوظائف العامة**

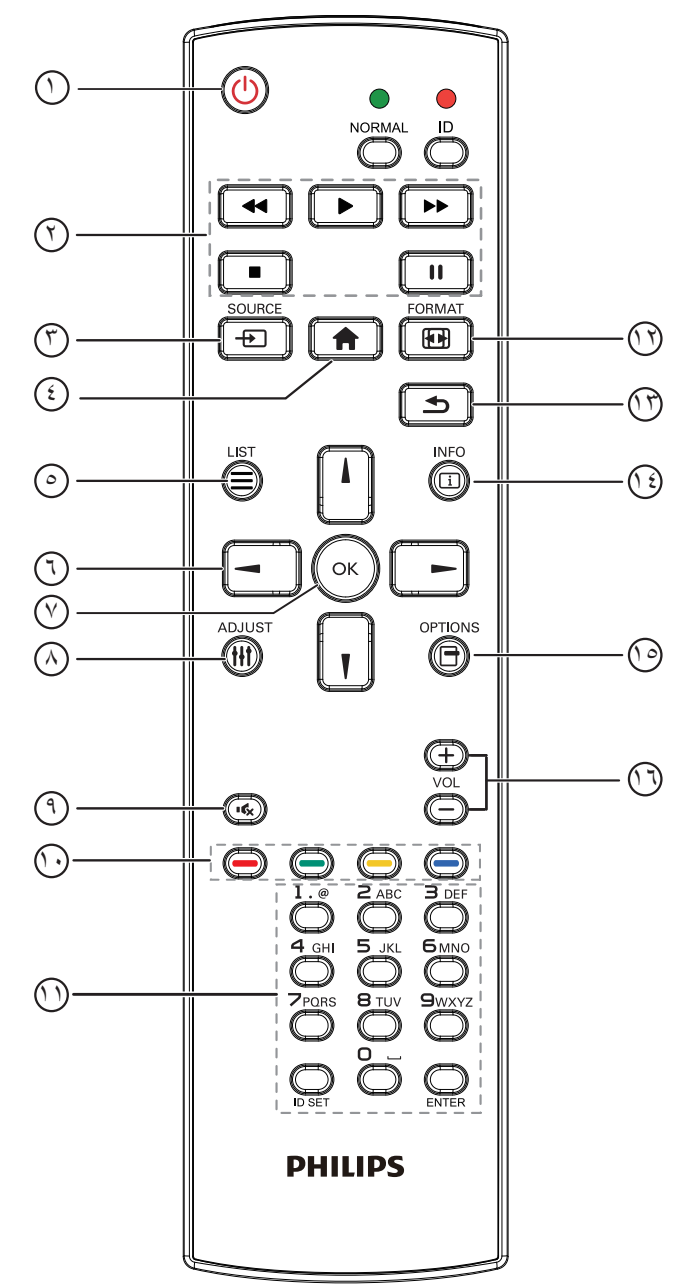

### 1 **] [ زر الطاقة**

تشغيل وإيقاف الشاشة.

### 2 **أزرار ]تشغيل[**

التحكم في تشغيل ملفات الوسائط (لدخل الوسائط فقط). خاصية التجميد إيقاف مؤقت: مفتاح تشغيل سريع لتجميد محتوى كل أنواع الدخل. تشغيل: مفتاح تشغيل سريع إللغاء تجميد محتوى كل أنواع الدخل.

### 3 **الزر ] [ SOURCE**

قائمة الجذر: ذهاب إلى قائمة المعلومات المعروضة على الشاشة لمصدر الفيديو.

### 4 **] [ زر الصفحة الرئيسية**

قائمة الجذر: ذهاب إلى قائمة المعلومات المعروضة على الشاشة للقائمة الرئيسية. غير ذلك: الخروج من قائمة المعلومات المعروضة على الشاشة )OSD).

#### 5 **] [ زر القائمة** محجوز.

6 **أزرار التنقل**

## $\mathbf{f}$

<span id="page-22-0"></span>القائمة الجذر: ذهاب إلى قائمة المعلومات المعروضة على الشاشة للصورة الذكية. القائمة الرئيسية: نقل العنصر المختار إلى أعلى إلجراء الضبط. قائمة السلسلة التعاقبيّة لألشعة تحت الحمراء: زيادة رقم "معرف المجموعة" المتحكم فيه.

### **] [**

القائمة الجذر: ذهاب إلى قائمة المعلومات المعروضة على الشاشة لمصدر الصوت. القائمة الرئيسية: نقل العنصر المختار إلى أسفل إلجراء الضبط. قائمة السلسلة التعاقبيّة لألشعة تحت الحمراء: تقليل رقم "معرف المجموعة" المتحكم فيه.

### **] [**

القائمة الرئيسية: ذهاب إلى المستوى السابق في القائمة. قائمة "المصدر": خروج من قائمة المصدر. قائمة "مستوى الصوت": خفض مستوى الصوت. **] [**

القائمة الرئيسية: ذهاب إلى المستوى التالي في القائمة أو ضبط الخيار المحدد. قائمة "المصدر": ذهاب إلى المصدر المحدد. قائمة "مستوى الصوت": زيادة مستوى الصوت.

### 7 **زر ] [**

قائمة الجذر: ذهاب إلى قائمة المعلومات المعروضة لسلسلة االتصال IR المتوالي في الوضع الرئيسي أو الثانوي. القائمة الرئيسية: تأكيد أحد الإدخالات أو الاختيارات.

### 8 **] [ زر الضبط**

ذهاب إلى قائمة المعلومات المعروضة لضبط الصوت (لدخل VGA فقط).

### 9 **] [ زر كتم الصوت**

كتم/إلغاء كتم الصوت.

### 10 **] [ ] [ ] [ ] [ األزرار الملونة** تحديد مهمة أو خيار . (لدخل الوسائط فقط)

] [ مفتاح تشغيل سريع لوظيفة تحديد النوافذ.

### 11 **زر ]الرقم / تعيين الهوية / دخول[** إلدخال نص إلعداد الشبكة. اضغط لتعيين هوية الشاشة. راجع **٢-٣[-٢](#page-23-0) ُ [. هوية وحدة التحكم عن بعد](#page-23-0)** لالطالع على مزيد من التفاصيل.

### 12 **] [ زر التنسيقات** تغيير وضع تكبير الصورة ]كامل[]3:4[]1:1[]9:16[]9:21[]مخصص[.

- 13 **] [ زر الرجوع** رجوع إلى صفحة السابقة أو الخروج من الوظيفة السابقة.
	- 14 **] [ زر المعلومات** عرض قائمة OSD الخاصة بالمعلومات.
		- 15 **] [ زر الخيارات** محجوز.
		- 16 **] [ ] [ زر مستوى الصوت** ضبط مستوى الصوت.

### <span id="page-23-0"></span>**ُ٢-٣-٢. هوية وحدة التحكم عن بعد**

تعيين رقم هوية وحدة التحكم من بعد عند استخدام أكثر من شاشة.

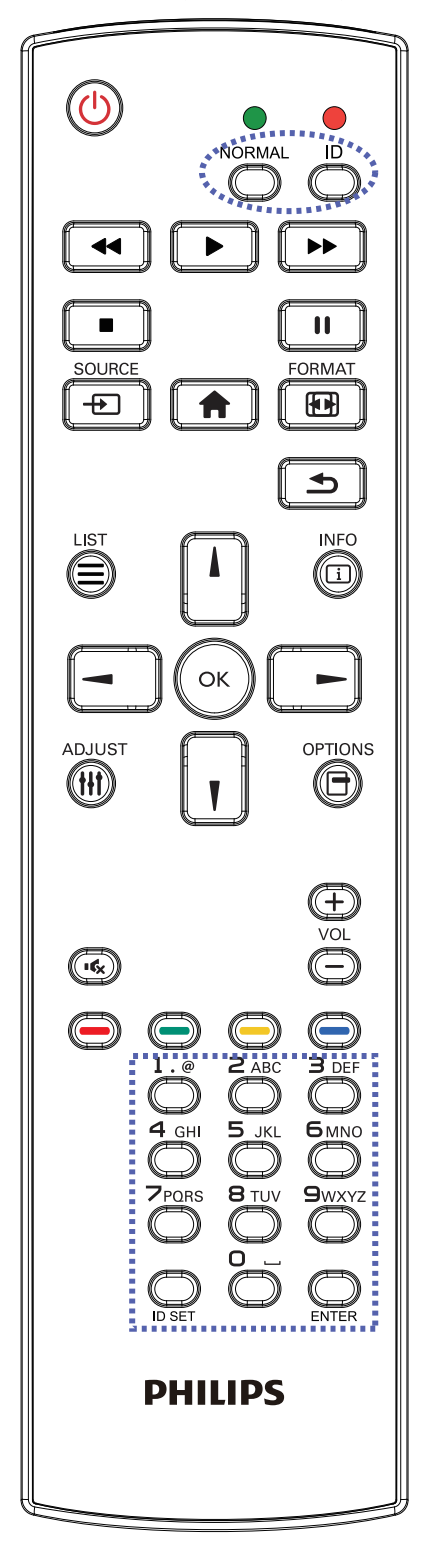

اضغط على زر ]**ID( الهوية(**[ ليومض مؤشر LED مرتين.

على وضع الهوية. إضاءة المؤشر الأحمر اضغط على زر ]SET ID( تعيين الهوية([ مع االستمرار ألكثر من ثانية للدخول يؤدي الضَّغط على زر [ID SET (تعيين الهوية)] مرة أخرى إلى الخروج من وضع ID. إيقاف إضاءة المؤشر األحمر

اضغط على األرقام ]**0**[ ~ ]**9**[ لتحديد الشاشة المراد التحكم فيها. على سبيل المثال: اضغط على ]**0**[ و]**1**[ للشاشة رقم ،1 واضغط على ]**1**[ و]**1**[ للشاشة رقم .11

األرقام المتاحة هي ]**01**[ ~ ]255[.

- في حال عدم الضغط على أي زر خالل 10 ثوان يتم الخروج من وضع الهوية.
- ثم يضيىء مرة أخرى، بعدها اضغط على الأرقام الصحيحة. .في حال الضغط على زر خطأ انتظر لمدة 1 ثانية حتى ينطفئ مؤشر LED األحمر، ٢-
- **:**اضغط على زر ]**ENTER** ]لتأكيد االختيار. إضاءة المؤشر األحمر مرتين ثم توقفه.

#### **مالحظة**٤-

- اضغط على زر ]**عادي**[. يومض مؤشر LED األخضر مرتين، ويدل ذلك على أن الشاشة في وضع التشغيل العادي.
	- من الضروري ضبط رقم الهوية لكل شاشة قبل تحديد رقم هويتها.

### **- لتوصيل أجهزة خارجية**

### **٣-١.توصيل األجهزة الخارجية )VCD/VCR/DVD)**

**٣-١-١.استخدام مدخل تشغيل الفيديو HDMI**

<span id="page-24-0"></span>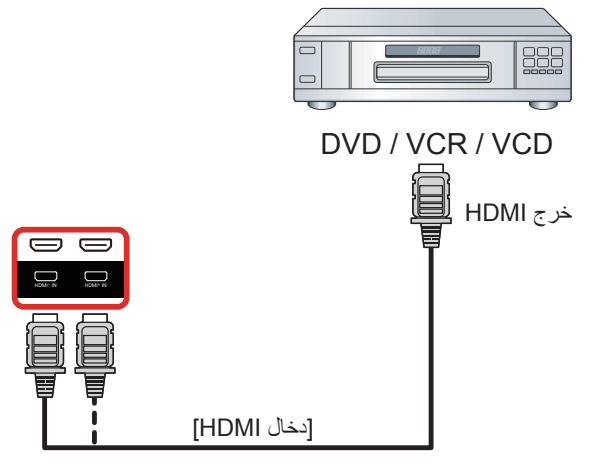

- **٣-٢.توصيل جهاز كمبيوتر**
	- **٣-٢-١.استخدام مدخل DVI**

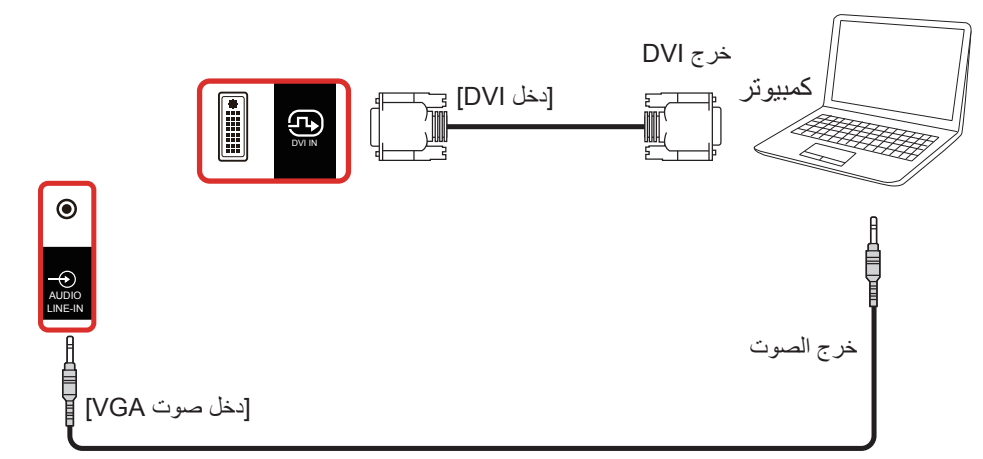

**٣-٢-٢.استخدام مدخل HDMI**

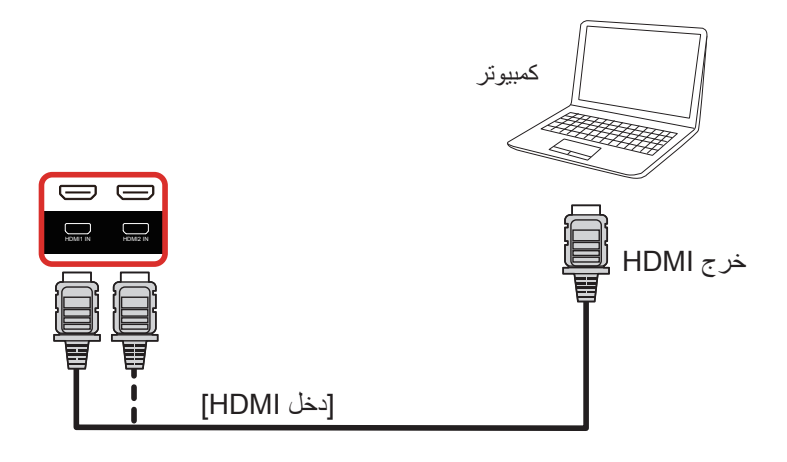

<span id="page-25-0"></span>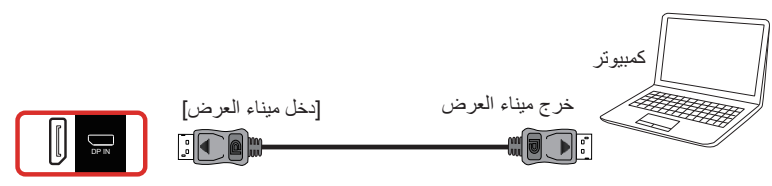

**٣-٣.توصيل أجهزة الصوت**

### **٣-٣-١.توصيل جهاز صوت خارجي**

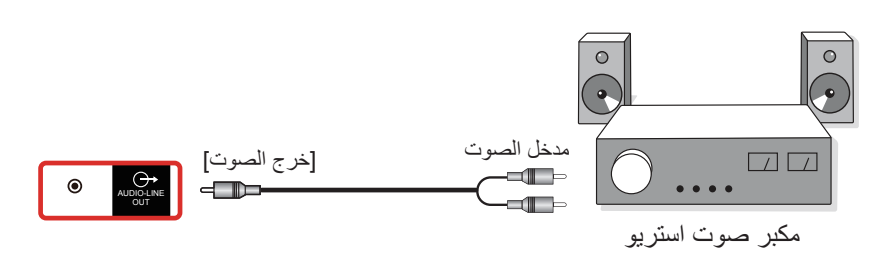

### **٣-٤.توصيل شاشات عرض متعددة في سلسلة متصلة على التوالي**

يمكن ربط العديد من الشاشات في سلسلة متصلة على التوالي في بعض استخدامات لوحات العرض.

### **٣-٤-١.اتصال وحدة التحكم في الشاشة**

وصل موصل ]خرج 232RS ]الخاص بـ الخاص بشاشة 1 بموصل ]دخل 232RS ]الخاص بـ الخاص بشاشة .2

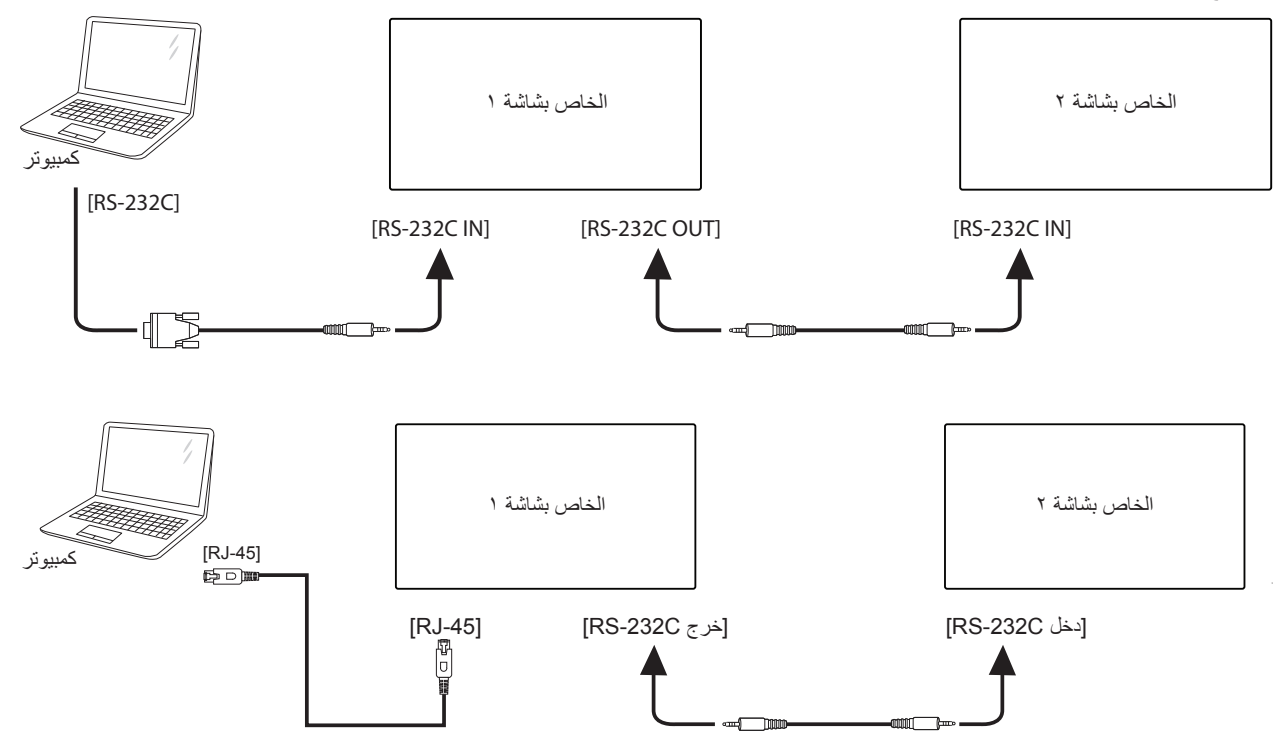

### **٣-٤-٢.توصيل الفيديو الرقمي**

ركب موصل ]خرج DP ]الخاص بالشاشة 1 بموصل ]دخل DP ]الخاص بالشاشة .2

<span id="page-26-0"></span>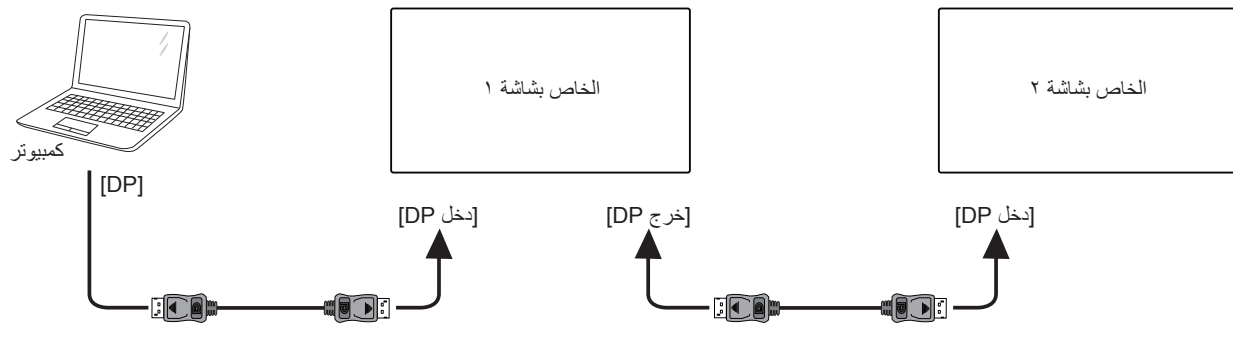

وصِّل بوصِّل [DVI OUT] في الشاشة ١ بموصِّل [DVI IN] في الشاشة ٢.

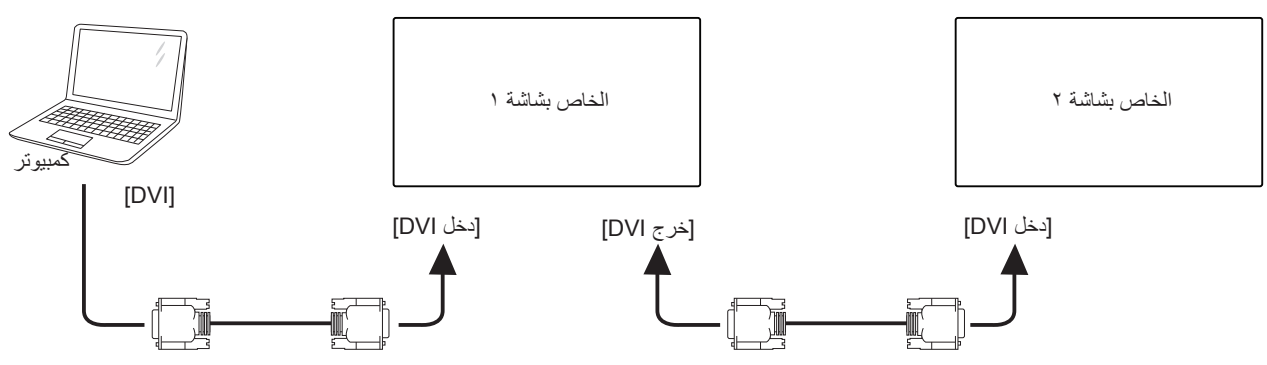

**٣-٥.توصيل األشعة تحت الحمراء**

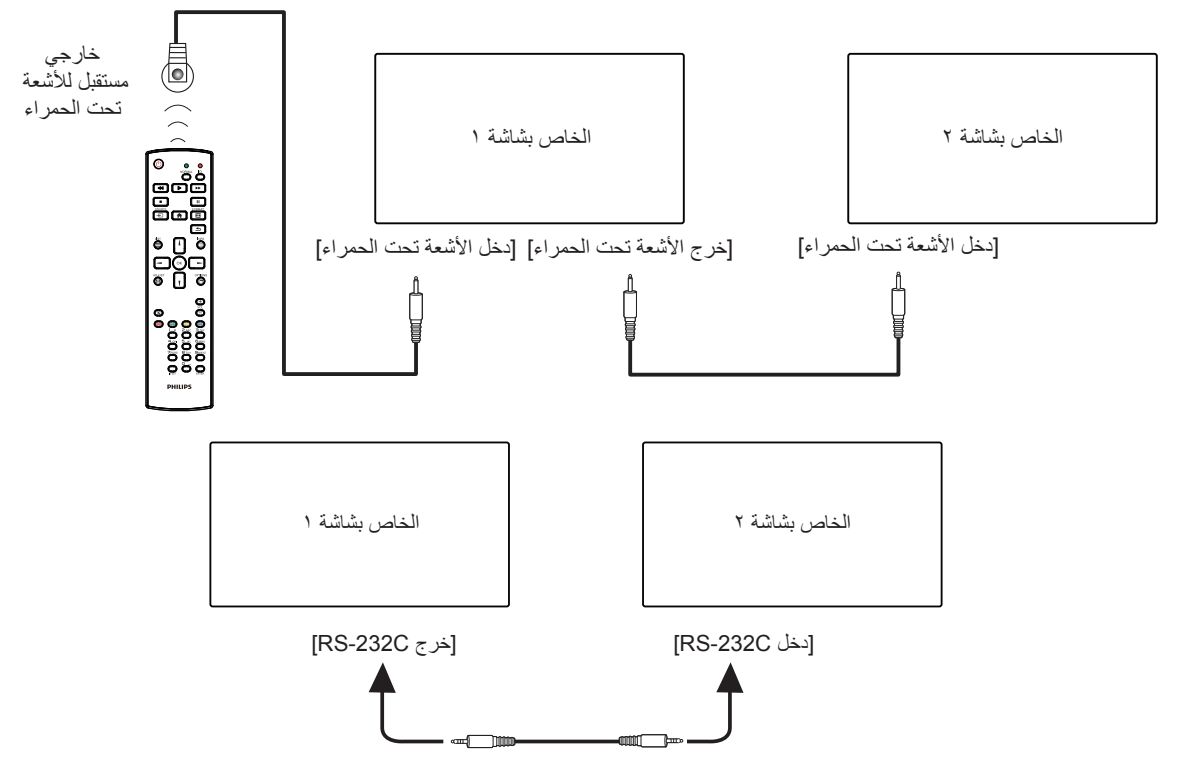

مالحظة:

۱- يتوقف حساس وحدة التحكم عن بُعد الخاص بالشاشة إذا تم توصيل [IR IN].<br>۲- يدعم توصيل التكرار بالأشعة تحت الحمراء حتى ۹ شاشات.

يتوقف حساس وحدة التحكم عن بُعد الخاص بالشاشة إذا تم توصيل [IR IN].<br>يدعم توصيل التكرار بالأشعة تحت الحمراء حتى ٩ شاشات.<br>يدعم التوصيل التسلسلي بالأشعة تحت الحمراء عبر RS232 حتى ٩ شاشات.

## <span id="page-27-1"></span>**٣-٦.التوصيل التمريري لألشعة تحت الحمراء**

<span id="page-27-0"></span>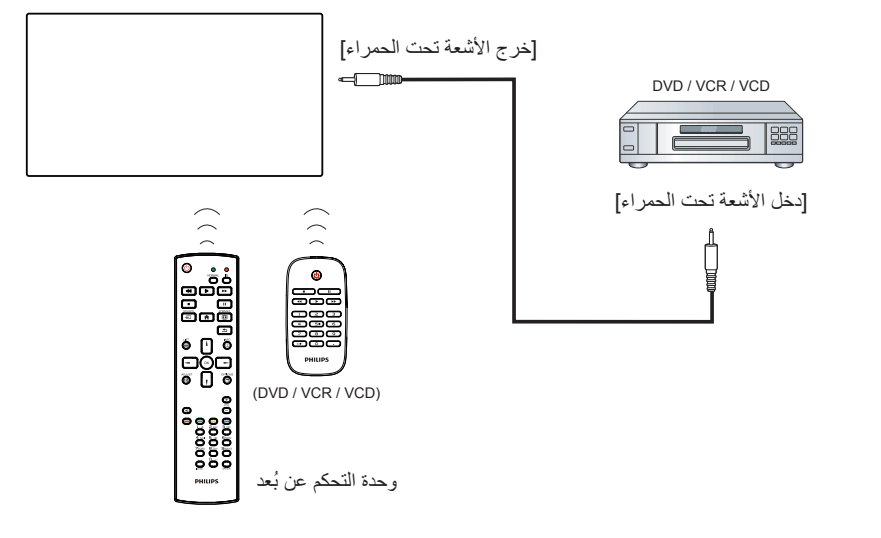

### **- التشغيل**

مالحظة: يوجد زر التحكم الموضح في هذا القسم أساسا على وحدة التحكم عن بعد، ما لم يذكر خالف ذلك.

### **٤-١.مشاهدة مصدر الفيديو المتصل**

- 
- اضغط على الزر ] [ أو ] [ لتحديد جهاز ثم اضغط على الزر ] [١-.اضغط على الزر ] [ SOURCE.

#### **٤-٢.تغيير تنسيق الصورة**٢-

يمكنك تغيير تنسيق الصورة لتناسب مصدر الفيديو. إذ أن لكل مصدر فيديو تنسيقات الصور المتاحة الخاصة به.

تعتمد التنسيقات المتاحة للصورة على مصدر الفيديو:

- اضغط على الزر [[UU] FORMAT لتحديد تنسيق صورة.<br>• وضع الكمبيوتر الشخصي: {كامل} / {٢:٤} / {حقيقي} / {٩:٢١}/ {مخصص}.
	- وضع الفيديو: }كامل{ / }3:4{ / }حقيقي{ / }9:21{/ }مخصص{.

# فيما يلي نعرض نظرة شاملة عن قائمة البيانات المعروضة على الشاشة )OSD)، بحيث **- قائمة البيانات المعروضة على الشاشة )OSD)**

يمكن الرجوع إليها لمزيد من المعلومات عن ضبط الشاشة.

### **٥-١.التنقل في قائمة OSD**

#### **٥-١-١.يمكنك التنقل في قائمة OSD باستخدام وحدة التحكم عن بعد**

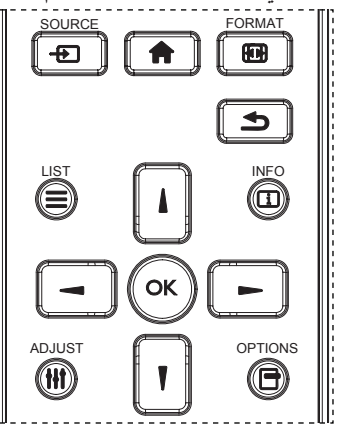

- ا- اضغط على الزر [1 ] في وحدة التحكم عن بُعد لعرض قائمة OSD.<br>٢- اضغط على الزر [1] أو [1] لاختيار العنصر المراد ضبطه.
	-
- اضغط على الزر [¶] في وحدة التحكم عن بُعد لعرض قائمة SD<br>اضغط على الزر [∥] أو [¶] لاختيار العنصر المراد ضبطه.<br>اضغط على الزر [موافق] أو الزر [¶] للدخول إلى القائمة الفرعية.
- الزر [٣] أو [٣] لضبط الإعدادات. في حال وجود قائمة فرعية، اضغط على الزر ٠٤ في القائمة الفرعية، اضغط على الزر [L] أو [『] للتبديل بين العناصر، واضغط على [موافق] أو ["] للدخول إلى القائمة الفرعية.
	- للخروج من قائمة OSD٥-0- اضغط على الزر [�] للعودة إلى القائمة السابقة، أو اضغط على الزر [�]

#### مالحظات:

- في حالة عدم وجود قائمة OSD على الشاشة، اضغط على الزر ] [ لعرض قائمة }**الصورة الذكية**{.
	- في حالة عدم وجود قائمة OSD على الشاشة، اضغط على ] [ لعرض قائمة | }**مصدر الصوت**{.
	- **٥-١-٢.التنقل بين قائمة OSD باستخدام أزرار التحكم في جهاز**

### **العرض**

- 
- اضغط على زر [قائمة] لعرض قائمة OSD.<br>اضغط على الزر [十] أو [—] لاختيار العنصر المراد ضبطه.<br>اضغط على الزر [十] للدخول إلى القائمة الفرعية.
	- ٣- اضغط على الزر [十] للدخول إلى القائمة الفرعية.
- <span id="page-28-0"></span>علَّى الزر [十] أو [—] لضبط الإعدادات. في حالة وجود قائمة فرعية، اضغط على ٤- في القائمة الفرعية، اضغط على الزر [▲] أو [▼] للتبديل بين العناصر، واضغط الزر [十] للدخول إليها.
- اضغط على زر [قائمة] للعودة للقائمة السابقة، أو اضغط على زر [قائمة] عدة مرات<br>للخروج من قائمة OSD.

### **٥-٢.نظرة عامة على قائمة البيانات المعروضة على الشاشة )OSD)**

#### **٥-٢-١.قائمة الصورة**

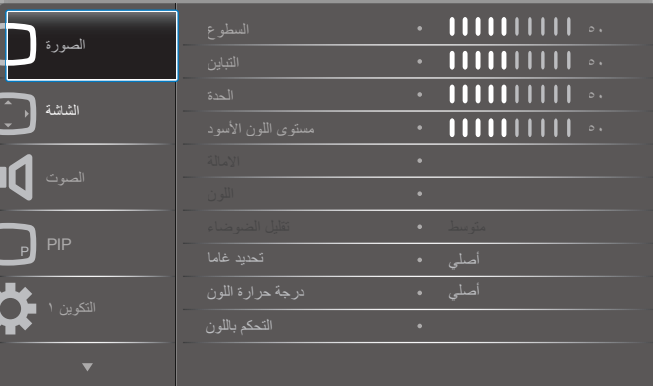

#### **السطوع )الصورة(**

ضبط إجمالي درجة سطوع الصورة والشاشة الخلفية (الإضاءة الخلفية).

#### **التباين**

اضبط معدل تباين الصورة الخاصة بإشارة الدخل.

#### **الحدة**

هذه الوظيفة قادرة رقميا على الحفاظ على صورة واضحة في أي توقيت. ويمكن تعديلها للحصول على صورة واضحة أو ضعيفة التباين حسب الطلب، وكل صورة مستقلة عن األخرى. وضع الصورة.

### **مستوى اللون األسود**

ضبط مستوى سطوع الصورة للخلفية. ملاحظة: يعتبر وضع الصور RGB وضعًا قياسيًا ولا يمكن تعديله.

### **درجة اللون )تدرج اللون(**

ضبط درجة لون الشاشة. اضغط على زر + ليتحول لون الجلد إلى اللون الأخضر. اضغط على زر - ليتحول لون الجلد إلى اللون األرجواني. مالحظة: وضع الفيديو فقط. **اللون )تشبع(** ضبط لون الشاشة. اضغط على زر + لزيادة عمق اللون.

اضغط على زر - لتقليل عمق اللون. مالحظة: وضع الفيديو فقط

#### **تقليل الضوضاء**

ضبط مستوى تقليل الضوضاء.

#### **تحديد غاما**

حدد وضع غاما العرض، ويشير ذلك إلى منحنى سطوع دخل اإلشارة. ثم أختر قيمة من {أصلي} / {7 , 7} / {2 ,7} / {D-image}. ملاحظة: يعتبر وضع الصور sRGB وضعًا قياسيًا ولا يمكن تعديله.

#### **درجة حرارة اللون**

يستخدم هذا الإعداد في تحديد درجة حرارة اللون الملائمة للصورة. علمًا بأنه كلما كانت<br>درجة حرارة اللون منخفضة

كان لون الصورة مائل إلى الحمرة وكلما كانت درجة حرارة اللون مرتفعة كان لون الصورة

مائل إلى الزرقة.

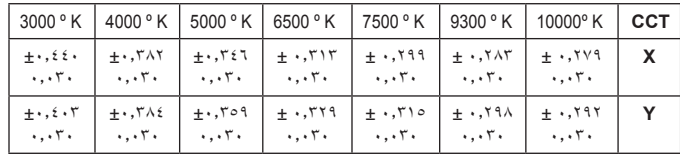

#### **التحكم باللون**

يتم ضبط مستوى اللون الأحمر والأخضر والأزرق من خلال أشرطة الألوان. R: كسب األحمر، G كسب األخضر، B كسب األزرق.

#### **الصورة الذكية**

إعداد PQ

وضع الكمبيوتر الشخصي: }قياسي{ / }لمعان مرتفع{ / }sRGB}. وضع الفيديو: }قياسي{ / }لمعان مرتفع{ / }سينما{.

#### **التباين الذكي**

اكتشاف بيانات اللون الأسود والأبيض للمحتوى وضبط الإضاءة الخلفية المناسبة.

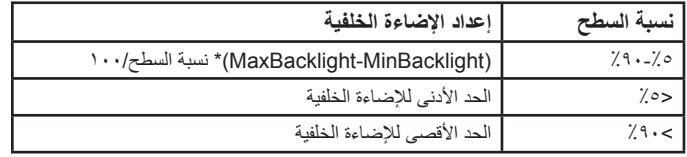

#### **الطاقة الذكية**

التحكم في الطاقة الذكية ال عالقة له بالتحكم في السطوع:

اإلعداد األولي للسطوع

70 )مدى من 0 إلى 100(١-

%70 استهالك طاقة هي أقصى استهالك للطاقة

- الطاقة الذكية
- غلق: لا تعديل

متوسط: %80 استهالك طاقة حسب اإلعدادات الحالية

مرتفع: %65 استهالك طاقة حسب اإلعدادات الحالية

حفظ اللوحة/تشغيل السطوع: %40 من أقصى استهالك للطاقة

تظهر إعدادات عناصر التحكم في عناصر التحكم الخاصة بها. يتعين عدم وجود مؤثرات ثانوية في عناصر التحكم الأخرى (يتغير إعداد السطوع عند تغيير إعداد الطاقة الذكية).

#### **مسح زائد**

يغير هذا الوضع من مساحة العرض للصورة. فتح: إعداد منطقة العرض على حوالي ٩٥٪. غلق: إعداد منطقة العرض على حوالي ١٠٠٪.

### **إعادة تعيين الصورة**

إعادة تعيين كل اإلعدادات في قائمة "الصورة". حدد "نعم" واضغط على زر "تعيين" الستعادة بيانات إعادة ضبط المصنع. اضغط على زر "إنهاء" لإللغاء والعودة إلى القائمة السابقة.

**٥-٢-٢.قائمة الشاشة**

| الصورة                   | وضع H              | 1111111111<br>$\bullet$   |  |
|--------------------------|--------------------|---------------------------|--|
|                          | وضع V              | IIIIII111<br>$\bullet$    |  |
| شاشة                     | الساعة             | 111111111<br>$\bullet$ .  |  |
|                          | مرحلة الساعة       | 1111111111<br>$\bullet$   |  |
| الصوت                    | حالة التكس         | كامل<br>٠                 |  |
|                          | التكبير حسب الطلب  | تكبير إتصغير<br>$\bullet$ |  |
| PIP<br>P                 | الضبط التلقاني     | إجراء<br>$\bullet$        |  |
|                          | إعادة تعبين الشاشة | إجراء<br>$\bullet$        |  |
| التكوين ١                |                    | ۰                         |  |
|                          |                    | $\bullet$                 |  |
| $\overline{\phantom{0}}$ |                    |                           |  |

#### **وضع H**

يتيح التحكم في الوضع األفقي للصورة في نطاق مساحة العرض في LCD. اضغط على الزر + لتحريك الشاشة إلى اليمين. اضغط على الزر - لتحريك الشاشة إلى اليسار.

#### **الوضع V**

يتيح التحكم في الوضع الرأسي للصورة في نطاق مساحة العرض في LCD. اضغط على الزر + لتحريك الشاشة لأعلى. اضغط على الزر - لتحريك الشاشة ألسفل.

#### **الساعة**

اضغط على الزر + لتوسيع عرض الصورة في الجهة اليمنى من الشاشة. اضغط على الزر - لتضييق عرض الصورة في الجهة اليسرى من الشاشة. مالحظة: دخل VGA فقط.

#### **مرحلة الساعة**

تحسين تركيز ووضوح وثبات الصورة بزيادة أو تقليل هذا اإلعداد. مالحظة: دخل VGA فقط

#### **حالة التكبير**

وضع الكمبيوتر الشخصي: {كامل} / {2:1} / {1:1} / {1:1}} {مخصص}.  $\{3:1\}$ وضع الفيديو: {كامل} / {1:1}/ {1:1} / {1:1}/ {مخصص}. \*يتم تحديد وضع الزوم حسب الدخل. إذا كان الدخل في نوافذ متعددة يتم تفعيل اإلعداد في النوافذ التي بها نفس الدخل.

ستعرض قائمة "معلومات" آخر إعداد.

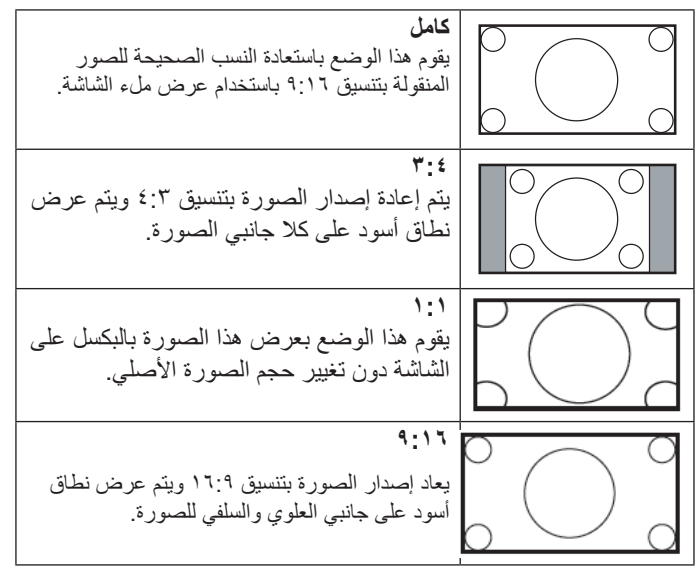

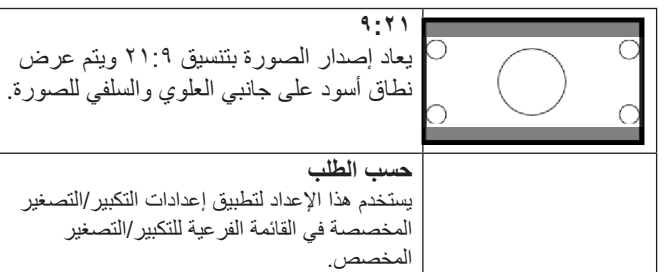

#### **التكبير حسب الطلب**

يمكن استخدام هذه الوظيفة لتحسين إعدادات التكبير/التصغير المخصصة بما يالئم الصورة المراد عرضها.

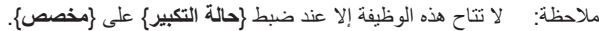

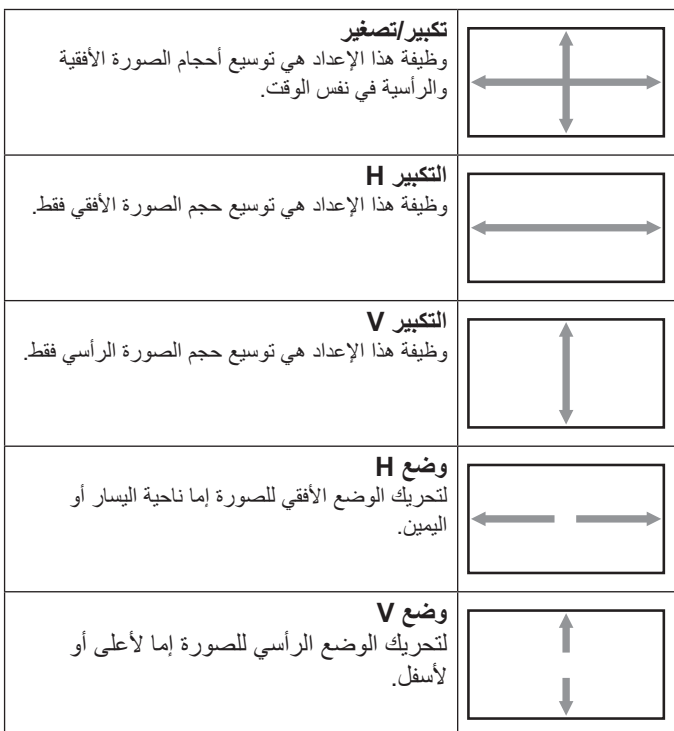

#### **الضبط التلقائي**

اضغط على "تعيين" لرصد وضبط "وضع H "و"وضع V ً " و"الساعة" و"المرحلة" تلقائيا.

#### **إعادة تعيين الشاشة**

إعادة ضبط كل الإعدادات في قائمة ا**لشاشة** إلى قيم المصنع المحددة مسبقًا<sub>.</sub> حدد "نعم" واضغط على زر "التعيين" الستعادة بيانات إعادة ضبط المصنع.

اضغط على زر "إنهاء" لإللغاء والعودة إلى القائمة السابقة.

**٥-٢-٣.قائمة الصوت**

| الصورة    | القو از ن           | 111111111<br>$\bullet$        |
|-----------|---------------------|-------------------------------|
|           | الطنين الثلاثي      | 111111111<br>$\bullet$        |
| شاشة      | الجهبر              | $\blacksquare$<br>$\bullet$   |
|           | مستوى الصوت         | 11111111111<br>$\bullet$      |
| الصوت     | خرج الصوت (خط خرج)  | ò.                            |
|           | مستوى الصوت الأقصمي | 1111111111<br>$\epsilon$      |
| PIP       | مستوى الصوت الأدنى  | $\blacksquare$<br>$\bullet$ . |
|           | كتم الصوت           | غلق<br>$\bullet$              |
| التكوين ١ | مصدر الصوت          | تناظر ی<br>$\bullet$          |
|           | تزامن صوت           | غلق<br>$\bullet$              |
|           |                     |                               |
|           |                     |                               |

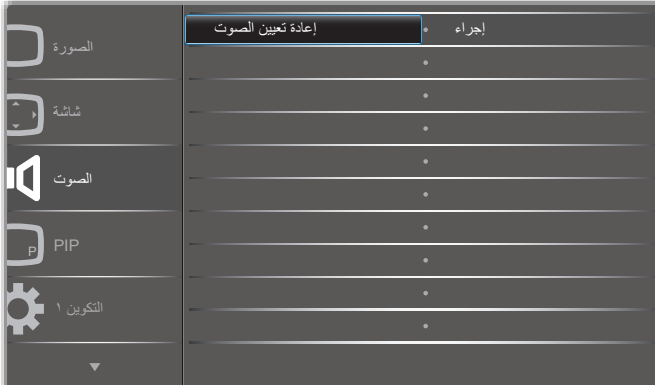

#### **التوازن**

ضبط هذه الخاصية يضمن توازن مخرج الصوت يمينًا ويسارًا.

#### **الطنين الثالثي**

يضبط هذا الخيار زيادة المستويات المرتفعة من الصوت أو خفضها.

#### **الجهير**

يضبط هذا الخيار زيادة المستويات المنخفضة من الصوت أو خفضها.

### **مستوى الصوت**

يضبط هذا الخيار زيادة مستوى مخرج الصوت أو خفضه.

### **خرج الصوت )خط خرج(**

يضبط رفع أو خفض مستوى الخرج الخطي.

### **مستوى الصوت األقصى**

لضبط القيود التي يضعها المستخدم على الحد األقصى في إعدادات الصوت، يمنع تشغيل الصوت على مستوى عال للغاية. ٍ

#### **مستوى الصوت األدنى** يضبط هذا الخيار التحديد الحد األدنى من إعدادات مستوى الصوت.

**كتم الصوت** يُستخدم هذا الخيار لغلق/فتح خاصية كتم الصوت.

### **مصدر الصوت**

حدد مصدر دخل الصوت. تناظري: الصوت من دخل الصوت رقمي: الصوت من الصوت DVI/HDMI. ميناء العرض: الصوت من DP.

#### **تزامن مستوى الصوت**

تمكين/تعطيل إمكانية ضبط مستوى الصوت الخارج (خط الخرج) بحيث يتزامن مع مستوى صوت السماعات الداخلية، لكن سيتم كتم صوت سماعة PD الداخلية بشكل إجباري.

#### **إعادة تعيين الصوت**

يعيد هذا الخيار ضبط كل الإعدادات في قائمة ا**لصوت** إلى قيم المصنع المحددة مسبقًا ـ

### **٥-٢-٤.قائمة PIP**

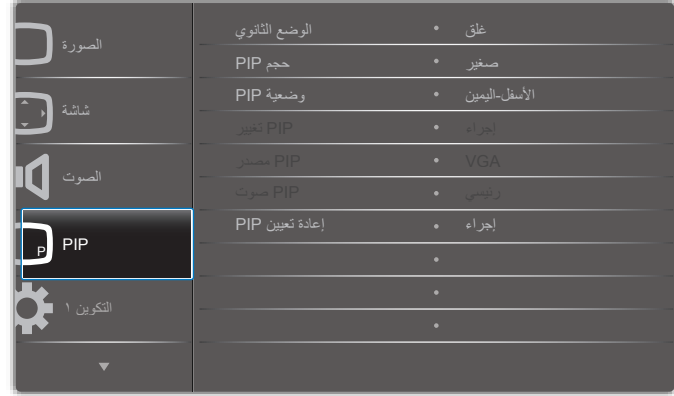

### **الوضع الثانوي**

حدد الوضع الثانوي.

حدد من بين: }غلق{ / }PBP {/} PIP }/{ تبديل سريع{ / }مخصص{.

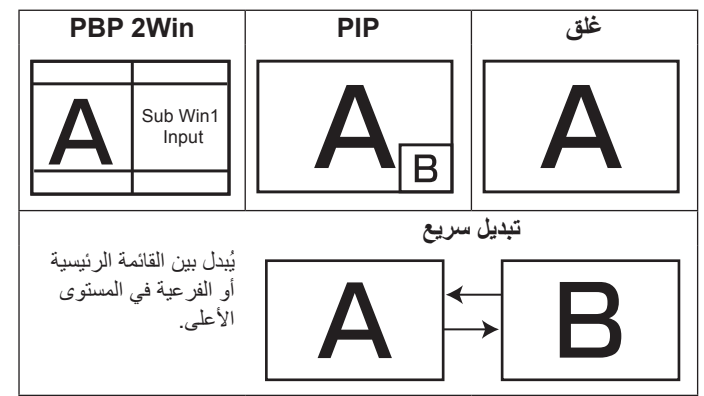

#### **حجم PIP**

يتيح تحديد مقاس الصورة الفرعية المستخدمة في وضع PIP( عرض صورة داخل صورة).

حدد من بين: }**صغير**{ / }**متوسط**{ / }**كبير**{.

#### **وضعية PIP**

يتيح تحديد مكان الصورة الفرعية في وضع PIP( عرض صورة داخل صورة(. حدد من بين: }**األسفل-اليمين**{ / }**األسفل-اليسار**{ / }**األعلى-اليمين**{ / }**األعلى-اليسار**{.

#### **تغيير PIP**

تبديل إشارة الدخل الرئيسية و**PIP** / **PBP** / **تبديل سريع**.

#### **مصدر PIP**

حدد إشارة الدخل للصورة الثانوية.

#### **صوت PIP**

- حدد مصدر الصوت في "الوضع الثانوي".
- }رئيسي{ تحديد الصوت من الصورة الرئيسية
- }ثانوي{ تحديد الصوت من الصورة الثانوية.

#### **إعادة تعيين PIP**

يعيد ضبط كل الإعدادات في قائمة PIP إلى قيم المصنع المحددة مسبقًا ِ

 تتوفر خاصية PIP لبعض تركيبات مصدر اإلشارة كما هو موضح في الجدول التالي.

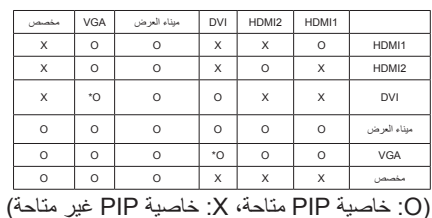

 ويعتمد توفر خاصية PIP ً أيضا على دقة إشارة الدخل المستخدمة.

### **٥-٢-٥.قائمة التكوين 1**

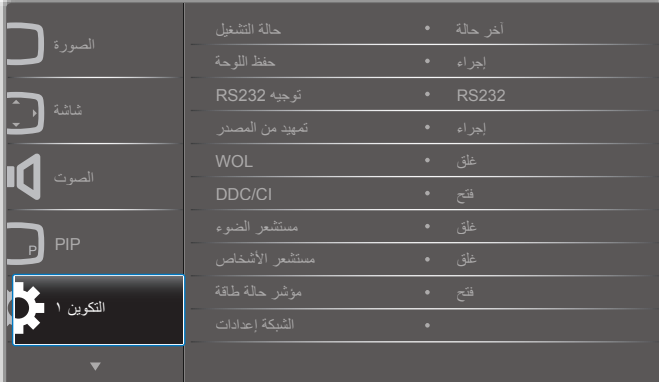

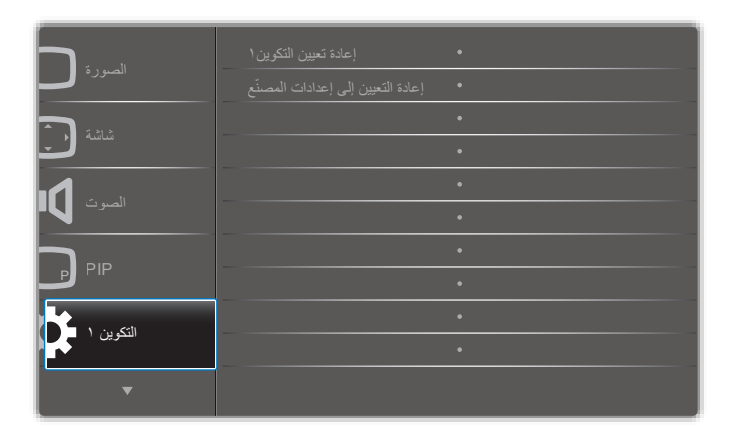

#### **حالة التشغيل**

يحدد حالة العرض المستخدمة للمرة القادمة عندما توصيل سلك الطاقة.

- }**إيقاف التشغيل**{ ستظل الشاشة على وضع إيقاف التشغيل عند توصيل سلك الطاقة بمأخذ التيار الكهربائي بالحائط.
	- }**فرض التشغيل**{ ستنتقل الشاشة إلى وضع التشغيل عند توصيل بمأخذ التيار الكهربائي بالحائط.
- }**آخر حالة**{ ستعود الشاشة إلى حالة التشغيل السابقة )تشغيل/إيقاف تشغيل/استعداد( عند نزع أو استبدال سلك الطاقة.

#### **حفظ اللوحة**

اختر لتفعيل وظائف حفظ اللوحة وبالتالي تقليل خطورة "ثبات الصورة" أو "الصورة المخفية".

- }السطوع{ حدد }فتح{ وسيتم تقليل درجة سطوع الصورة إلى الدرجة المناسبة. وستكون إعدادات اللمعان في قائمة الصورة غير متاحة عند اختيارها.
- }تحريك البكسل{ اختر الفاصل الزمني )}تلقائي{ / }10 ~ 900{ ثانية / }غلق{ ً للشاشة لتوسيع حجم الصورة قليال وتحريك موضع البكسل في االتجاهات األربعة )ألعلى وألسفل ولليسار ولليمين(.

#### **توجيه 232RS**

حدد منفذ التحكم في الشبكة.

حدد من بين: }**232RS>- LAN** {/} **232RS**}.

### **تمهيد من المصدر**

اختيار تحديد المصدر عند بدء التمهيد.

### **WOL**

يتم اختياره لتشغيل أو إيقاف وظيفة التنبيه في شبكة LAN.

حدد من بين: {غلق} / {فتح}

#### DDC/CI

يتم اختياره لتشغيل أو إيقاف تشغيل وظيفة التواصل CI/DDC. حدد (فتح) للاستخدام العادي.

### **مستشعر الضوء )يتطلب ملحق Box Sensor External 41CRD من Philips)**

اختر تشغيل أو إيقاف ضبط اإلضاءة الخلفية حسب سطوع بيئة التشغيل.

حدد من بين: {غلق} / {فتح}

#### **مستشعر األشخاص )يتطلب ملحق Box Sensor External 41CRD من Philips)**

يمكن لمستشعر البشر اكتشاف وجود بشر بالقرب من الشاشة من عدمه.

توقف الشاشة اإلضاءة الخلفية إن اكتشفت عدم وجود أي شيء وقت الضبط. تعيد الشاشة تشغيل اإلضاءة الخلفية عند اقتراب أشخاص منها.

وتتمثل الخيارات المتاحة فيما يلي:

}غلق{)افتراضي(، }Min 40 {،}.Min 30 {،}.Min 20 {،}.Min} ،  $.$  {60 Min.} $.$  {50 Min.}

#### **مؤشر حالة طاقة**

اختر هذا اإلعداد لتعيين لمبة بيان حالة الطاقة على تشغيل أو إيقاف. اختر (فتح) للاستخدام العادي.

#### **الشبكة إعدادات**

- تمكين DHCP >ال يمكن تعديل عنوان IP / قناع الشبكة الفرعية / البوابة االفتراضية.
- تعطيل DHCP >يمكن إدخال عنوان IP / قناع الشبكة الفرعية / البوابة االفتراضية يدويا.

### **إعادة تعيين التكوين1**

أعد ضبط كل الإعدادات في قائمة التكوين ١ إلى قيم المصنع المحددة مسبقًا.

### **ّ إعادة التعيين إلى إعدادات المصنع**

أعد ضبط جميع اإلعدادات في قوائم OSD الخاصة بـ }الصورة{ و}الشاشة{ و}الصوت{ و}PIP }و}التكوين 1{ و}التكوين 2{ و}خيار متقدم{ إلى قيم المصنع مسبقة الضبط. اضغط على الزر [➡] أو [➡] لتحديد {إعادة ضبط}، ثم اضغط على الزر [OK] لتنفيذ إعادة الضبط.

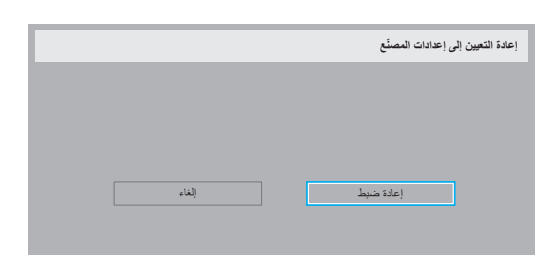

### **٥-٢-٦.قائمة التكوين2**

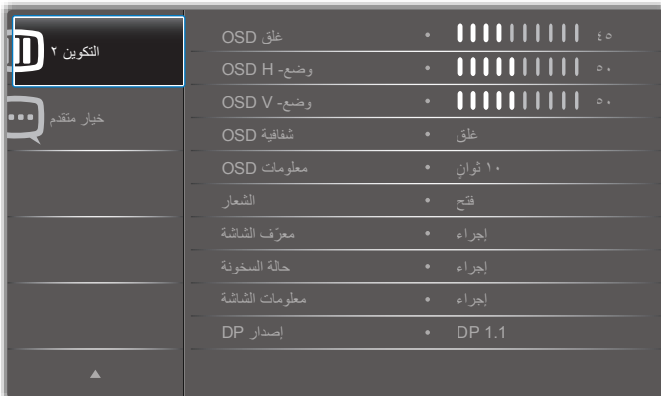

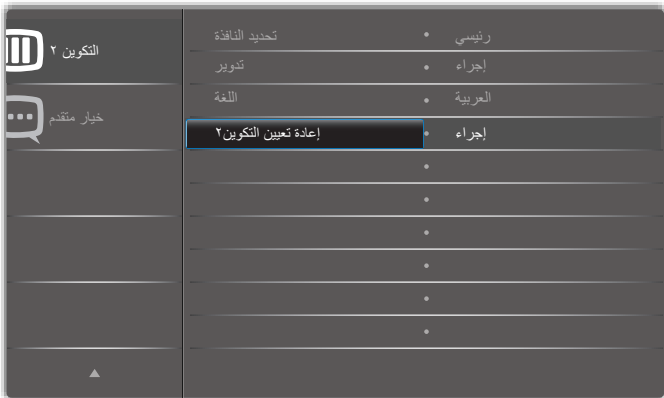

### **غلق OSD**

اضبط الفترة الزمنية التي تظل فيها قائمة العرض على الشاشة. وتتمثل الخيارات المتاحة فيما يلي: }0 ~ 120{ ثانية. \*}0 ً { ال يختفي تلقائيا.

### **وضع- H OSD**

اضبط الوضع الأفقي لقائمة العرض على الشاشة.

### **وضع- V OSD**

اضبط الوضع الرأسي لقائمة العرض على الشاشة.

### **شفافية OSD**

ضبط شفافية قوائم OSD.

- }غلق{ إيقاف الشفافية.
- }100-1{ مستوى الشفافية .100-1

### **معلومات OSD**

اضبط الفترة الزمنية التي يتم عرض فيها معلومات OSD على الركن األيمن العلوي للشاشة. سوف تظهر معلومات OSD عند تغيير إشارة الدخل. ستظل معلومات OSD على الشاشة مع تحديد }غلق{. وتتمثل الخيارات المتاحة فيما يلي: }1 ~ 60{ ثانية.

#### **الشعار**

اختر لمكين أو تعطيل صورة الشعار عند تشغيل الشاشة. وتتمثل الخيارات المتاحة فيما يلي:

- }غلق{ )االفتراضي(
	- }فتح{
	- **ّ معرف الشاشة**

اضبط رقم الهوية للتحكم في هذه الشاشة من خالل اتصال C232RS. يجب أن تحتوي كل شاشة على رقم هوية فريد عند توصيل مجموعات متعددة من هذه الشاشة. يتراوح رقم معرف الشاشة ما بين ١ إلى ٢٥٥.

وتتمثل الخيارات فيما يلي: {مجموعة الشاشات} / {مصفوفة التجانب} / {معرّف تلقائي}

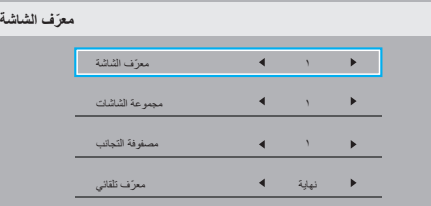

 }مجموعة الشاشات{

وتتمثل الخيارات المتاحة فيما يلي: }**غلق**{ / }**254-1**{

- }غلق{ }مجموعة الشاشات{ غير مدعومة.
- يدعم }254-1{ }مجموعة الشاشات{ يكون اإلعداد االفتراضي .1
	- }**مصفوفة التجانب**{

يتراوح رقم مصفوفة التجانب ما بين ١ إلى ١٥. ١ هو الإعداد الافتراضي. تُمكن وظيفة إعداد **{معرَف تلقائي}** إعداد **{معرَف الشاشة} ل**لجهاز المتصل وفقًا لإعدادات }**مصفوفة التجانب**{.

على سبيل المثال: يتم ضبط matrix Tiling على 4

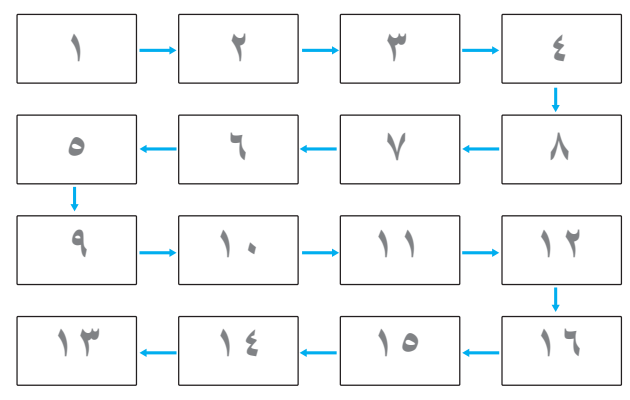

#### } **ّ معرف تلقائي**{

وتتمثل الخيارات فيما يلي: {بداية} / {نهاية}. ويكون الخيار الافتراضي هو {نهاية}.

- انتقل إلى خيار Start لضبط هويات الأجهزة المتواجدة خلف الجهاز الحالي.
	- ً وبمجرد االنتهاء من الضبط، ينتقل الخيار تلقائيا إلى End.
- إذا أردت استخدام هذه الوظيفة، اربط جميع األجهزة بكبل -232RS بشكل ً تسلسلي، ثم اضبط منافذ التحكم أيضا على -232RS.

#### **حالة السخونة**

تسمح هذه الوظيفة بالتحقق من حالة الحرارة في أي وقت.

#### **معلومات الشاشة**

تقوم بعرض معلومات عن الشاشة كرقم الطراز والمسلسل وساعات التشغيل وإصدار البرنامج.

**معلومات الشاشة**

XXXXXXXX **XXXXX** XXXXX XXXXX رقم الطراز الرقم التسلسلي ساعات التشغيل إصدار البرنامج

#### **إصدار DP**

وضع دعم ميناء العرض.

وتتمثل الخيارات المتاحة فيما يلي:

- }1.1 DP( }االفتراضي( : 1.1 DP بث واحد )وضع استنساخ(
	- }SST 1.2 DP}: 1.2 DP بث واحد )وضع استنساخ(
		- }MST 1.2 DP}: 1.2 DP بث متعدد

\*مالحظة:

- .1 يجب إعداد نفس إصدار DP على كل شاشا سلسلة التعاقب.
- .2 بالنسبة إلى 3840 × 2160 يجب أن يكون توقيت الساعة النقطية على 533 ميجا هرتز.
	- .3 ال يدعم DP 1.1 توقيت K60/4 هرتز.

#### **اختيار النافذة**

حدد نافذة ضبط اإلعداد. يتم تعليم النافذة المختارة بحد أخضر.

يتم ضبط اختيار النافذة على النافذة الرئيسية بعد التشغيل.

وتتمثل الخيارات المتاحة فيما يلي:

- }**رئيسي**{)**االفتراضي**(، }**PIP** }
- ] [ مفتاح تشغيل سريع لوظيفة تحديد النوافذ.

#### **تدوير**

ضبط تدوير الشاشة رئيسي / ثانوي / OSD

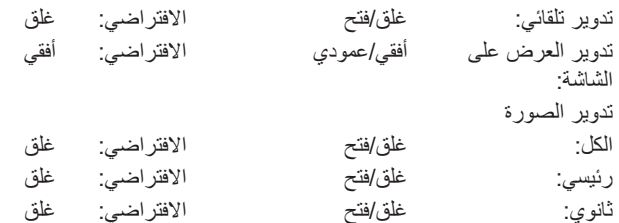

تدوير تلقائي: }غلق{، }فتح{ عندما تكون القيمة "فتح" يتم تلقائيا اكتشاف تدوير PD من عدمه، ويتم ضبط "غلق" من خالل قائمة OSD.

تدوير العرض على الشاشة: }غلق{، }فتح{ عندما تكون القيمة "فتح" تقوم قائمة OSD بالتدوير بزاوية 90 درجة، ويعود اإلعداد إلى "غلق".

الكل: }غلق{، }فتح{ عندما تكون القيمة "فتح" يتم تدوير شاشة النافذة بزاوية 90 درجة، ويتم ضبط "غلق" لنوافذ معينة.

رئيسي: {غلق}, {فتح} عندما تكون القيمة "فتح" يتم تدوير الشاشة "الرئيسية"بزاوية ٩٠ درجة, ويعود اإلعداد إلى "غلق".

ثانوي: {غلق}, {فتح} عندما تكون القيمة "فتح" يتم تدوير الشاشة "الثانوية١"بزاوية ٩٠ درجة, ويعود اإلعداد إلى "غلق".

\*عندما يكومن مصدر الشاشة الرئيسية هو نفس مصدر الشاشة الثانوية تكون األولوية للشاشة الثانوية.

\*وظيفة فك التداخل غير مدعومة في وضع التدوير.

#### **اللغة**

تحديد اللغة المستخدمة من قائمة المعلومات المعروضة على الشاشة.

وتتمثل الخيارات المتاحة فيما يلي: /Français/简体中文/Deutsch/English Italiano/Español/Русский/Polski/Türkçe/繁體中文/日本語/

Nederlands/Norsk/Suomi/Svenska/Danish/ /Português. **إعادة تعيين التكوين2**

يقوم هذا اإلعداد بإعادة ضبط كافة اإلعدادات في قائمة التكوين2 إلى قيم المصنع المثبتة مسبقًا.

#### **٥-٢-٧.قائمة خيار متقدم**

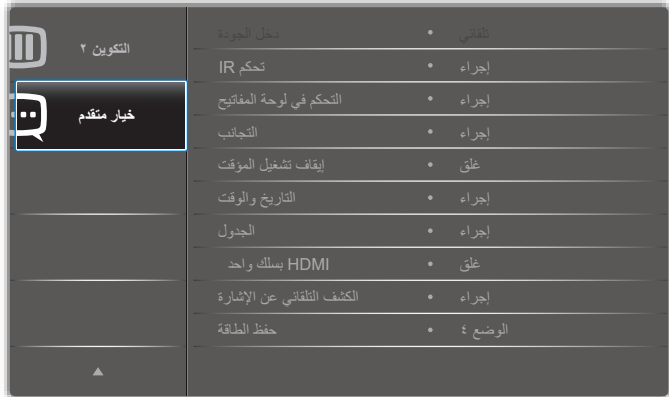

#### **دقة اإلدخال**

اضبط دقة دخل VGA. وال يطلب هذا إال عند تعذر الشاشة اكتشاف دقة دخل VGA على نحو صحيح.

ملاحظة: يستخدم هذا الإعداد مع دخل VGA (موصل منظومة العرض المرئي) فقط. وتتمثل الخيارات المتاحة فيما يلي:

- }**1024×768 / 1280×768 / 1360×768 / 1366×768**{
	- }**1400×1050 / 1680×1050**{
	- }**1600×1200 / 1920×1200**{
	- }**تلقائي** ً {: يحدد الدقة تلقائيا.

تصبح اإلعدادات المحددة نشطة بعد إيقاف تشغيل الطاقة وتشغيلها مرة ثانية.

#### **تحكم IR**

يتيح هذا اإلعداد تحديد وضع التشغيل لوحدة التحكم عن بعد عند توصيل عدة شاشات من خالل اتصال C232RS.

- }**عادي**{ يمكن تشغيل كل الشاشات بشكل طبيعي من خالل وحدة التحكم عن بعد.
- }**ابتدائي**{ يقوم بتحديد هذه الشاشة كشاشة رئيسية لتشغيل وحدة التحكم عن بعد. مع العلم أنه يتم تشغيلها فقط من خلال وحدة التحكم عن بعد. (في الوضع الأولي يتم معالجة مفتاح األشعة تحت الحمراء بغض النظر عن إعدادات معرف الشاشة أو مجموعة الشاشات).
- }**ثانوي**{ يقوم بتحديد هذه الشاشة كشاشة ثانوية. وهذه الشاشة ال يمكن تشغيلها بواسطة وحدة التحكم عن بعد, فهي تستقبل فقط إشارة التحكم من الشاشة االبتدائية من خالل اتصال C232RS.
- }**قفل الكل**{ / }**قفل الكل إال مستوى الصوت**{ / }**قفل الكل إال الطاقة**{ / }**قفل الكل إال التشغيل ومستوى الصوت**{- قفل وظيفة وحدة التحكم من بعد لهذه الشاشة. للفتح اضغط مع الاستمرار على زر [لـفـ]] معلومات في وحدة التحكم عن بُعد لمدة ٦ (ستة) ثوانِ.

#### **التحكم في لوحة المفاتيح**

اختر هذه الخاصية لتمكين وظيفة لوحة المفاتيح في الشاشة (أزرار التحكم) أو تعطيلها.

- }**مفتوح**{ تمكن وظيفة لوحة المفاتيح.
- }**قفل الكل**{ / }**قفل الكل إال مستوى الصوت**{ / }**قفل الكل إال الطاقة**{ / }**قفل الكل إال التشغيل ومستوى الصوت**{- تعطيل وظيفة لوحة المفاتيح.
- مالحظة: يستخدم "وضع قفل التحكم في لوحة المفاتيح" لتعطيل الوصول إلى جميع ً وظائف التحكم في لوحة المفاتيح تماما. لتمكين أو تعطيل قفل التحكم في لوحة المفاتيح<sub>,</sub> اضغط مع الاستمرار على زري [十] و[L] لمدة تزيد على ٣ ثوانِ<sub>.</sub>

#### **التجانب**

باستخدام هذه الوظيفة، يمكن إنشاء مصفوفة شاشة كبيرة أحادية )حائط فيديو( تتكون مما يصل إلى 225 مجموعة من هذه الشاشة )**ما يصل إلى 15 مجموعة على الجانب الرأسي و15 مجموعات على الجانب األفقي**(. تتطلب هذه الوظيفة اتصال تسلسلي على التوالي.

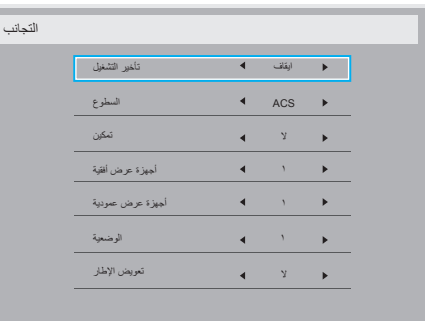

#### **على سبيل المثال: مصفوفة شاشة 2 × 2 )4 شاشة(** أجهزة عرض أفقية = 2شاشة

أجهزة عرض عمودية = 2 شاشة

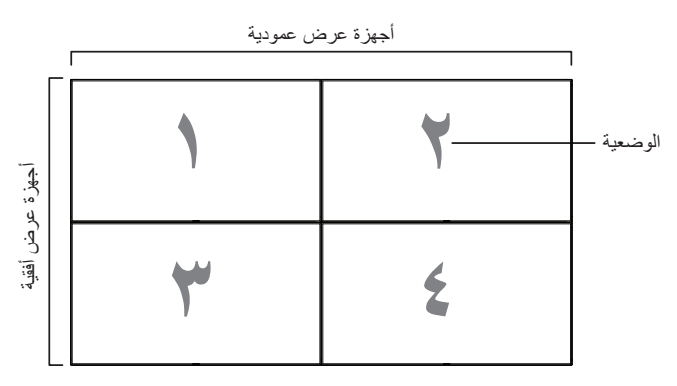

على سبيل المثال: مصفوفة شاشة 5 × 5 )25 شاشة( أجهزة عرض أفقية = 5 شاشات أجهزة عرض عمودية = 5 شاشات

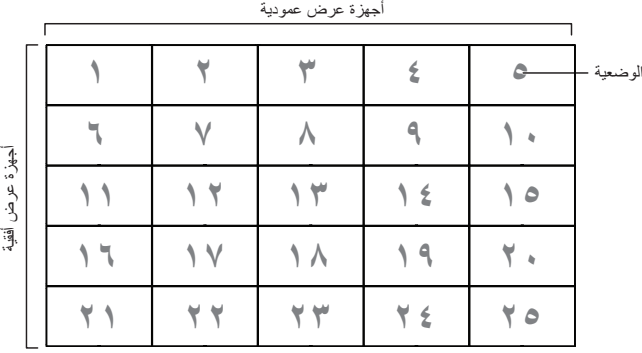

أجهزة عرض أفقية

أقتب

- }**أجهزة عرض أفقية**{ حدد عدد الشاشات على الجانب األفقي.
- }**أجهزة عرض عمودية**{ حدد عدد الشاشات على الجانب الرأسي.
	- }**الوضعية**{ حدد وضع هذه الشاشة في مصفوفة الشاشة.
- }**تعويض اإلطار**{ اختر تشغيل وظيفة مكون اإلطار أو إيقاف تشغيله. في حالة اختيار }**نعم**{، سوف تضبط شاشة العرض الصورة لتعويض عرض حواف شاشة العرض لعرض الصورة بشكل دقيق.

**تعويض اإلطارات - نعم**

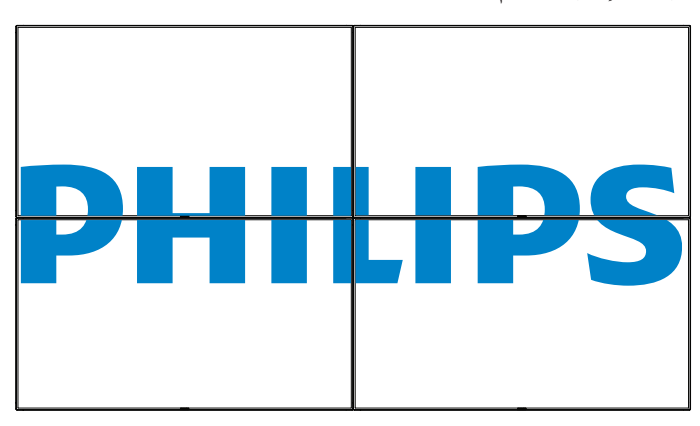

**تعويض اإلطارات - ال**

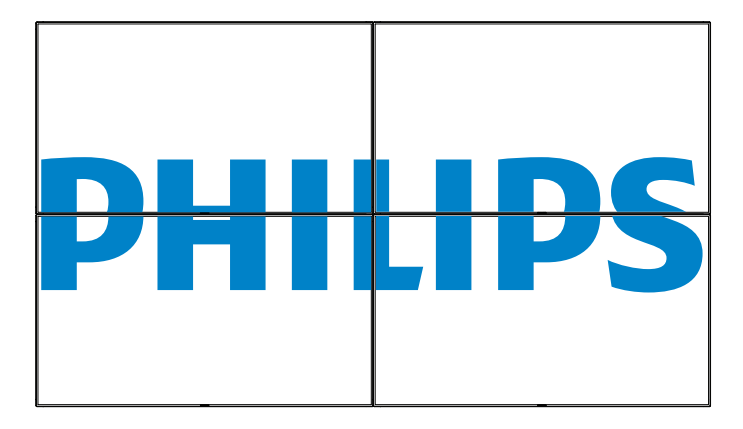

- }**تمكين**{ اختر لتمكين وظيفة التجانب أو تعطيلها. فإذا تم تفعيلها، ستقوم هذه الشاشة بتطبيق اإلعدادات في }**أجهزة عرض أفقية**{ و}**أجهزة عرض عمودية**{، و}**الوضعية**{ و}**تعويض اإلطار**{.
- }**تأخير التشغيل**{ عيّن وقت تأخير التشغيل )بالثواني(. يسمح الخيار االفتراضي }**تلقائي**{ بتشغيل تتابعي لكل شاشة من خالل رقم الهوية وذلك في حالة توصيل أكثر من شاشة. وتتمثل الخيارات المتاحة فيما يلي: }**غلق**/**تلقائي**/ **255-2**{

### **السطوع: }عادي{/}ACS}**

}عادي{: تطبيق قيمة سطوع OSD( اإلضاءة الخلفية(

}ACS}: تطبيق قيمة السطوع )اإلضاءة الخلفية( التي يتم ضبطها من خالل أداة MIC. القيمة االفتراضية قبل الضبط هي نفس قيمة سطوع OSD وهي .70 ال يمكن تعديل بعض إعدادات السطوع )اإلضاءة الخلفية( من خالل OSD. يرجى الرجوع إلى أولوية إعداد »اإلضاءة الخلفية لقائمة الصورة«.

#### **إيقاف تشغيل المؤقت**

عيّن وقت إيقاف تشغيل تلقائيا (بالساعات).

#### **التاريخ والوقت**

تمكنك هذه الوظيفة من ضبط الوقت والتاريخ الحالي للساعة الداخلية لهذه الشاشة.

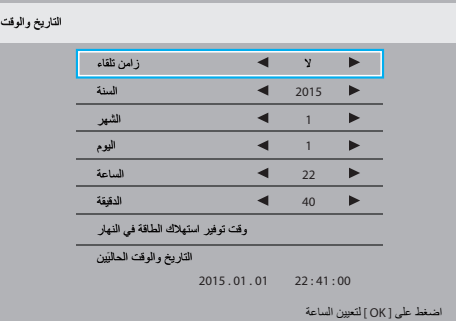

- . اضغط على زر ]OK ]للدخول إلى القائمة الفرعية.
- . اضغط على زر ] [ أو زر ] [ للتبديل بين }السنة{ و }الشهر{ و }اليوم{ و }الساعة{ و }الدقيقة{ و }وقت توفير استهالك الطاقة في النهار{.
	- . اضغط على زر ] [ أو زر ] [ لضبط كافة اإلعدادات باستثناء }وقت توفير استهالك الطاقة في النهار{.
- . اضغط على زر ]OK ]للدخول إلى القائمة الفرعية لـ }وقت توفير استهالك الطاقة في النهار{.
- 0 . اضغط على زر [➡] أو زر [➡] لتحديد عنصر ، ثم اضغط على [L] أو [Ī] لضبطه. **:هطمنو يفيصلا تيقوتلا ماظن ديدحت**

يُعَد الاستخدام الحالي للتوقيت الصيفي أداة تذكير للعملاء الذين لا يعرفون كيفية ضبط الساعة لتشغيل التوقيت الصيفي وإيقاف تشغيله. ال يتم ضبط ساعة قياس الوقت الحقيقي ً تلقائيا. تكمن المشكلة في عدم وجود قواعد ثابتة للمنطقة أو البلد عند ضبط الساعة. ولحل هذه المشكلة يجب أن يكون المستخدم ً قادرا على ضبط وقت بدء التوقيت الصيفي ووقت إيقافه. عندما يكون ضبط التوقيت الصيفي قيد التشغيل (يمكن تحديده من قِبل المستخدم)، يجب أن يتم ضبط ساعة قياس الوقت الحقيقي في حينها في ضبط الوقت بتاريخ تشغيل التوقيت الصيفي وإيقافه. عند بدء تشغيل التوقيت الصيفي يجب تقديم الساعة ساعة واحدة ً بدءا من الساعة الثانية. عند إيقاف تشغيل التوقيت الصيفي يجب تأخير الساعة ساعة واحدة بدءًا من الساعة الثانية.

يجب استبدال عنصر قائمة تشغيل/إيقاف تشغيل التوقيت الصيفي الموجود بالقائمة ذات التكوين التالي:

- يفتح عنصر القائمة حضبط التوقيت الصيفي> قائمة فرعية تحتوي على العناصر التالية:
- عنصر القائمة >تاريخ بدء توفير استهالك الطاقة في النهار< عنصر االختيار يوم الأحد <الأول، الثاني، الثالث، الرابع، الأخير> من <شهر 1-11>.
- عنصر القائمة حتاريخ انتهاء توفير استهلاك الطاقة في النهار> عنصر الاختيار يوم الأحد <الأول، الثاني، الثالث، الرابع، الأخير> من <شهر 1-11>.
	- اختياري
- عنصر القائمة حوقت التصحيح> عنصر الاختيار <0.5 ، 0.1 ، 0.5 ،1-0 ساعة
- يفتح عنصر القائمة حتصحيح التوقيت الصيفي> عنصر الاختيار حفتح، غلق>

عندما يكون "التوقيت الصيفي" "قيد التشغيل"، يجب ضبط ساعة قياس الوقت الحقيقي تلقائيًا للتوقيت الصيفي والتوقيت الشتوي عند مرور اللحظة الحاسمة في التوقيت ً )مثال: في 29 مارس ،2009 الساعة :02:00يتم تأخير الوقت ساعة واحدة

أو في ٢٥ أكتوبر ٢٠٠٩، الساعة ٠٢:٠٠يتم تقديم الوقت ساعة واحدة)

#### **الجدول**

تسمح لك هذه الوظيفة إعداد ما يصل إلى ٧ (سبعة) فترات زمنية مجدولة مختلفة لهذه الشاشة للتفعيل.

فيمكنك تحديد:

- وقت تشغيل هذه الشاشة وإيقاف تشغيلها.
- أيام الأسبوع التي يتم تفعيل هذه الشاشة فيها.
- أي مصدر دخل سوف تستخدمه هذه الشاشة لكل فترة تفعيل مجدولة.
- مالحظة: نوصي بإعداد التاريخ والوقت الحاليين من قائمة }**التاريخ والوقت**{ قبل استخدام هذه الوظيفة.
	-

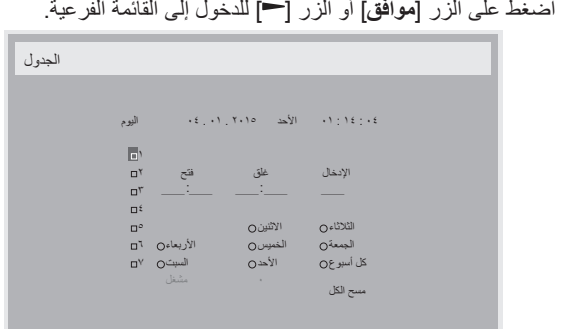

اضغط على زر [OK] لجعله رقم العنصر. .اضغط على الزر ] [ أو ] [ لتحديد عنصر جدول )رقم العنصر من 1 إلى 7(، ثم

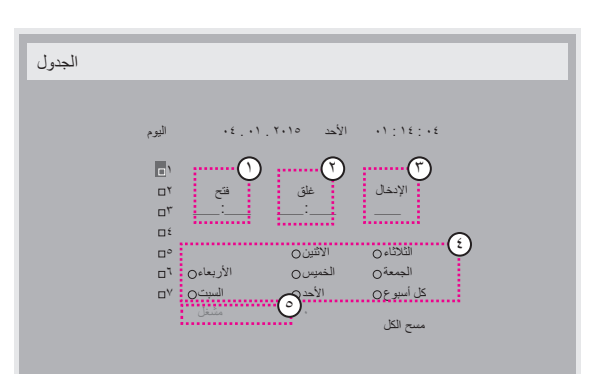

- اضغط على الزر ] [ أو ] [ لتحديد الجدول:
- $(1)$  **جدول التشغيل**: اضغط على الزر ] [ أو ] [ لضبط الساعة والدقيقة لتشغيل ٣-هذه الشاشة.
- $\odot$  **جدول إيقاف التشغيل**: اضغط على الزر ] [ أو ] [ لضبط الساعة والدقيقة إليقاف تشغيل هذه الشاشة.

ً حدد مكان كل من الساعة والدقيقة أو اتركه فارغا "\_\_" إذا كنت ال ترغب في استخدام جدول زمني لتشغيل الطاقة أو إيقاف تشغيل الطاقة.

- $(\tau)$  **تحديد مصدر الدخل**: اضغط على الزر ] [ أو ] [ لتحديد مصدر دخل. إذا لم ً يتم تحديد مصدر دخل، سيبقى مصدر الدخل هو نفس ما تم تحديده مؤخرا.
- $(\epsilon)$  **جدول التاريخ**: اضغط على الزر ] [ لتحديد أي يوم في األسبوع سيتم فيه تفعيل عنصر الجدول هذا ثم اضغط على زر ]**OK**].
- $\odot$ عند تحديد **مصدر الدخل** على **USB**، قم بتمكينه للوصول إلى إعداد **مشغل**:
- توضح علامة التحديد في المربع بجوار رقم عنصر الجدول الزمني أن الجدول الزمني ٤- لإجراء مزيد من إعدادات الجدول اضغط على [٣]، ثم كرر الخطوات أعلاه. المحدد قيد التنفيذ.

#### مالحظات:

- . إذا تداخل الجدول الزمني، تأخذ أوقات التشغيل المجدولة أولوية على أوقات إيقاف تشغيل الطاقة المجدولة.
- إذا كان هناك عنصران بالجدول الزمني تم برمجتهما لنفس الوقت، تكون األولوية للجدول ذو الرقم الأكبر . على سبيل المثال، إذا تم ضبط كل من عناصر الجدول الزمني رقم 1 ورقم 2 لتشغيل هذه الشاشة الساعة 7:00 ً صباحا وإيقاف تشغيلها الساعة 5:00 ً مساءا، سيتم تفعيل عنصر الجدول الزمني رقم 2 فقط.

#### **HDMI بسلك واحد**

التحكم في وظيفة CEC

- }**غلق**{ يُستخدم هذا الخيار لتمكين وظيفة CEC( افتراضي(
	- }**فتح**{ تمكين CEC.

#### **الكشف التلقائي عن اإلشارة**

اختر هذا الخيار لتمكين الشاشة من اكتشاف مصادر اإلشارة المتاحة وعرضها تلقائيًّا.

• {**غلق**} - بمجرد توصيل إشارة، يمكن تحديد هذا الإعداد يدويًا فقط.

إذا كان الدخل المحدد هو عدم وجود إشارة، اضبط الشاشة على عرض الصورة تلقائيًا وفقًا لترتيب البحث الخاص بكل اختيار.

وتتمثل الخيارات المتاحة فيما يلي: }الكل{ / }تجاوز الفشل{

- $\cdot$  VGA <- DVI <- HDMI2 <- HDMI1 <- DP :{الكل}}
	- }Failover( }تجاوز الفشل(
- تجاوز الفشل :1 وضع من تحديد المستخدم. افتراضي1: HDMI.
- تجاوز الفشل :2 وضع من تحديد المستخدم. افتراضي1: HDMI.
- تجاوز الفشل :3 وضع من تحديد المستخدم. افتراضي1: HDMI.
- تجاوز الفشل :4 وضع من تحديد المستخدم. افتراضي1: HDMI.
- تجاوز الفشل :5 وضع من تحديد المستخدم. افتراضي1: HDMI.
- تجاوز الفشل 6: وضع من تحديد المستخدم. افتراضي:1 HDMI.

#### **حفظ الطاقة**

#### أوضاع توفير الطاقة

- الوضع :1 ]إيقاف TCP، تشغيل WOL، تشغيل/إيقاف تلقائي[ غلق التيار المباشر -< إيقاف التشغيل. LED: أحمر حفظ الطاقة -< إيقاف التشغيل، مؤشر LED: أحمر
- الوضع :2 ]إيقاف TCP، تشغيل WOL، تشغيل/إيقاف تلقائي[ غلق التيار المباشر: إيقاف التشغيل، مؤشر LED: أحمر حفظ الطاقة -< توفير الطاقة. LED: برتقالي. يمكن التنشيط.
- الوضع ٣: [تشغيل TCP، إيقاف WOL، تشغيل/إيقاف تلقائبي] غلق التيار المباشر: إيقاف اإلضافة الخلفية، مؤشر LED: أحمر حفظ الطاقة -< إيقاف اإلضافة الخلفية، مؤشر LED: برتقالي. يمكن التنشيط.
- الوضع :4 ]تشغيل TCP، إيقاف WOL، بدون تشغيل/إيقاف تلقائي[ غلق التيار المباشر: إيقاف اإلضافة الخلفية، مؤشر LED: أحمر حفظ الطاقة -< لن يتم الدخول في وضع توفير الطاقة. عرض رسالة "ال توجد إشارة" فقط.

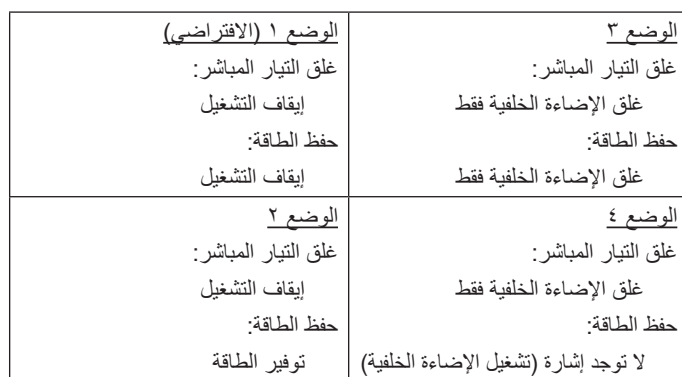

تيار مباشر تشغيل/إيقاف تشغيل: اضغط زر الطاقة باستخدام وحدة التحكم عن بعد

#### **ديث FW Scalar**

#### تحديث برامج Scalar من خالل منفذ USB.

### **خيار متقدم إلعادة الضبط**

إعادة تعيين كل اإلعدادات ما عد }**التاريخ والوقت**{ في قائمة **خيار متقدم** إلى قيم المصنع المضبوطة مسبقًا.

- اضغط على الزر ]**موافق**[ أو الزر ] [ للدخول إلى القائمة الفرعية.
- اضغط على الزر [—] أو [—] لاختيار {إ**عادة ض**ه<br>لإعادة الإعدادات إلى قيم المصنع المضبوطة مسبقًا .اضغط على الزر ] [ أو ] [ الختيار }**إعادة ضبط**{ واضغط على زر ]**OK** ]١-
- اضغط على الزر **[ ��** ] أو اختر {**إلغاء}** واضغط على زر [OK] للإلغاء والعودة<br>إلى القائمة السابقة

### **- حل المدخل**

### **دعم توقيت DVI/VGA:**

<span id="page-37-0"></span>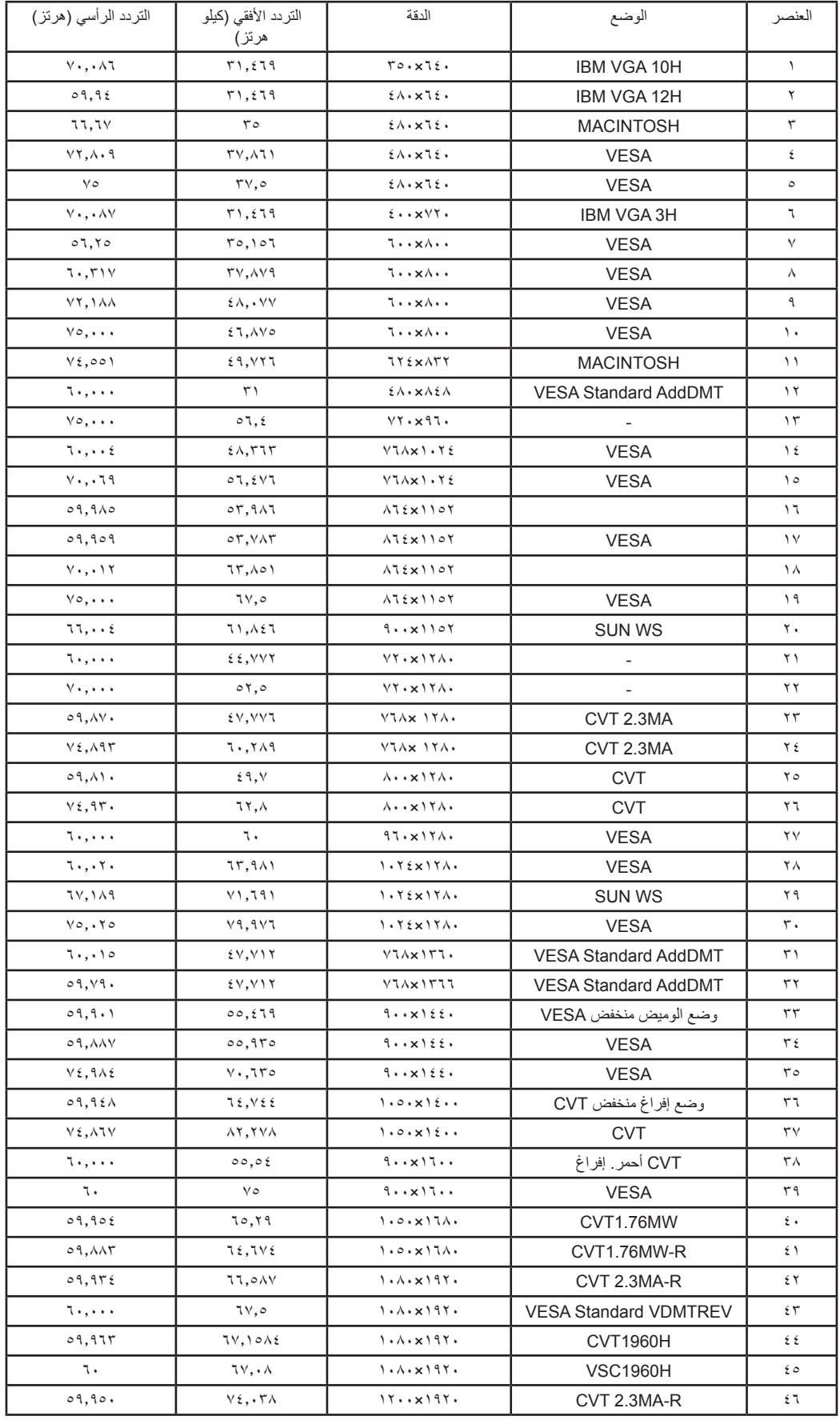

#### دعم توقيت الفيديو )DVI/HD DVD/HDMI):

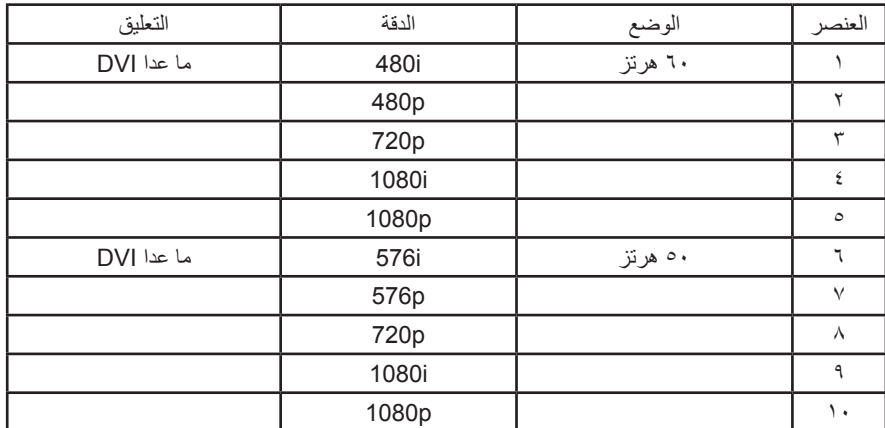

 تعتبر جودة نص الكمبيوتر مثالية في وضع FHD( الدقة العالية الكاملة( 1920 × ،1080 60 هرتز.

قد تبدو شاشة عرض الكمبيوتر الخاص بك مختلفة تبعًا للصنع (وإصدار Windows الخاص بك).

 اطلع على كتيب تعليمات الكمبيوتر للحصول على معلومات حول توصيل الكمبيوتر بالشاشة.

• في حالة وجود وضع تحديد التردد الأفقي والرأسي، حدد ٦٠ هرتز (رأسي) و/ قبي بعض الحالات، قد تظهر بعض الإشارات غير الطبيعية (مثل الخطوط) على الشاشة عند إيقاف تشغيل الكمبيوتر (أو إذا تم فصل الكمبيوتر). إذا حدث ذلك، اضغط على زر [الإدخال] للدخول إلى وضع الفيديو. تأكد أيضًا من أن الكمبيوتر متصل.

 عندما تبدو اإلشارات المتزامنة األفقية غير منتظمة في وضع RGB، تحقق من وضع حفظ طاقة الكمبيوتر أو توصيالت الكبالت.

 يتوافق جدول إعدادات الشاشة مع معايير VESA/IBM، ويعتمد على الدخل التناظري.

 يعتبر وضع دعم DVI كنفس وضع دعم الكمبيوتر.

 يعتبر أفضل توقيت للتردد الرأسي لكل وضع هو 60 هرتز.

 2020BT 444 YCbCr غير الثابت غير مدعوم.

<span id="page-39-0"></span>ً نعمل جاهدين على تقديم منتجات تتميز بأعلى درجات الجودة، حيث نستخدم عمليات تصنيع أكثر تقدما مع الحرص على المراقبة الصارمة للجودة. ومع ذلك، ال يمكن في بعض األحيان تجنب **- سياسة عيوب البكسل** عيوب البكسل أو البكسل الفرعي في اللوحات المزودة بتقنية TFT المستخدمة في شاشات Plasma وLCD. وال يمكن ألي جهة تصنيع ضمان خلو جميع اللوحات ستكون من عيوب البكسل، إلا أن شركة Philips توفر ضمانًا بشأن إصلاح أو استبدال أية شاشة Plasma أو LCD بها عدد غير مقبول من العيوب ّفي خلال فترّة الضمان وفقًا لظّروف وكيل الضمان المحلي. يوضح هذا الإشعار الأنواع المختلفة لعيوب البكسل ويحدد مستويات العيوب المقبولة لشاشت صيانة الشاشات بموجب الضمان، يجب أن تتجاوز العيوب مستوى معين كما هو موضح في الجدول المرجعي. فإذا كانت الشاشة مطابقة للمواصفات، سيُرفض تقديم/مطالبة الضمان. علاوة على ذلك، تضع Philips معايير جودة أعلى لأنواع أو مجموعات معينة من عيوب البكسل والتي يمكن مالحظتها أكثر من عيوب أخرى.

### **٧-١.وحدات البكسل والبكسل الفرعي**

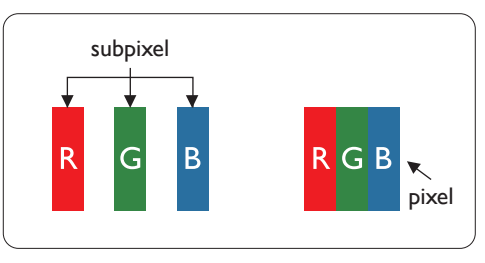

يتكون البكسل أو عنصر الصورة من ثلاث وحدات بكسل فرعية بالألوان الأساسية الأحمر والأخضر والأزرق. وتتكون الصورة الواحدة من عدد من وحدات البكسل. عند إضاءة جميع وحدات البكسل الفرعية لوحدة بكسل، تظهر وحدات البكسل ً الثالث الفرعية الملونة معا كوحدة بكسل واحدة بيضاء. وعندما تكون جميعها معتمة، تظهر وحدات البكسل الثالث الفرعية الملونة معًا كوحدة بكسل واحدة سوداء. تظهر المجموعات الأخرى لوحدات البكسل الفرعية المضيئة والمعتمة كوحدات بكسل مفردة بألوان أخرى.

### **٧-٢.أنواع عيوب البكسل وتعريف النقطة**

تظهر عيوب البكسل ووحدات البكسل الفرعية على الشاشة بطرق مختلفة. وهناك فئتان من عيوب البكسل وأنواع عديدة من عيوب البكسل الفرعي بكل فئة.

### **تعريف النقطة = ما هي "النقطة" المعيبة؟ :**

يُقصد بالنقطة كل وحدة بكسل فرعية معيبة متصلة أو أكثر. ولا يتعلق عدد وحدات البكسا المعيبة المعيبة المعيبة المعيبة المعيبة يمكن أن تتكون من وحدة أو وحدتين أو ثالثة وحدات بكسل فرعية معيبة معتمة أو مضيئة.

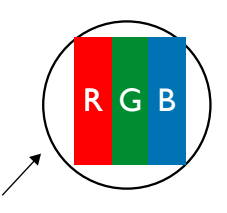

النقطة الواحدة تعادل وحدة بكسل واحدة ,تتكون من ثلاثة وحدات بكسل فرعية تكون باللون الأحمر والأخضر والأزرق.

### **٧-٣.عيوب النقطة الساطعة**

تظهر عيوب النقطة الساطعة على هيئة وحدات بكسل أو وحدات بكسل فرعية مضيئة بصفة دائمة أو "قيد التشغيل". وفيما يلي أمثلة لعيوب النقاط الساطعة:

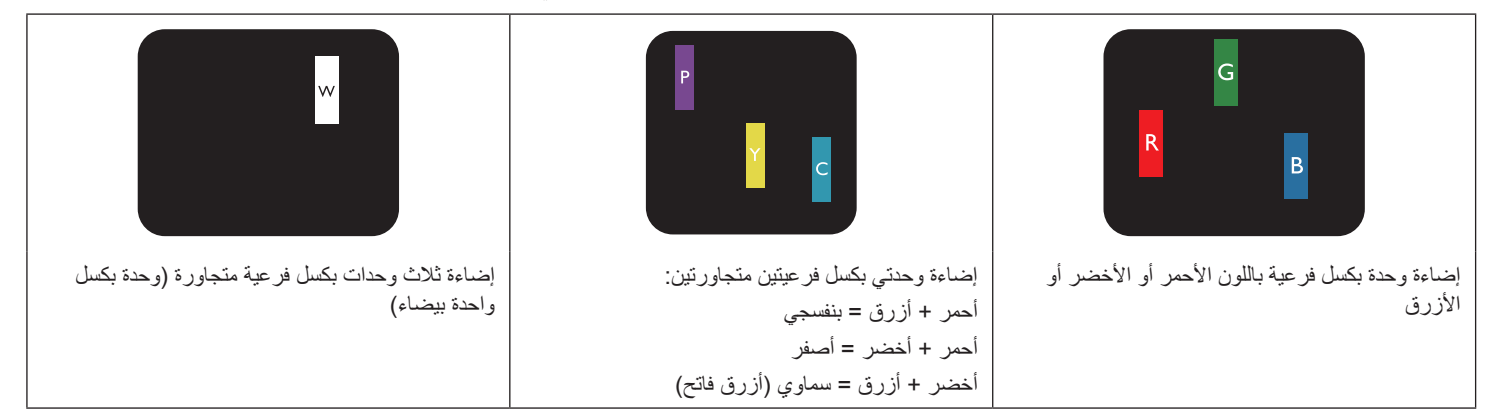

### **٧-٤.عيوب النقطة المعتمة**

ً تظهر عيوب النقطة السوداء على شكل وحدات بكسل أو وحدات بكسل فرعية معتمة دائما أو "متوقفة عن التشغيل". وفيما يلي أمثلة على عيوب النقطة السوداء:

<span id="page-40-0"></span>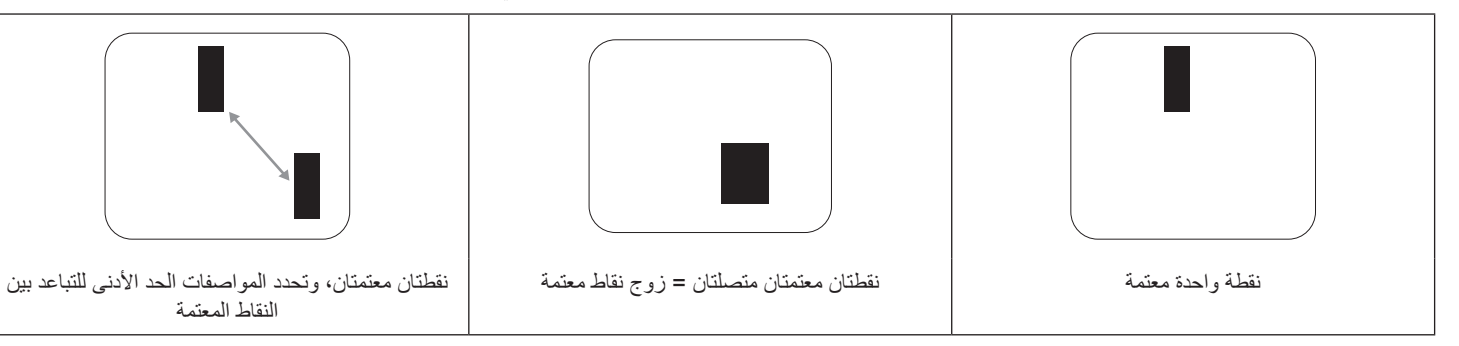

### **٧-٥.تقارب عيوب البكسل**

نظرًا لتشابه عيوب البكسل وحدات البكسل الفرعي لدرجة أنها قريبة من بعضمها فهذا يجعلها أكثر وضوحًا للرؤية، وهو ما جعل شركة Philips تحدد قيم التفاوتات الخاصة بتقارب عيوب البكسل. ويمكن معرفة المواصفات من خالل الجدول أدناه:

- عدد النقاط المعتمة المتصلة = )النقاط المعتمة المتصلة = زوج نقاط معتمة(
	- الحد األدنى للتباعد بين النقاط المعتمة
		- إجمالي النقاط المعيبة

### **٧-٦.قيم تسامح عيوب البكسل**

لكي تستوفي الشاشات معايير الأهلية للإصلاح بسبب عيوب البكسل أثناء فترة ألضمان، يجب أن تحتوي لوحة TFT الموجودة في شاشة Philips المسطحة على عيوب بكسل أو بكسل فرعي تتجاوز قيم التفاوت الموضحة في الجداول التالية:

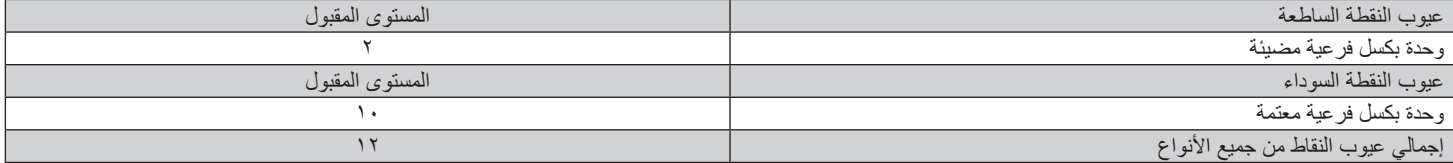

مالحظة: \* عيب 1 واحد أو 2 عيبين متصالن بكسل فرعي = 1 عيب نقاط واحد

### **٧-٧.مصطلح MURA**

قد تظهر أحيانًا نقاط أو بقع معتمة على شاشات العرض البلورية (LCD). وهذا ما يُعرف في صناعة الشاشات بمصطلح وهو مصطلح ياباني يعني "التفاوت". حيث يستخدم هذا المصطلح لوصف أي شكل أو منطقة متقطعة تظهر فيها صورة غير متجانسة للشاشة في ظل ظروف معينة. ويرجع سبب هذه الظاهرة إلى وجود عيب أو تلف بمحاذاة طبقة الكريستال السائل، وعادة ما يكون بسبب تشغيل الشاشة لفترة طويلة في أماكن درجة حرارتها مرتفعة. وهذه الظاهرة شائعة في صناعة الشاشات، غير أنها غير قابلة للتصليح. وال تندرج تحت بنود الضمان.

وقد وُجدت هذه الظاهرة منذ بداية تصنيع شاشات LCD حيث تتضخم الشاشة نتيجة لتشغيلها على مدار 7 2 ساعة طوال الأسبوع في ظروف الإضاءة المنخفضة. مما يزاد من احتمال حدوث هذه الظاهرة.

#### **كيفية اكتشاف ظاهرة Mura**

+هناك عدة أعراض وأسباب لظاهرة Mura. وفيما يلي العديد من هذه األعراض واألسباب:

- شوائب الذرات الغريبة في المصفوفة البلورية
- سوء توزيع مصفوفة LCD عند تصنيع الشاشة
- عدم توزيع سطوع اإلضاءة الخلفية بطريقة موحدة
	- إجهاد ناتج عن تجميع لوحة الشاشة
		- عيوب خاليا شاشة LCD
- إجهاد حراري تشغيل الشاشة لمدة طويلة في مكان يتسم بارتفاع درجة الحرارة

#### **كيفية تجنب ظاهرة Mura**

برغم أنه ليس بمقدور الشركة ضمان التخلص الكامل من ظاهرة Mura في كل مرة، إال أنه يمكن الحد من حدوثها من خالل الطرق اآلتية:

- تقليل لمعان اإلضاءة الخلفية
	- استخدام شاشة مؤقتة
- تقليل درجة الحرارة المحيطة بمكان الشاشة

### **- تنظيف الشاشة واكتشاف األخطاء وإصالحها**

### **٨-١.التنظيف**

#### **توخي الحذر عند استخدام هذه الشاشة**

- <span id="page-41-0"></span>• تجنب وضع يديك أو أي جسم و بلو أي جسم آخر بالقرب الخاصة بالشاشة. إذ أن الجزء العلوي من هذه الشاشة عادة ما يكون ساخنًا جدًا بسبب الحرارة العالية لهواء العادم الذي يصدر من فتحات التهوية. ومن الممكن حدوث حروق أو إصابات شخصية إذا اقترب أي عضو من أعضاء الجسم بدرجة كبيرة جدًا. وقد يتسبب وضع أي جسم بالقرب من أعلى هذه الشاشة في تلف هذا الجسم نتيجة للحرارة باإلضافة إلى تلف الشاشة نفسها.
	- تأكد من فصل جميع الكبلات قبل نقل الشاشة. فقد يتسبب نقل الشاشة مع توصيل الكبلات الكبالات، الأمر الذي قد يؤدي إلى نشوب حريق أو صدمة كهربائية.
		- افصل قابس الطاقة من مأخذ التيار في الحائط كإجراء سالمة قبل القيام بتنظيف الشاشة أو إجراءات الصيانة.

#### **تعليمات تنظيف اللوحة األمامية**

- تمت معالجة مقدمة هذه الشاشة بصفة خاصة. لذا قم بمسح السطح بقطعة قماش نظيفة أو قماش ناعم خالٍ من الوبر .
- في حالة اتساخ السطح، بلِّل قطعة من القماش الناعم الخال من التم لن منظف معلى المعالم المعائل النسائل النظم الزائد. ثم امسح سطح هذه الشاشة لإزالة الغبار. وبعد ذلك استخدم قطعة قماش جافة من نفس النوع للتجفيف.
	- ال تخدش سطح الشاشة أو تطرق عليه بأصابعك أو بأجسام حادة من أي نوع.
		- ِ ال تستخدم المواد الطيارة مثل بخاخ الحشرات، والمذيبات، والثنر.

#### **تعليمات تنظيف حاوية الشاشة**

- في حالة اتساخ حاوية الشاشة، امسحها بقطعة قماش جافة وناعمة.
- في حالة اتساخ حاوية الشاشة للغاية، بلِّل قطعة قماش خال من من الم منظف خفيف. وقم بعصر قطعة القماش للتخلص من أكبر كمية من الرطوبة بقدر الإمكان. ثم امسح حاوية الشاشة. واستخدم قطعة قماش جافة أخرى للمسح حتى يجف السطح.
	- لا تستخدم محلولاً يحتوي على زيت لتنظيف الأجزاء البلاستيكية. فقد يؤدي استخدام مثل ذلك المنتج إلى إتلاف الأجزاء البلاستيكية وإبطال الضمان.
- لا تجعل أي سائل أو منظف يلامس سطح هذه الشاشة. وفي حالة تخلل المالو بان الجهاز، قد تحدث مشكلات في التشغيل أو مخاطر التعرض لصدمة أو مخاطر كهربائية.
	- ال تخدش حاوية الشاشة أو تطرق عليها بأصابعك أو بأجسام حادة من أي نوع.
	- ِ ال تستخدم المواد الطيارة مثل بخاخ الحشرات والمذيبات والثنر على حاوية الشاشة.
	- ال تضع أي شيء مصنوع من المطاط أو البولي فينيل كلوريد بالقرب من حاوية الشاشة لفترات طويلة.

### **٨-٢.استكشاف المشكالت وإصالحها**

<span id="page-42-0"></span>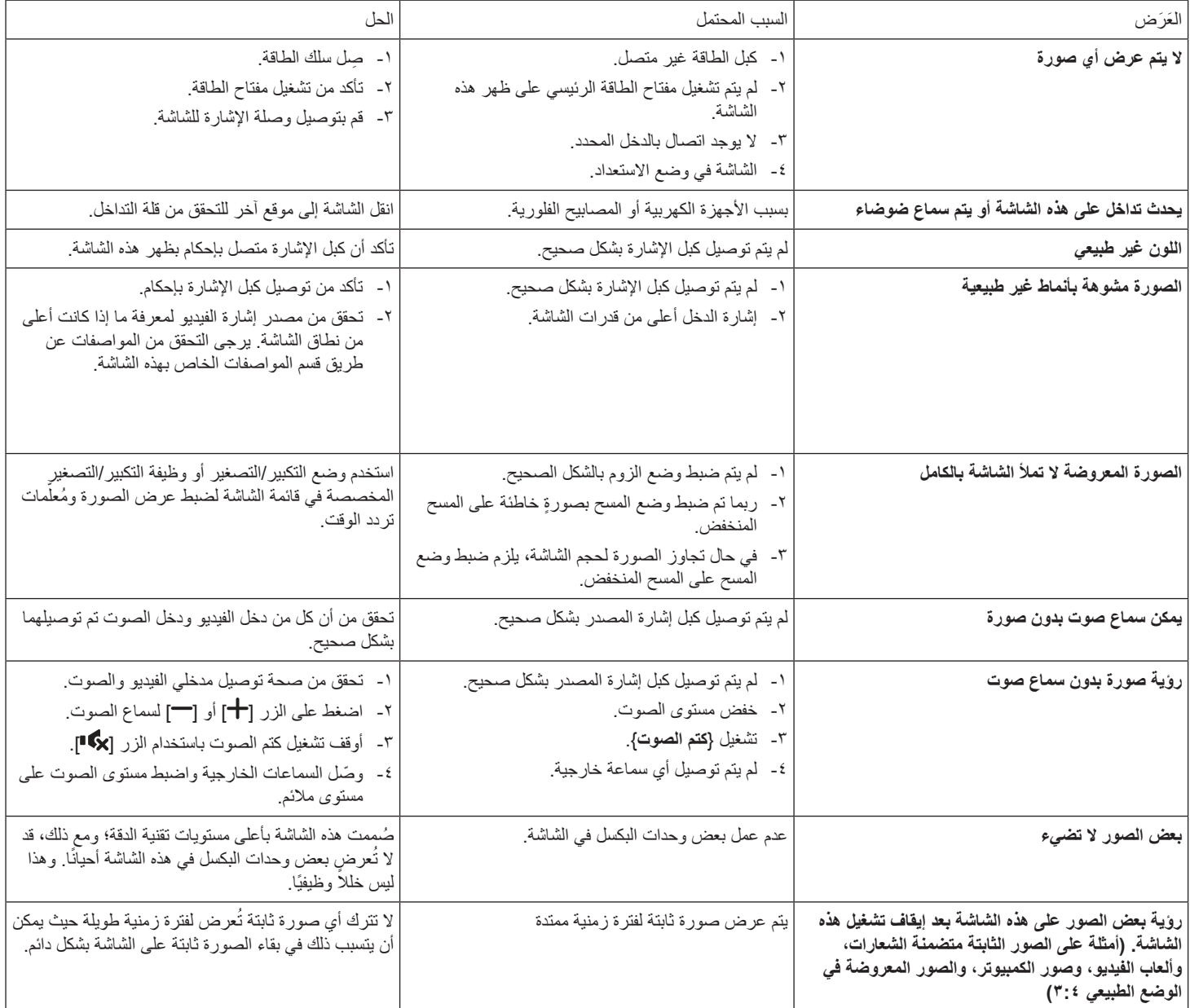

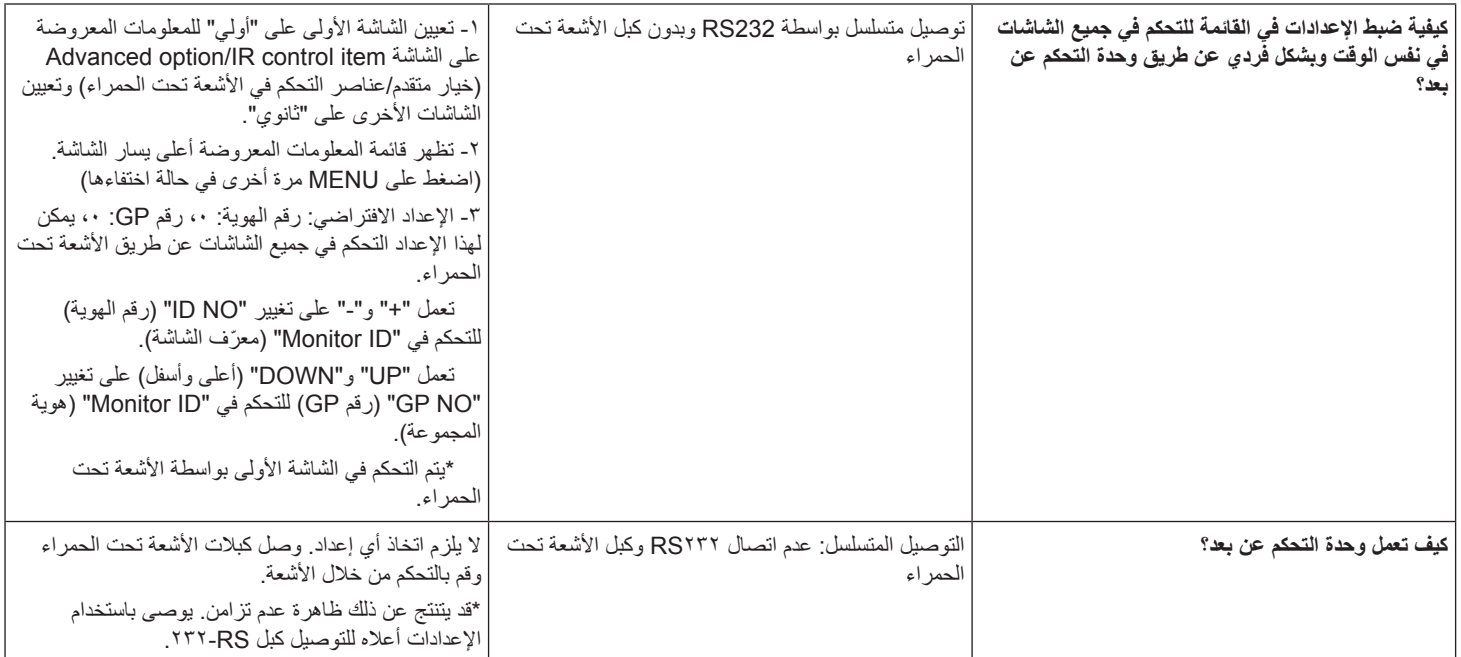

## **- المواصفات الفنية**

### **عرض:**

<span id="page-44-0"></span>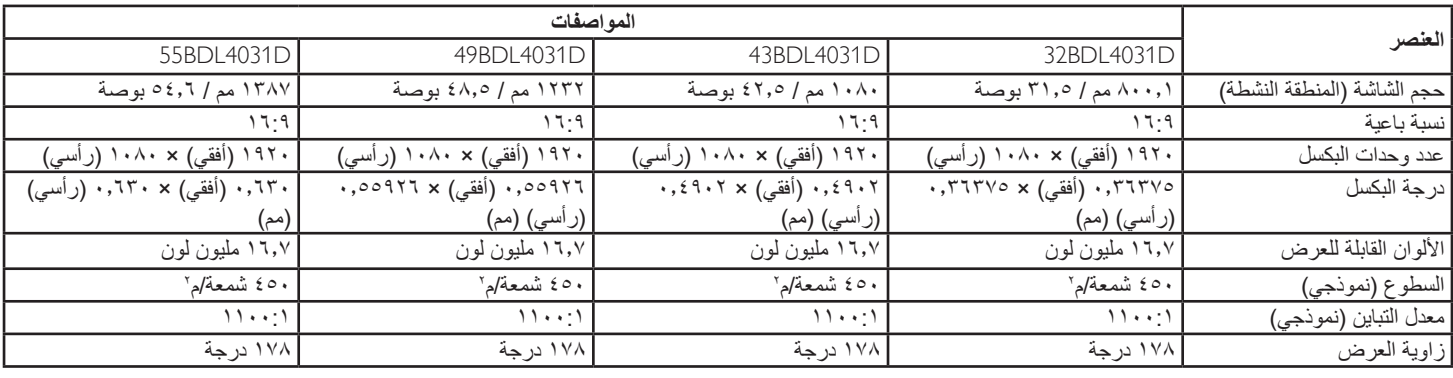

### **أطراف توصيل اإلدخال واإلخراج:**

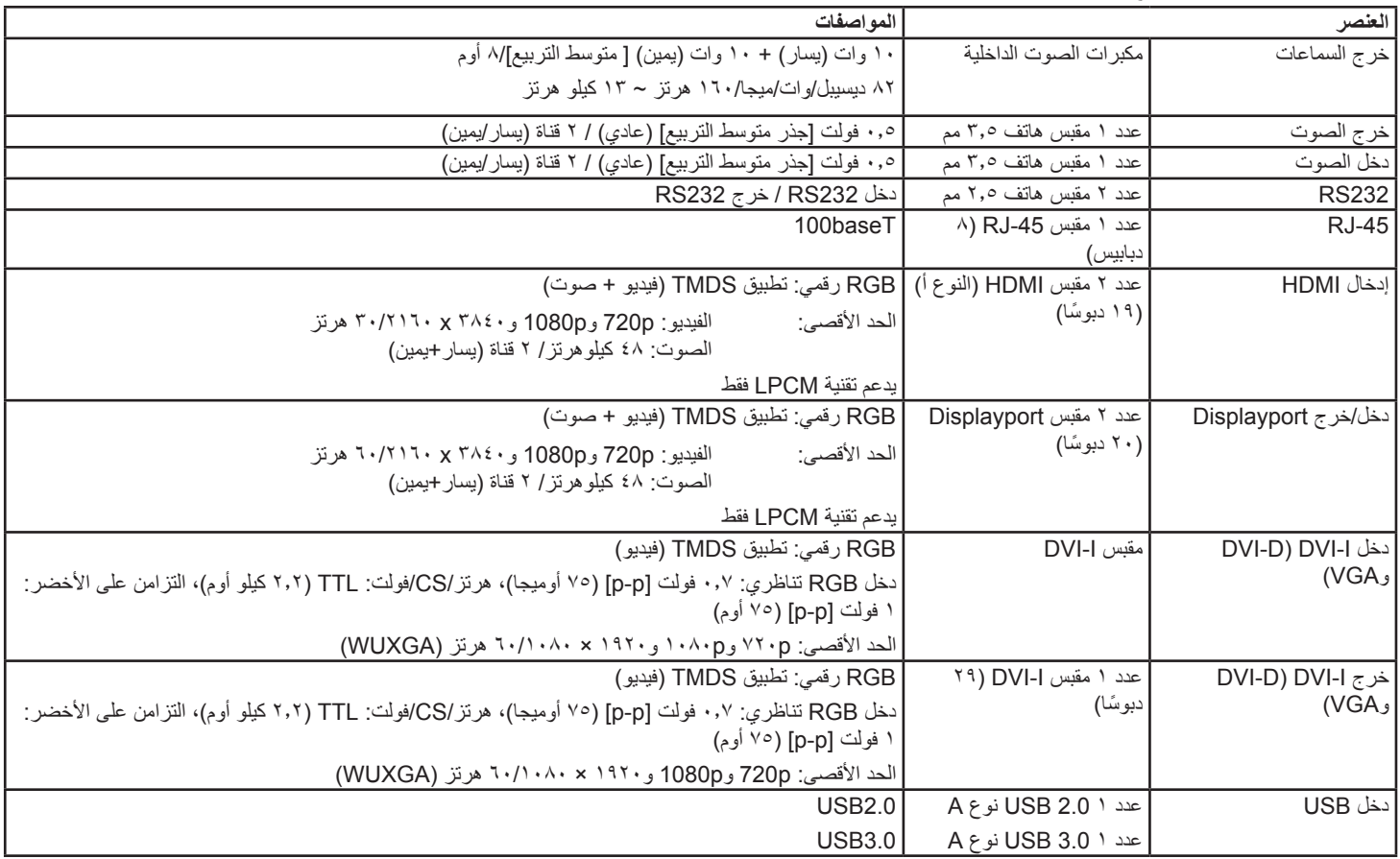

#### **الظروف:**

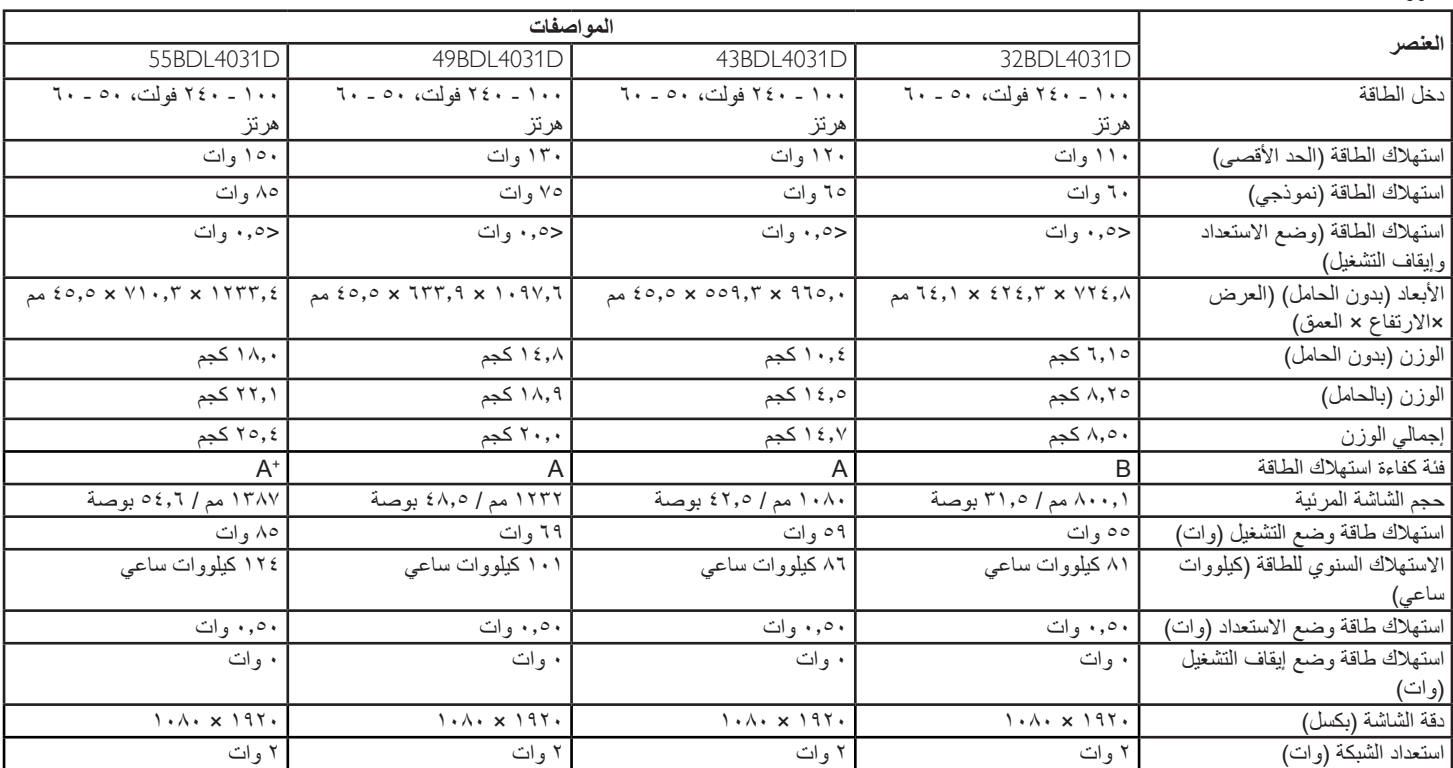

### **البيئية العامة:**

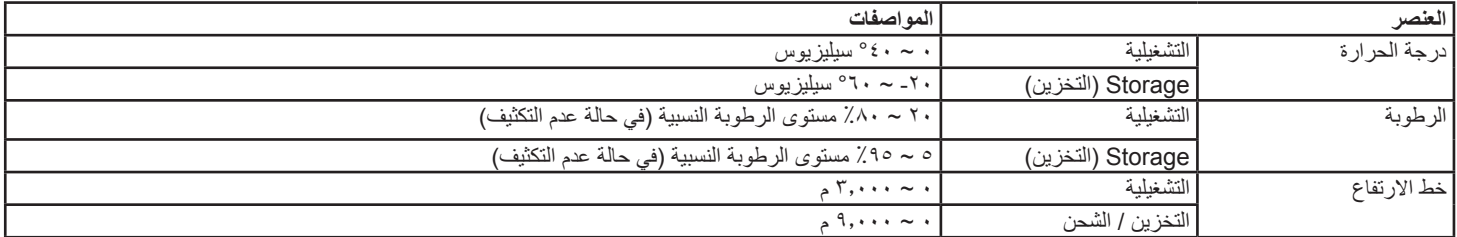

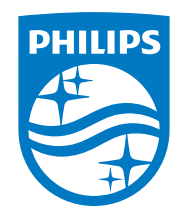

حقوق الطبع والنشر عام 2020 لشركة .Ltd Investments Victory TOP. جميع الحقوق محفوظة.

ُنع هذا المنتج بواسطة شركة .Top Victory Investments Ltd ويباع على مسؤوليتها، وشركة .Top Victory Ltd Investments هي الضامن في ما يتعلق بهذا المنتج. Philips وEmblem Shield Philips عالمتان تجاريتان مسجلتان لشركة .Koninklijke Philips N.V وتُستخدمان بموجب ترخيص.

تخضع المواصفات للتغيير دون إشعار مسبق.